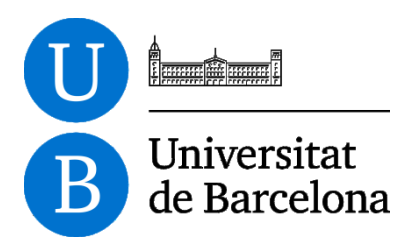

# **La publicación accesible de artículos científicos. Comparación de los formatos PDF y DAISY**

INVESTIGADOR PRINCIPAL:

Mireia Ribera Turró *Departamento de Biblioteconomía y Documentación. Universidad de Barcelona*

INVESTIGADORES:

Amalia Gordóvil Merino\*; Bruno Splendiani\*\*; Miquel Térmens Graells\*\*; Marina Salse Rovira\*\*; Jorge Franganillo\*\*; Francesc Bernat\*\*\* *\* Departamento de Metodología de las Ciencias del Comportamiento. \*\* Departamento de Biblioteconomía y Documentación. \*\* Departamento de Filología Catalana Universidad de Barcelona*

Estudio subvencionado por: Proyectos de investigación en ciencias sociales y humanidades, convocatoria 2011. Ref.: ARZ00F01 Universidad de Barcelona. Vicerrectorado de Política Docente y Científica

Barcelona, 12 de diciembre de 2012

# **Sumario**

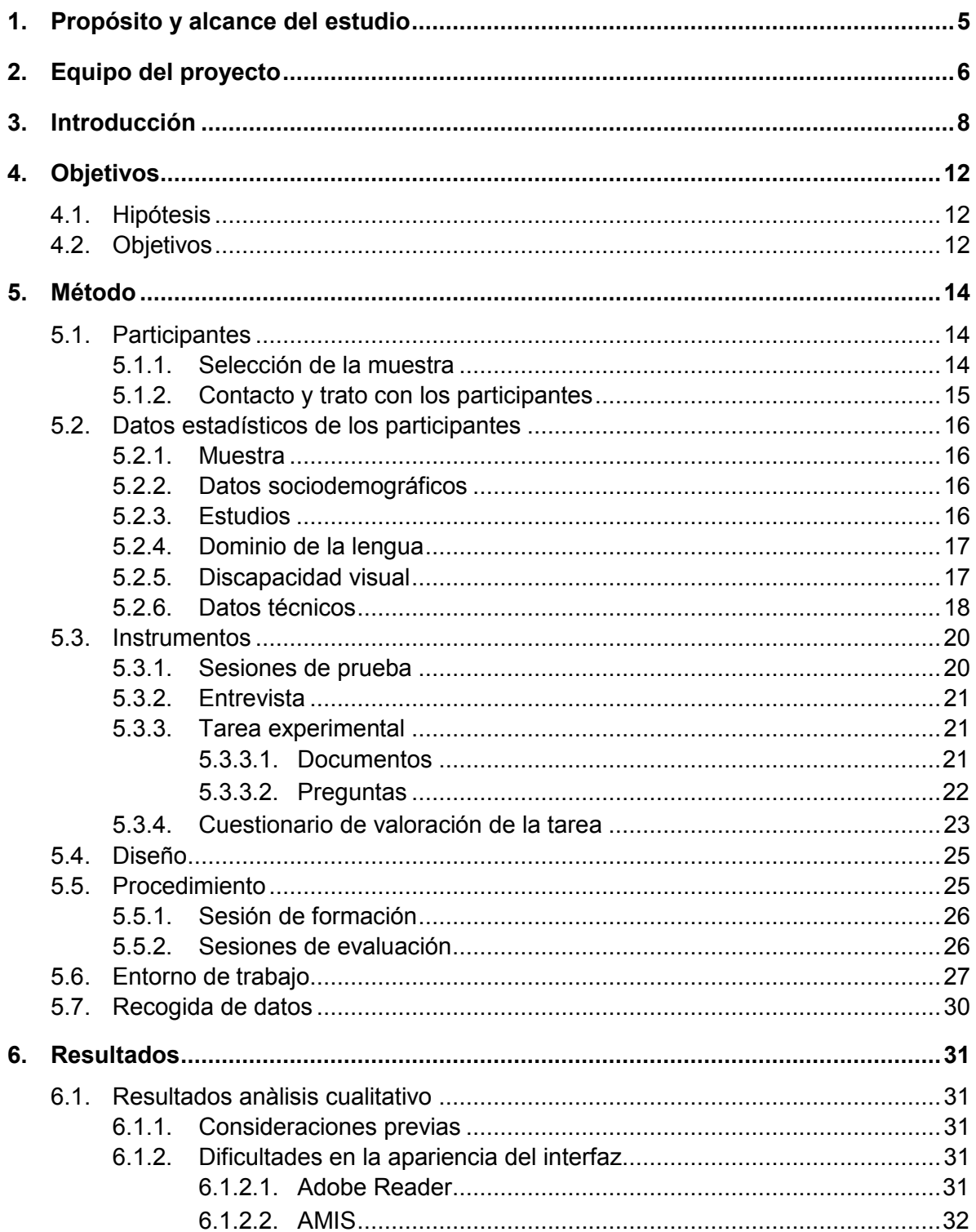

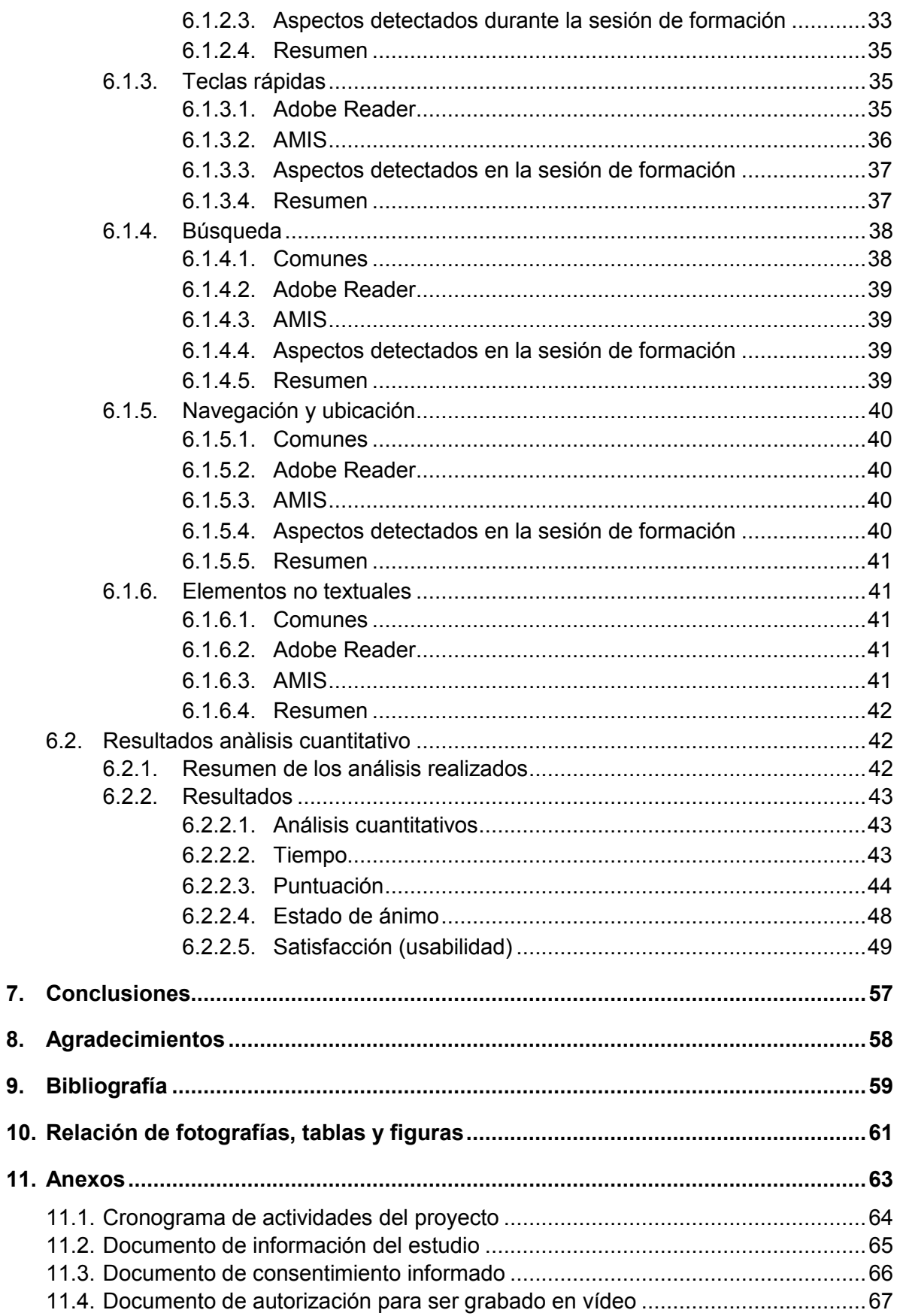

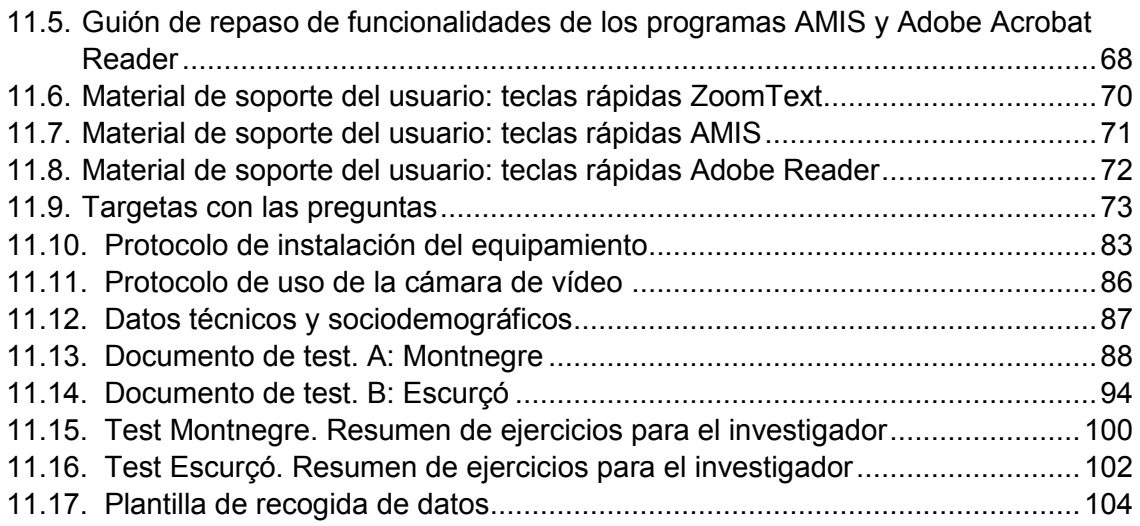

# **1. Propósito y alcance del estudio**

Actualmente el artículo científico es el método más usado para la difusión del conocimiento en el ámbito de la comunicación científica. Tanto por ley como por ética, se debe garantizar que esta difusión llegue a toda la población, incluidas las personas con alguna discapacidad. Las personas con baja visión (entre ellas mucha gente mayor) y las personas con dislexia forman un colectivo de gran importancia demográfica que se podría beneficiar en gran medida de las mejoras en accesibilidad en las publicaciones científicas.

Uno de los elementos esenciales para garantizar el diseño universal en los artículos es el formato digital en qué se publican. Actualmente el formato DAISY se está formulando como el formato preferente para la publicación accesible dadas sus características multimodales (combina texto, audio y en sus últimas versiones también vídeo e interactividad) y de publicación multicanal.

El proyecto estudiará si las prácticas existentes en la publicación científica, mayoritariamente realizada con PDF son compatibles con el objetivo de difusión universal, mayoritariamente conseguida en otros ámbitos con el formato DAISY, con un estudio comparativo entre ambos formatos.

El estudio toma la forma de un test de usabilidad comparativo, de tipo cualitativo y observacional, con sujetos de baja visión que realizaran tareas de lectura y comprensión sobre unos artículos científicos. El test permitirá descubrir si el formato DAISY ofrece más facilidades para la lectura que el formato PDF en el caso de los colectivos mencionados y explicará los motivos.

# **2. Equipo del proyecto**

Este estudio ha sido subvencionado por:

Proyectos de investigación en ciencias sociales y humanidades, convocatoria 2011. Ref.: ARZ00F01 Universidad de Barcelona. Vicerrectorado de Política Docente y Científica

El equipo de investigación ha estado formado por:

Investigador principal Mireia Ribera Turró Departamento de Biblioteconomía y Documentación Universidad de Barcelona

Investigadores por orden alfabético Francesc Bernat Baltrons Departamento de Filología Catalana. Universidad de Barcelona

> Jorge Franganillo Fernández Departamento de Biblioteconomía y Documentación Universidad de Barcelona

Amalia Gordóvil Merino Departamento de Metodología de las Ciencias del Comportamiento. Universidad de Barcelona

Marina Salse Rovira Departamento de Biblioteconomía y Documentación Universidad de Barcelona

Bruno Splendiani Departamento de Biblioteconomía y Documentación Universidad de Barcelona

Miquel Térmens Graells Departamento de Biblioteconomía y Documentación Universidad de Barcelona

### Becario

Jofre Capdevila Departamento de Biblioteconomía y Documentación Universidad de Barcelona

# **3. Introducción**

Hoy en día la importancia de la comunicación científica como etapa fundamental dentro del proceso de desarrollo de la ciencia en general se basa en su capacidad para acometer diversos objetivos (Batrons, 2001):

- Dar a conocer los resultados obtenidos de la investigación científica.
- Enriquecer los currículos y la reputación de los investigadores participantes.
- Dar fe de proyectos específicos de investigación y de centros de investigación que han obtenido ayudas y financiación para desarrollarla.
- Justificar los gastos realizados en un proyecto determinado.
- Hacer publicidad de un proyecto determinado.

El artículo científico se ha impuesto, pues, por su capacidad de cumplir los objetivos indicados anteriormente y se ha convertido en el modelo privilegiado de publicación en revistas especializadas o en depósitos digitales.

El hecho que el artículo constituya una de las expresiones más emblemáticas del discurso científico lo ha hecho objeto de interés para el campo de la lingüística (especialmente el análisis del discurso), y ha permitido tipificar la estructura, los elementos discursivos y las formas usadas (Adam, 2008; Bazerman, 1998; Hyland, 2000).

Desde hace tiempo los artículos y las revistas han hecho el salto a la publicación digital. Aunque se sigue leyendo en papel, un alto porcentaje de la lectura se realiza actualmente en formato digital (Liu, 2005). Ello ha causado la revisión de los métodos tradicionales de publicación y diversas revistas científicas, en su edición digital, han empezado a incluir audio entre sus contenidos. Podemos encontrar ejemplos en revistas de trayectoria científica consolidada como *Cell*, *Nature*, *Science* o *Scientific American*, por citar algunas, que a través de entrevistas (*Nature Podcast* o *Cell PaperClip*), grabaciones (*Sound of Science*), resúmenes (*Science Podcast*) o informes (*60-Second Earth*) ponen de manifiesto que la literatura científica, tradicionalmente difundida mediante la palabra escrita, se divulga cada vez más por medio de la palabra escrita.

Así mismo, en el caso de las personas con problemas de acceso a la letra impresa, los documentos digitales han significado una oportunidad única de lectura. La promesa de la edición digital es poder adaptar la información a las necesidades de cada persona y permitir así su acceso a estas personas (Paepen, Engelen, 2002). Para hacer esta promesa realidad y para asegurar que un documento digital sea accesible debe contar además con una estructura y un contenido codificados con una semántica suficientemente rica (Kilmurray, Faba, Alphonse, 2005).

Para entender mejor los requisitos de los dos colectivos mayoritarios con problemas de acceso a la letra impresa que idealmente se podrían resolver con la lectura digital, se citan

a continuación los requisitos recogidos por Petrie i Weber tras realizar diversas pruebas y entrevisats en el marco del proyecto MultiReader (Petrie, Weber, 2005):

- *Lectores con problemas de visión*: permitir variar el estilo tipográfico y cuerpo; permitir cambiar el color del texto y fondo para aumentar el contraste, permitir ampliar imágenes, gráficos y vídeo; versión hablada del texto complementaria a la salida visual; buenas ayudas de navegación para facilitar el movimiento de las pantallas ampliadas.
- *Lectores con dislexia*: permitir variar el estilo tipográfico y el cuerpo; permitir cambiar el color del texto y del fondo para aumentar el contraste; permitir aumentar el interlineado; permitir el movimiento palabra a palabra o frase a frase destacando el texto; poder disponer de una versión hablada del texto complementaria a la salida visual; disponer preferiblemente de navegación por imágenes o gráficos en vez de la navegación por palabras; permitir la presentación de la información en bloques cortos y simples para facilitar su lectura y comprensión.

La accesibilidad de los documentos se puede conseguir con un formato alternativo – una presentación de la información adaptada a las necesidades y preferencias del usuario-, o bien con el uso de una ayuda técnica (*Bibliotecas accesibles*, 2008) (Deibel, 2006), pero desafortunadamente muchos usuarios no disponen de una ayuda técnica o la que tienen no está suficientemente actualizada (Deibel, 2007).

Hoy en día, a menudo se sustituye el término accesibilidad por el de adaptabilidad (Obrenovic, Abascal, Starcevic, 2007) para hacer evidente que la información accesible es útil para una audiencia muy amplia, no necesariamente vinculada a los colectivos con discapacidades. En concreto, en el campo de la edición podemos decir que un docmento accesible no excluye otras audiencias, sino que las beneficia; muchos de los requisitos de accesibilidad son en realidad requisitos de usabilidad: estructura, navegación, facilidad de uso, lenguaje claro, etc. Que benefician todos los usuarios (Leventhal, 2006). Otros autores constatan que los documentos accesibles mejoran la usabilidad para el resto de usuarios porque aumentan su portabilidad, pues a menudo reducen el peso y mejoran la legibilidad. Si todos los elementos usados para procesar la información son lo suficientemente adaptables y hay una infraestructura lo bastante rica y flexible para presentarla al usuario, cada uno de ellos puede escoger el formato y la forma de presentación de la información que se adecue mejor a sus capacidades y preferencias (EUAIN, 2008). También ha contribuido a poder hablar de adaptabilidad el hecho que algunos de los mecanismos de las ayudas técnicas se han empezado a incorporar a productos de gran consumo tales como dispositivos móviles o juegos de ordenador, que por ejemplo, ofrecen voz sintetizada.

En el ámbito del formato DAISY, a nivel de investigación y desarrollo, destacan las iniciativas de Braillenet, de la Biblioteca Nacional de Portugal y de la Biblioteca Nacional para ciegos de Alemania. En Francia, Braillenet ha creado un conjunto de herramientas de transformación que partiendo de documentos XML de los editores y con plantillas XSLT

hacen una transformación a DTBook y a partir de aquí, de nuevo con herramientas XSLT, pueden crear nuevos documentos: DAISY 3.03 solo texto, HTML, Duxbury, PDF (con XSL-FO) y, añadiendo síntesis de voz, DAISY 2.02 con texto y voz (Guillon, et al., 2004). Lopes i Carriço (2007), desde la Biblioteca Nacional de Portugal, proponen la *Architecture for Pipeline Processing framework*, que permite definir diferentes recursos de entrada, integrarlos de forma muy flexible y así crear diferentes recursos de salida. Esta arquitectura les permite crear *Rich Talking Books*, libros hablados adaptables a diferentes necesidades y contextos. En la Biblioteca Nacional para Ciegos de Alemania también han creado transformaciones XML para, a partir de un fichero XML en DAISY, crear PDFs (con XSL-FO), documentos en tipografía ampliada, HTML, libros impresos, y, con otras transformaciones, BRAILLE y audio sintético (Kahlisch, 2008).

En el ámbito del formato PDF la investigación principal se ha llevado a término des de la propia empresa Adobe. A partir de la publicación de la versión 1.5, el formato PFD ha conseguido elevado grado de accesibilidad mediante la incorporación de etiquetas estructurales en la descripción del documento (Clark, 2005; Guarino-Reid, 2005) y en el año 2012 se ha publicado un nuevo estándar PDF, el PDF/UA (universal accessibility), que prioriza la accesibilidad del formato, y que se ha publicado como norma ISO 14289- 1:2012 Document management applications -- Electronic document file format enhancement for accessibility -- Part 1: Use of ISO 32000-1 (PDF/UA-1).

La accesibilidad del formato PFD hace tiempo que está en el punto de mira de muchos gobiernos y de muchos técnicos en accesibilidad. La nueva versión de las directrices para la accesibilidad del contenido web del W3C (WCAG 2.0) incluye entre sus requisitos que los documentos subidos a la web sean accesibles. Aunque esta accesibilidad ha sido defensada por Adobe y está evolucionando positivamente, algunos de los miembros del equipo ya detectaron en estudios previos algunas de las problemáticas del formato (Ribera, 2008). Recientemente, el gobierno de Australia publicó un estudio cuestionando la accesibilidad de este formato (The Australian Government's study into the Accessibility of the Portable Document Format for people with a disability <http://www.finance.gov.au/publications/pdf-accessibility-study/index.html>).

La investigación sobre el estado de la cuestión en la publicación accesible de artículos científicos realizado por la directora del proyecto y publicado recientemente por la ONCE (Ribera 2010) reveló que el formato DAISY ofrecía algunas posibilidades avanzadas que lo situaban como formato preferente en la publicación accesible. Estas posibilidades han provocado que en los Estados Unidos una versión simplificada de este formato haya sido adoptada por ley como formato obligado en las editoriales para garantizar la accesibilidad de los libros de texto en la educación primaria (National Center on Accessibility Instructional Materials http://aim.cast.org/)

Por otra parte, y tal como se ha descrito en la introducción, el mundo editorial está buscando nuevos canales en la publicación de artículos científicos, más adaptados a los aparatos a los aparatos de lectura actuales (como teléfonos móviles, tabletas y otros) y que a menudo incluyen audio. El formato DAISY puede dar respuesta a estas necesidades del mundo editorial, pero una revisión de la bibliografía disponible a nivel internacional muestra que aún no existen estudios publicados sobre la aplicación de DAISY en este campo.

# **4. Objetivos**

# **4.1. Hipótesis**

Actualmente el artículo científico es el método más usado para la difusión del conocimiento en el ámbito de la comunicación científica, y es un elemento esencial para la investigación y la enseñanza superior. Tanto por ley como por ética, se debe garantizar que esta difusión llegue a toda la población, incluidas las personas con alguna discapacidad. Las personas con baja visión, entre ellas muchas personas mayores, y las personas con dislexia forman un colectivo de gran importancia demográfica que se podría beneficiar en gran mediad de las mejoras en accesibilidad en la publicación científica.

Uno de los elementos esenciales para garantizar el diseño universal en los artículos es el formato digital en el que se publican, que debe permitir un uso adaptado a las diferentes necesidades y compatibilidad con las ayudas técnicas existentes. Actualmente el formato DAISY, promovido por el Consorcio DAISY, se está formulando como el formato preferente para la publicación accesible dadas sus características multimodales (combina texto, audio y en las últimas versiones también vídeo e interactividad) y de publicación multicanal (a partir de un documento base se pueden crear otras versiones en otros formatos). A pesar de esta tendencia en el mundo de la comunicación científica DAISY no se ha introducido y sigue predominando la publicación en PDF.

La hipótesis de partida es, pues, que el formato DAISY aplicado a artículos científicos ofrece unas posibilidades de accesibilidad superiores al formato PDF para los colectivos de baja visión y dislexia.

Por todas estas razones se cree importante hacer un primer estudio comparativo de ambos formatos (PDF como más usado, DAISY como preferente) de tipo observacional, para permitir extraer datos que confirmen la hipótesis pero que también expliquen el porqué.

# **4.2. Objetivos**

Se realiza un estudio observacional comparativo de la facilidad de uso de los formatos PDF y DAISY aplicados a artículos científicos en los colectivos de personas con baja visión y con dislexia con estudios universitarios en curso. Este estudio permitirá:

- Obtener datos sobre las preferencias de lectura del colectivo de personas con dislexia.
- Obtener datos sobre las preferencias de lectura del colectivo de personas con baja visión.

 Obtener datos comparativos sobre el uso de los formatos PDF y DAISY en artículos científicos para colectivos de baja visión y dislexia.

# **5. Método**

# **5.1. Participantes**

Se ha trabajado con un colectivo de personas con diagnóstico de déficit visual (n=10).

Los criterios de inclusión establecidos para el total de la muestra son:

- 1) realización de estudios de Bachillerato o universitarios de grado en el momento de administración del protocolo;
- 2) manejo fluido oral y escrito de la lengua de los artículos i
- 3) haber trabajado previamente con entornos informáticos.

La muestra ha estado compuesta por 10 participantes. Todas las personas participaron voluntariamente en el estudio y previamente al inicio de las pruebas dieron su consentimiento por escrito a participar y a ser filmados (ver anexos [11.3](#page-71-0) y [11.4\)](#page-72-0).

Se ha trabajado con un colectivo de personas con diagnóstico de déficit visual (n=10).

### *5.1.1. Selección de la muestra*

La muestra de participantes fue proporcionada por el Centre de Recursos Educatius de l'ONCE, de Barcelona. Dado que el universo de participantes es pequeño y todos procedían de una misma organización de discapacitados, existía una alta probabilidad de que se conocieran entre sí y, como resultado, la confidencialidad de las tareas del test quedara afectada. Previendo esta posibilidad, se pidió de forma expresa a los participantes que no explicaran las tareas del test a otros futuros participantes.

- Criterios de inclusión:
	- Ser mayor de 18 años.
	- Ser estudiante universitario o pre-universitario.
	- Tener un nivel correcto de lectura y comprensión de la lengua catalana (comprobación mediante P.A.U. aprobadas o disponer del nivel C de catalán).
	- Firma del consentimiento informado para participar en el estudio.
	- Usuarios con baja visión. Tener un porcentaje de resto de visión superior al 70%.
	- Usuarios con dislexia. Tener un grado de dislexia considerado medio o alto.
- Criterios de exclusión:
	- No utilizar documentos digitales.
	- Usuarios con dislexia: No presentar dificultades con la lectura (disortografía...).

En el apartado [0](#page-14-0) se ofrece un resumen estadístico del perfil de los participantes.

### *5.1.2. Contacto y trato con los participantes*

Se contactó a los usuarios preferentemente por email excepto en los casos en los que el usuario pidió explícitamente que se le contactase por teléfono.

Los correos Electrónicos se escribieron en formato HTML usando una tipografía clara y un poco mayor de lo habitual.

La sala de realización del test se ubicó en un espacio de acceso sin escaleras, aunque la entrada del edificio sí impone el uso de escaleras. Una usuaria pidió que la acompañáramos para subir las escaleras de entrada del edificio.

En la interacción de los participantes se produjeron distintas incidencias que se relacionan a continuación.

#### *No asistencia*

Algunos participantes no se presentaron al test, a pesar de haber confirmado su asistencia. En concreto dos participantes faltaron. Otros avisaron con pocos minutos de antelación, cuando ya se había preparado toda la infraestructura, reservado la sala y el tiempo del conductor. En la sala de test no había teléfono directo y los avisos se debían pasar por nota a través del teléfono general de la facultad o a través del teléfono móvil personal del conductor.

#### Traspaso de información entre los participantes

La muestra de participantes con baja visión se consiguió mediante la colaboración del CRE de la ONCE dentro de un colectivo (población) de usuarios bastante reducido. Ello ocasionó que tres de los participantes se conocían entre sí, y en una ocasión dos de ellos comentaron aspectos del test entre ellos antes de que la segunda persona lo realizara. Ello se ha tomado en cuenta en la valoración cualitativa de los resultados.

#### *Abandonos*

<span id="page-14-0"></span>Una usuaria, tras realizar la primera sesión de formación no quiso realizar la sesión de test propiamente dicha. Los demás participantes procedieron a realizar todas las fases previstas.

# **5.2. Datos estadísticos de los participantes**

# *5.2.1. Muestra*

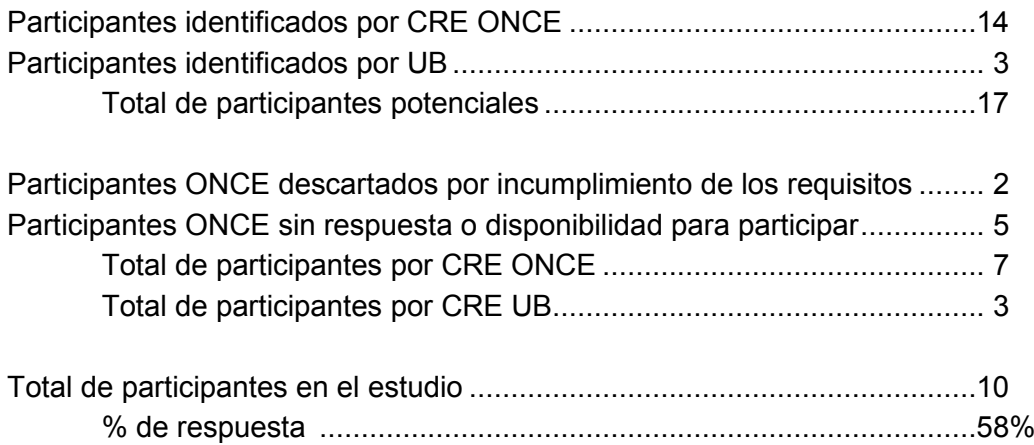

# *5.2.2. Datos sociodemográficos*

#### **Sexo:**

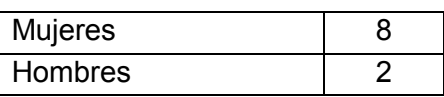

**Edad:**

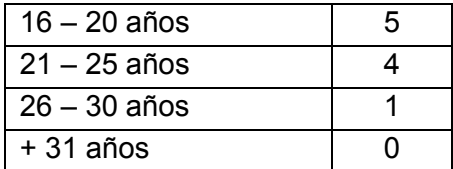

# *5.2.3. Estudios*

#### **Estudios:**

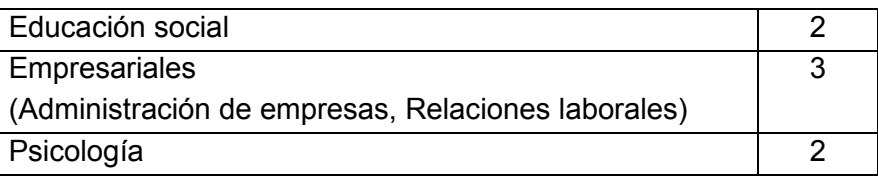

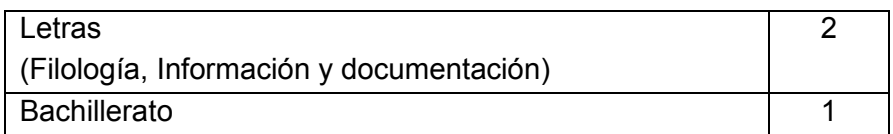

### **Curso universitario en el que están matriculados:**

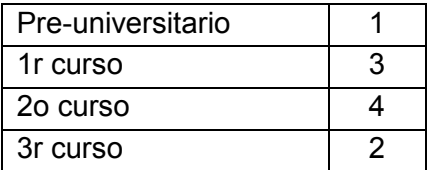

### *5.2.4. Dominio de la lengua*

**Nivel de catalán (nota en las pruebas de acceso a la universidad** (P.A.U.))

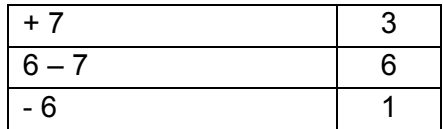

**Lengua de uso habitual**

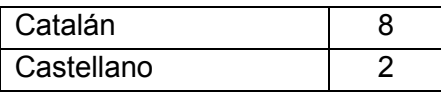

#### **Lengua de estudio**

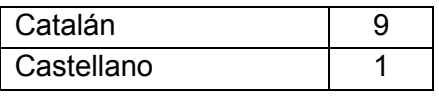

#### *5.2.5. Discapacidad visual*

### **% Pérdida de visión**

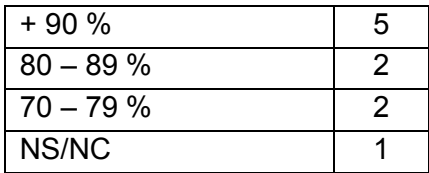

# **Tipología de baja visión**

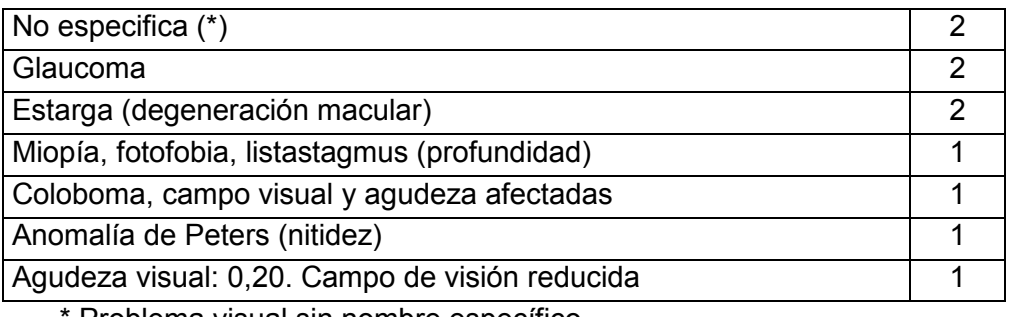

Problema visual sin nombre específico.

#### **Dificultades específicas**

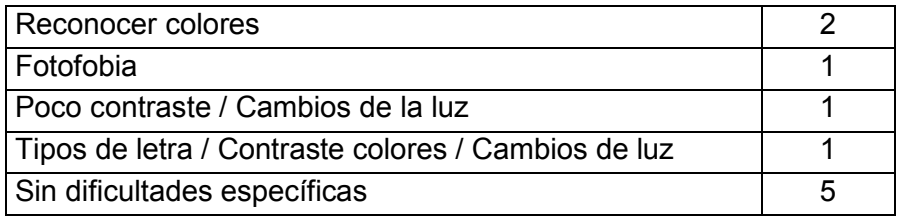

### *5.2.6. Datos técnicos*

#### **Sistema operativo usado habitualmente**

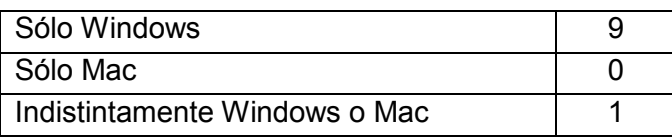

#### **Uso de ayudas técnicas**

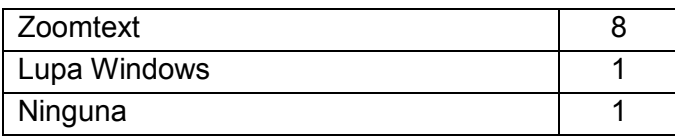

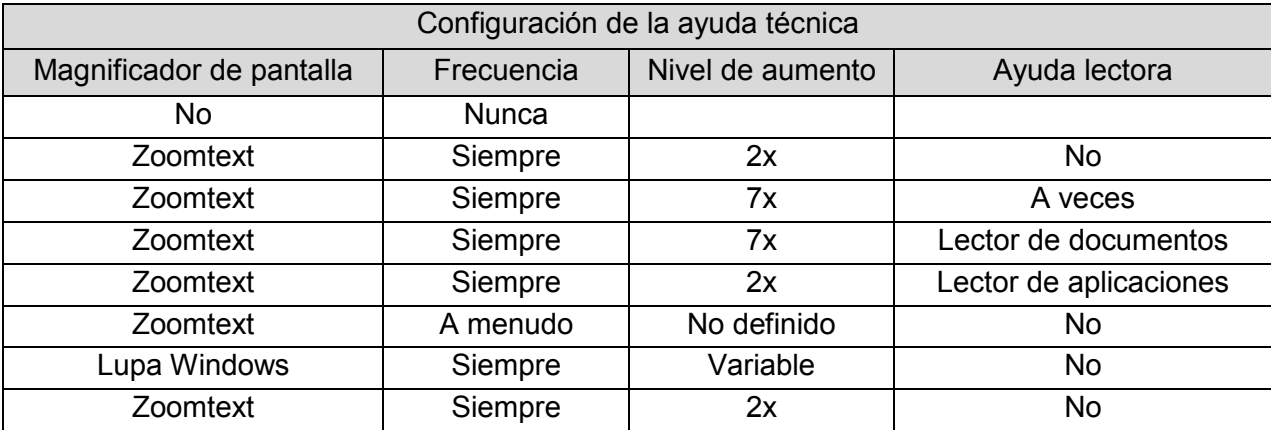

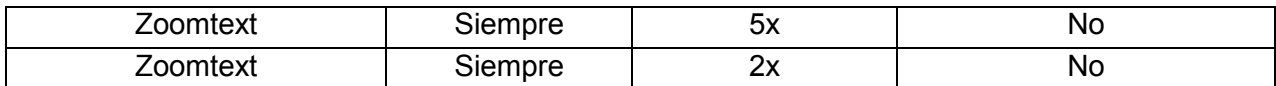

#### **Uso habitual de soporte de voz en Zoomtext:**

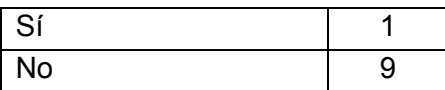

**Otras ayudas usadas**

Lupa Looki (papel) Victor Reader Ratón adaptado u9

#### **Uso y conocimiento de AMIS**

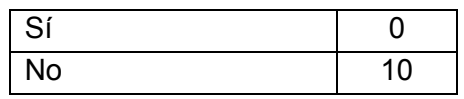

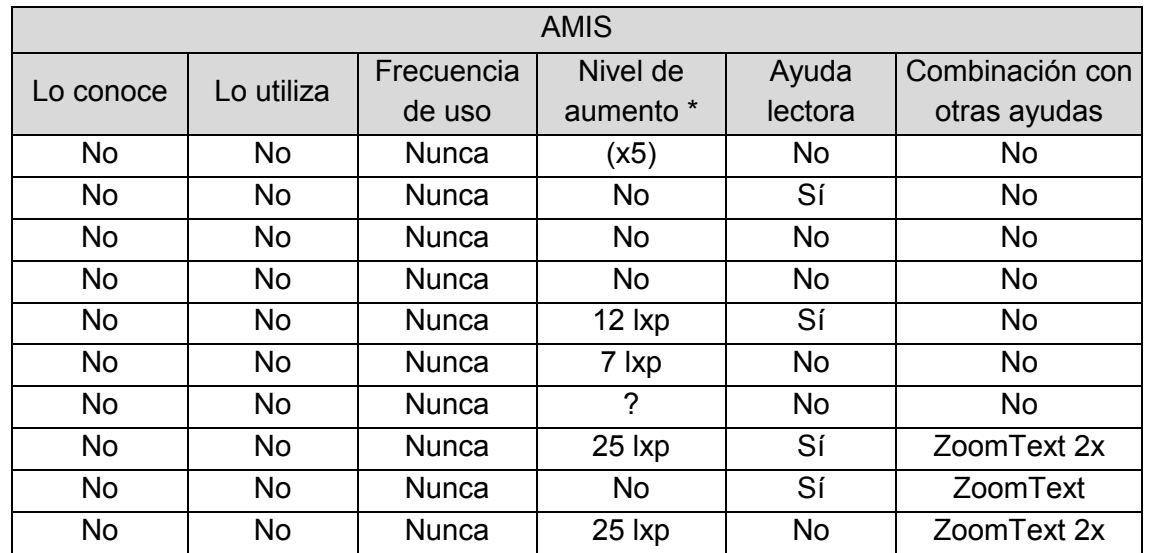

\* Lxp (líneas por pantalla): unidad de medida basada en la observación en AMIS (sin ayuda técnica complementaria). Esta medida se estableció en la sesión de formación.

#### **Uso y conocimiento de Adobe Reader**

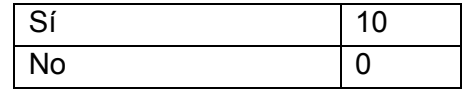

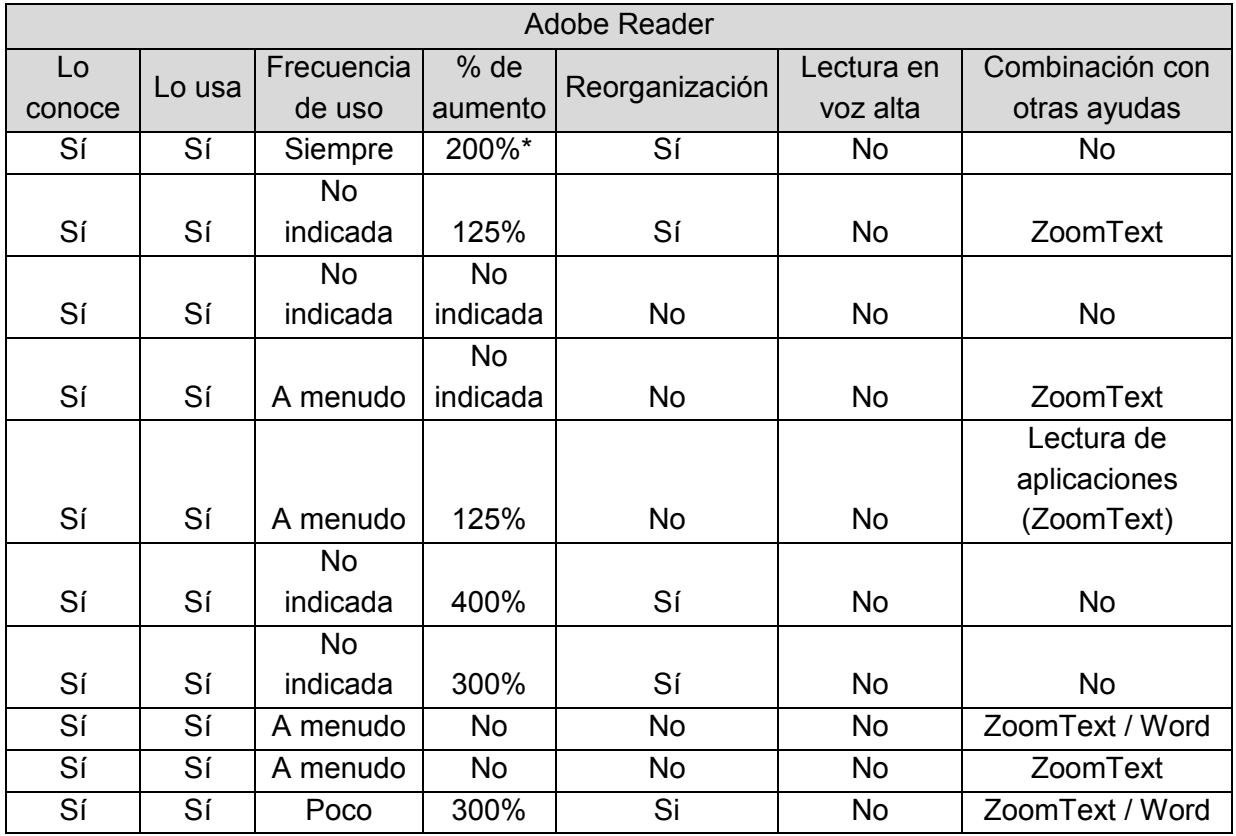

\* Este aumento se determinó en la sesión de formación

# **5.3. Instrumentos**

# *5.3.1. Sesiones de prueba*

Los programas utilizados fueron testeados previamente para detectar aquellos errores propios del mismo funcionamiento. Estos errores recopilados se ampliaron con las impresiones que los participantes plantearon en la primera sesión de formación.

Este testeo previo también sirvió para aplicar mejoras a los programas, como:

- Incorporación de más aumentos en AMIS.
- Incorporación de nuevas plantillas CSS en AMIS.
- Propuestas de mejora en el Fórum de AMIS.

También se realizaron tres sesiones de prueba piloto con profesores de la Facultad, sin ninguna discapacidad pero simulando baja visión, con el fin de detectar errores en el funcionamiento de los tests.

A partir de les sesiones de prueba se aplicaron algunos cambios en los instrumentos del test:

 Se aumentó el tamaño de la letra en las hojas de consentimiento informado y de autorización para que los participantes las pudieran leer si necesidad de ayuda.

- Se adaptó la plantilla de recogida de datos para hacerla más acorde con el desarrollo del test.
- Se modificaron algunos ejercicios que presentaron problemas para su comprensión.

# *5.3.2. Entrevista*

Los datos sociodemográficos del sujeto, así como aspectos relacionados con el uso de ordenadores y de acceso a internet se recogieron mediante una entrevista de manera previa al inicio de las pruebas (ver anexo [11.11\)](#page-91-0).

# *5.3.3. Tarea experimental*

### *5.3.3.1. Documentos*

Para que los participantes pudieran realizar las tareas del test de accesibilidad, a partir de 2 artículos se crearon 4 documentos que cumplieran diversos requisitos:

- Ser artículos de tipo científico, publicados en revistas especializadas.
- La temática de los artículos debía de ser comprensible para un público de formación post-secundaria pero sin estudios universitarios finalizados. Por este motivo, los documentos finalmente escogidos versaban sobre zoología y medio ambiente.
- Se valoró la calidad expositiva de los artículos: ideas claras y bien estructuradas, frases no muy largas, etc. Se evitaron los artículos llenos de tecnicismos o bien con un alto grado de especialización, lo cual hubiera dificultado su comprensión.
- La estructura global tenía de ser la propia de un artículo científico: objetivos, metodología, resultados y conclusiones (OMRC).
- ser lo suficientemente largos como para permitir observar la navegación dentro del documento, pero no demasiado como para impedir la realización de todas las tareas del test de accesibilidad. Extensión de un máximo 5 o 6 páginas.
- Los artículos debían tener una extensión parecida.
- Los artículos debían contar con un elemento gráfico.
- Cumplir las directrices de accesibilidad.

Se tomaron dos documentos como fuentes originales de los artículos a incluir en la investigación:

La fuente del documento A fue:

Panareda, Josep Maria, i Salvà, Montserrat (2004): "Criteris de valoració del paisatge vegetal per a la gestió del Parc del Montnegre i el Corredor". *IV Trobada d'Estudiosos del Montnegre i el Corredor*. Barcelona, Diputació de Barcelona, 2004. p. 81-84

La fuente del documento B fue:

Santos, Xavier (2011): "Amenaces i causes de la desaparició de l'escurçó ibèric a la península ibèrica". *L'Atzavara*. N. 20. p. 77-82

Que se modificaron levemente para cumplir con los requisitos previstos, así en algunos casos se simplificó la terminología según criterios de lenguaje claro, se acortó su extensión para hacerlos más paralelos, se simplificaron las tablas de datos existentes y se añadió algún elemento gráfico para testear su uso. Finalmente se procedió a su edición accesible.

Como resultado se generaron un total de 4 documentos (ver anexos [11.13](#page-93-0) y [11.14\)](#page-99-0) con las siguientes características:

- 1. Documento A "Montnegre" en PDF
- 2. Documento A "Montnegre" en DAISY
- 3. Documento B "Escurçó" en PDF
- 4. Documento B "Escurçó" en DAISY

# *5.3.3.2. Preguntas*

Para cada uno de los documentos se generaron un total de 5 ejercicios referidos a aspectos concretos citados en los textos (ver anexos [11.15](#page-105-0) y [11.15\)](#page-105-0). Las preguntas presentaban diferente grado de dificultad e implicaban la utilización de diferentes habilidades de comprensión lectora. La generación de preguntas siguió la pauta que se muestra en la

<span id="page-22-0"></span>[Tabla](#page-22-0) 1. Cada ejercicio fue puntuado por separado con una puntuación máxima igual a 1, y aunque no se estableció un tiempo límite para resolver las preguntas, al cabo de un tiempo fijado el protocolo ordenaba sugerir al participante de pasar al siguiente ejercicio. Cada una de las preguntas se entregaba a los participantes en una tarjeta impresa con tipografía de gran tamaño y alto contraste para facilitar su lectura (véase Anexo [11.9\)](#page-78-0).

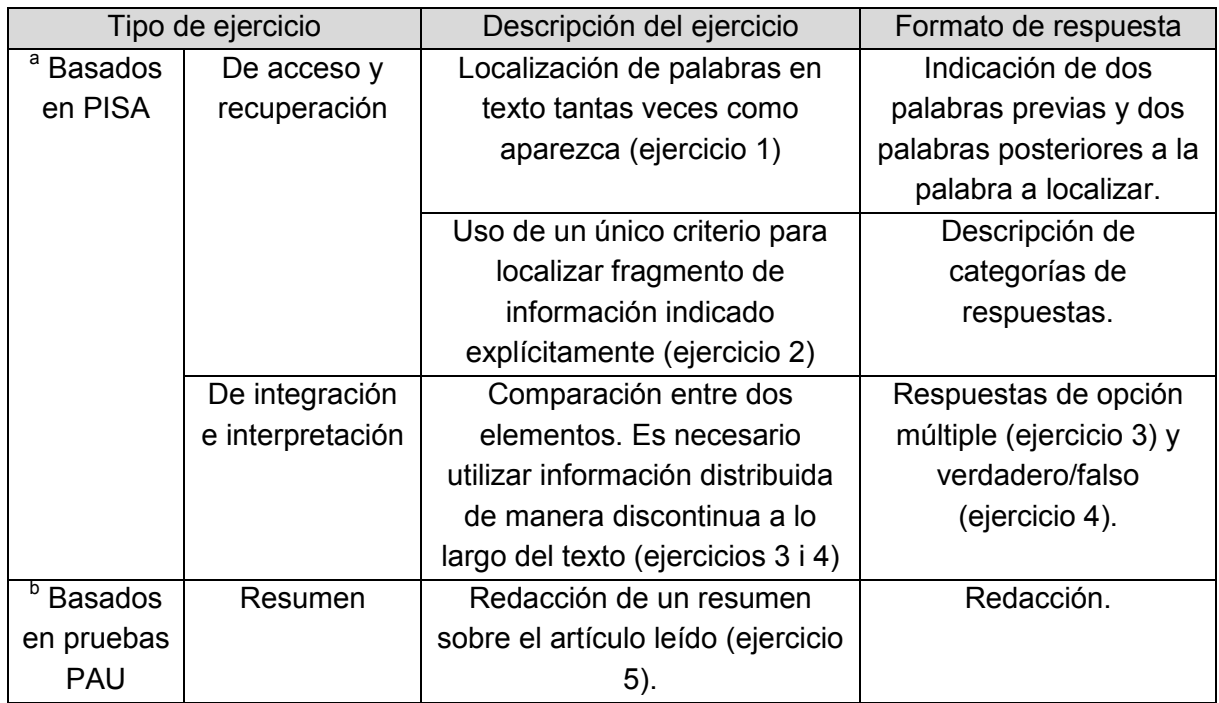

Tabla 1. Pautas generales de creación de los ejercicios de comprensión lectora

<sup>a</sup> Ejercicios para la evaluación de la competencia lectora definidos por PISA.

<sup>b</sup> Ejercicios para la evaluación de la comprensión de textos del área de lengua catalana.

# *5.3.4. Cuestionario de valoración de la tarea*

Se diseñó un cuestionario de valoración de la tarea y sobre los aspectos emocionales de la lectura, que se administraba al terminar las sesiones 2 y 3. Se descartó el uso de medidas psicométricas porqué se consideró que la interacción con un documento científico no crea cambios medibles en la pulsación ni en la sudoración.

El cuestionario consistía en un test estándar de satisfacción, usado en test de usabilidad clásico, SUS, según una escala de Likert de 1 a 5. En el caso de los participantes con dislexia que podían presentar problemas respecto a la comprensión de la escala, ésta se acompañó oralmente mostrando las opciones como:

- 1. En total desacuerdo
- 2. En desacuerdo
- 3. Ni de acuerdo ni en desacuerdo
- 4. De acuerdo
- 5. Totalmente de acuerdo

Una segunda parte del cuestionario recogía la identificación del usuario con un estado de ánimo determinado respecto a los formatos usados y la experiencia de usuario según el diseño de Desmet y otros 2012. En esta parte se usaron emoticonos que se mostraron impresos en gran tamaño y alta resolución para evitar problemas con los participantes de baja visión.

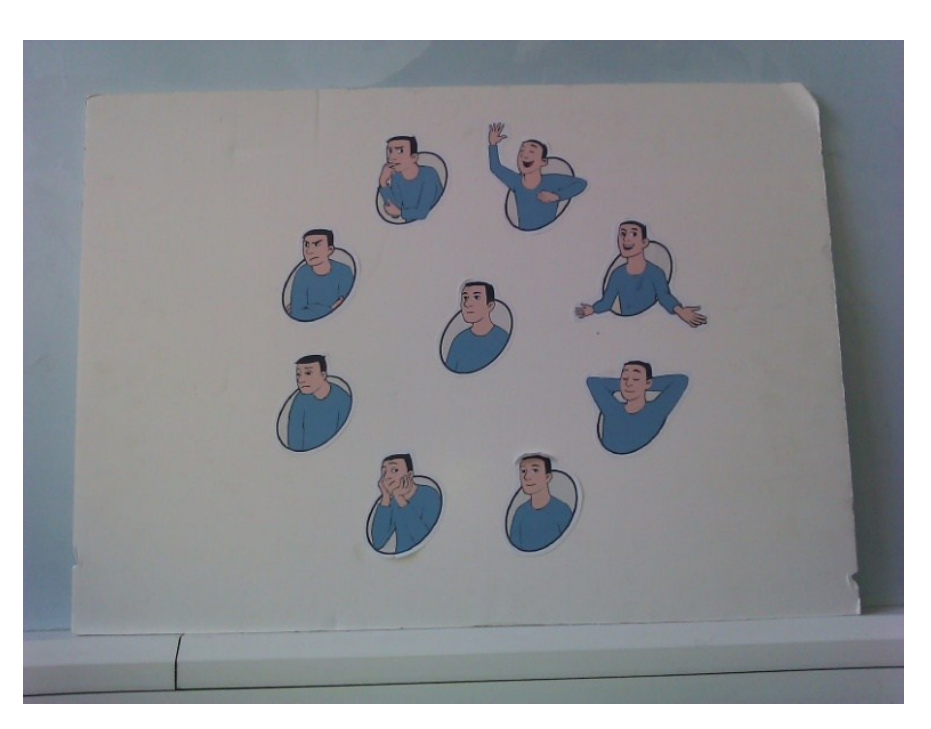

*Fotografía 1. Emoticones con los estados de ánimo del participante.*

Fotografía 2. Uso de los emoticones con los estados de ánimo del participante.

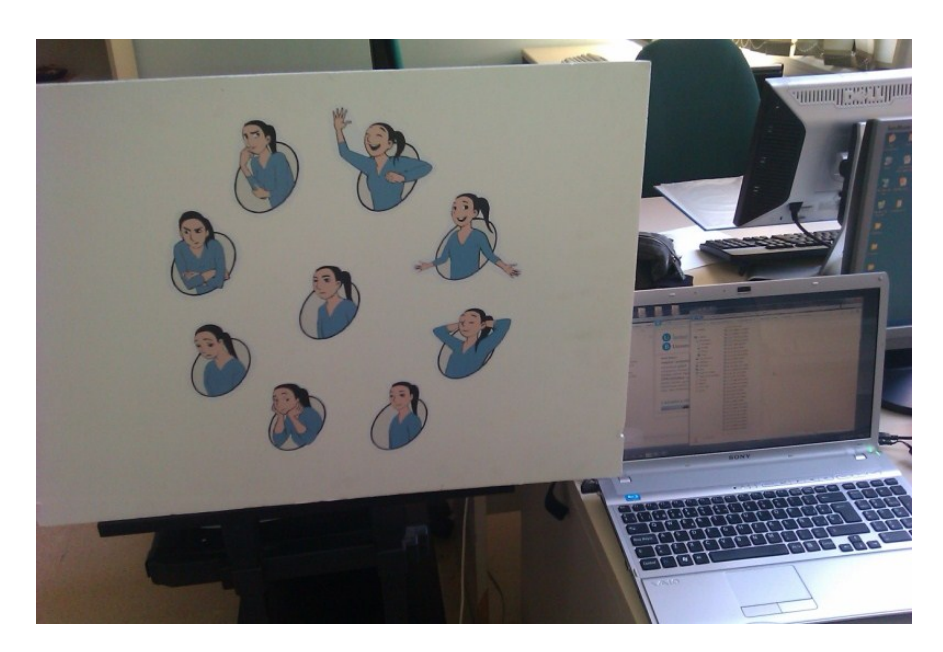

# **5.4. Diseño**

Se realizó un diseño experimental de medidas repetidas en que cada sujeto pasó por todas las condiciones experimentales. Se controló el efecto de orden y de aprendizaje de la tarea balanceando tanto el orden de presentación de los documentos como el de las preguntas, según se muestra en la [Tabla 2.](#page-25-0)

<span id="page-25-0"></span>

|                 | Sesión 2   |              | Sesión 3   |              |
|-----------------|------------|--------------|------------|--------------|
| Participante    | Documento  | Formato      | Documento  | Formato      |
| Participante 1  | Artículo A | <b>PDF</b>   | Artículo B | <b>DAISY</b> |
| Participante 2  | Artículo B | <b>PDF</b>   | Artículo A | <b>DAISY</b> |
| Participante 3  | Artículo A | <b>DAISY</b> | Artículo B | <b>PDF</b>   |
| Participante 4  | Artículo B | <b>DAISY</b> | Artículo A | <b>PDF</b>   |
| Participante 5  | Artículo A | <b>PDF</b>   | Artículo B | <b>DAISY</b> |
| Participante 6  | Artículo B | <b>PDF</b>   | Artículo A | <b>DAISY</b> |
| Participante 7  | Artículo A | <b>DAISY</b> | Artículo B | <b>PDF</b>   |
| Participante 8  | Artículo B | <b>DAISY</b> | Artículo A | <b>PDF</b>   |
| Participante 9  | Artículo A | <b>PDF</b>   | Artículo B | <b>DAISY</b> |
| Participante 10 | Artículo B | <b>PDF</b>   | Artículo A | <b>DAISY</b> |
| Participante 11 | Artículo A | <b>DAISY</b> | Artículo B | <b>PDF</b>   |
| Participante 12 | Artículo B | <b>DAISY</b> | Artículo A | <b>PDF</b>   |
| Participante 13 | Artículo A | <b>PDF</b>   | Artículo B | <b>DAISY</b> |
| Participante 14 | Artículo B | <b>PDF</b>   | Artículo A | <b>DAISY</b> |
| Participante 15 | Artículo A | <b>DAISY</b> | Artículo B | <b>PDF</b>   |

*Tabla 2. Documento y formato proporcionados a cada participante*

Para cada pregunta realizada se tomaron medidas de eficacia, tiempo y precisión (acierto/error), así como del número de veces que era necesario repetir la pregunta.

# **5.5. Procedimiento**

Todos los participantes fueron valorados en una sesión de formación y dos sesiones de evaluación (una para cada documento), estableciendo las mismas condiciones ambientales. En concreto la prueba se realizó en una sala habilitada para la observación que contaba con:

- Escritorio con PC configurado según las necesidades del usuario.
- Dos cámaras, la C1 (*webcam*) enfocando a la cara en un primer plano y a la captura de las verbalizaciones del sujeto. Una segunda cámara (C2) enfocaba la pantalla.

La sesión de evaluación, así como los accionamientos de teclado y ratón, se grabaron para un posterior análisis.

En todos los casos, el evaluador siguió la consigna programada para cada sesión (ver anexos [11.13](#page-93-0) y [11.15\)](#page-105-0) y anotó en las hojas de registro la respuesta del sujeto, el tiempo y las eventuales repeticiones de la consigna a requerimiento del sujeto (ver anexo [11.16\)](#page-107-0). La repetición de la consigna –tantas veces como fuera requerida por el participante– era la única ayuda que el facilitador proporcionaba, además de la hoja con las teclas de acceso de cada programa.

Los participantes realizaban una primera sesión de formación en una fecha determinada y tras ella, en otra fecha, las dos sesiones de evaluación

### *5.5.1. Sesión de formación*

La sesión de formación (sesión 1) se iniciaba con una explicación oral del propósito genérico de la investigación y la lectura y firma del consentimiento informado, se procedía a realizar la entrevista para registrar los datos sociodemográficos y de aspectos relacionados con el uso de los ordenadores y de acceso a internet.

A los participantes, con el fin de facilitar el uso de los programas informáticos, se les proporcionaron tarjetas con las principales teclas de acceso rápido a los programas Zoomtext (anexo [11.5\)](#page-73-0), AMIS (anexo [11.7\)](#page-76-0) y Adobe Reader (anexo [11.8\)](#page-77-0). Estas tarjetas se imprimieron a gran tamaño y con alto contraste para facilitar su visualización. Las tarjetas también estuvieron disponibles durante las sesiones 2 y 3 de evaluación.

### *5.5.2. Sesiones de evaluación*

Cada sesión de evaluación (sesiones 2 y 3) estaba formada por cinco ejercicios. Cada ejercicio consistía en la realización de una tarea cuyo cumplimiento se evaluaba respondiendo a una o más preguntas o en el caso de la última tarea con la redacción de un resumen (véase el anexo [11.13](#page-93-0) para el documento A y el anexo [11.15](#page-105-0) para el documento B).

Para que la realización del test fuera el máximo comparable con los participantes con dislexia, las preguntas también fueron leídas en voz alta y se permitía que las respuestas fueran dadas por escrito o en voz alta.

Antes de iniciar el test se proponía hacer una lectura atenta del artículo, recordando que habría otras oportunidades de lectura a lo largo de los ejercicios.

También se hacía un breve recordatorio de las funciones de los programas lectores (duración 5-10 minutos), dentro del cual se resaltaba la función de búsqueda de un texto (anexo [11.5\)](#page-73-0).

Al finalizar la sesión 2 (duración prevista de 40 minutos) se administraba un cuestionario de valoración de la tarea y sobre los aspectos emocionales de la lectura.

A continuación se realizaba un descanso de 15 minutos con el fin de que el usuario pudiera realizar la sesión 3 en un estado similar en el que había iniciado la sesión 2. Durante este descanso era invitado a tomar un refrigerio costeado por el proyecto.

La sesión 3 (duración prevista de 40 minutos) se desarrollaba siguiendo el mismo esquema que la sesión 2.

Al final, se ofrecía un obsequio a los participantes en agradecimiento por su colaboración. El obsequio consistía en una tarjeta regalo de 20 euros para ser usada en unos grandes almacenes; también se les entregaba un CD-ROM con una copia grabada de los programas usados en las pruebas, ambos de libre distribución, así como un pequeño manual de uso de Adobe Acrobat Reader y de AMIS.

# **5.6. Entorno de trabajo**

Los participantes realizaron las pruebas en una sala especialmente dispuesta para las mismas con la sola presencia de una o dos personas del equipo de investigación. El espacio se preparó siguiendo un protocolo elaborado al efecto. (anexo [11.9\)](#page-78-0)

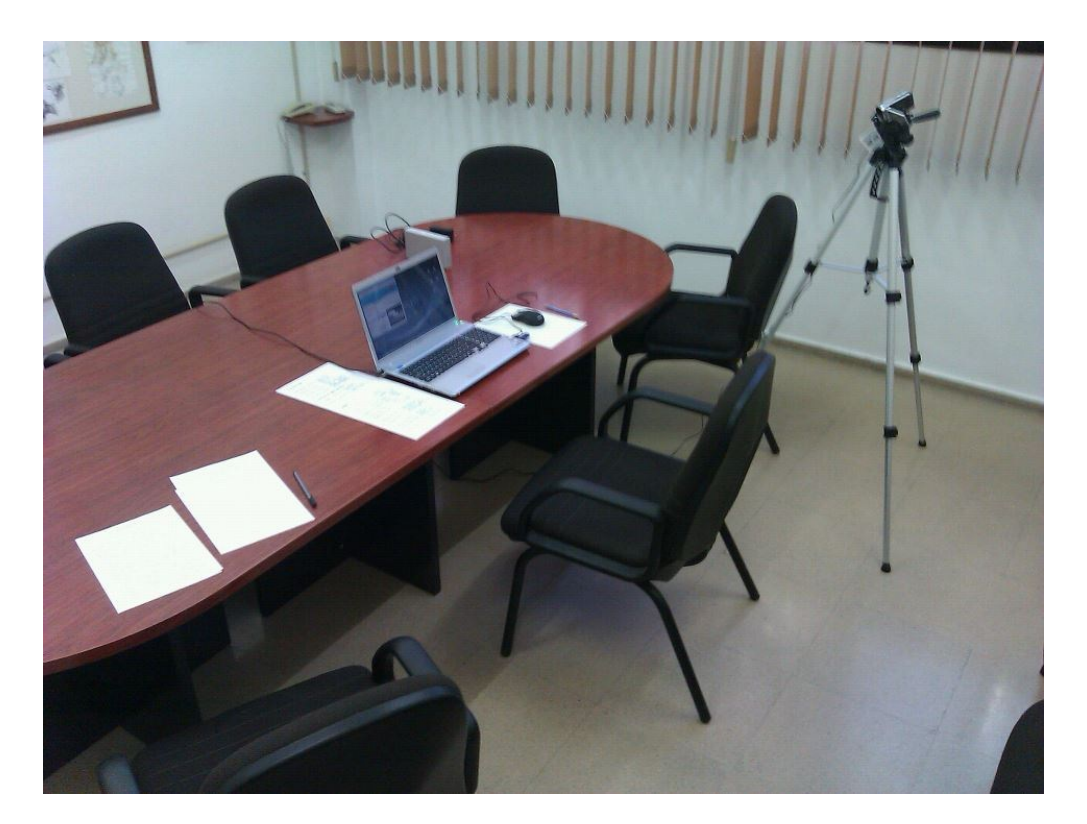

*Fotografía 3. Entorno de trabajo del participante.*

Aunque el equipo informático utilizado era un ordenador portátil, los participantes interactuaron con el mismo mediante un ratón (de dos botones más rueda de desplazamiento) que se habían conectado al mismo.

Se procuró que la configuración del equipo, un ordenador portátil Sony Vaio, fuera lo más estándar posible. Así, la pantalla panorámica de 15 pulgadas, con una resolución original de 1280 x 800 píxeles, se configuró a 1024 x 768 píxeles. La profundidad de color era de 32 bits. El sonido estaba activado. El teclado del ordenador es estándar.

A nivel de software, el ordenador trabajaba bajo el sistema operativo Microsoft Windows Vista Home Edition, con Microsoft Internet Explorer versión 6.02900 y el paquete Microsoft Office XP Professional. El ordenador disponía de las ayudas técnicas:

- Zoomtext, versión 9.1
- Claroread Pro, versión 6.1

Así como de los programas analizados

- AMIS, versión 2.9.2
- Adobe Reader X, versión 7.07

La interacción de los participantes fue registrada gracias al software Morae (versión 3.2.1), de TechSmith, que acumuló información de los accionamientos usados por el participante (aunque con la intervención de las ayudas técnicas muchos de los accionamientos no se

pudieron recoger), así como grabaciones en video la expresión facial del participante y de la pantalla. Para facilitar el posterior análisis de los datos recogidos, se segmentaron los registros por tareas y se introdujeron marcadores según los siguientes conceptos:

- F Funcionalidades
- X Errores
- C Comentarios y sugerencias de los participantes
- R Respuestas
- O Observaciones
- V Notas de la grabación

Se utilizó una cámara externa para grabar los problemas de interacción al aplicar la ayuda técnica ZoomText, pues se comprobó que Morae Recorder no recoge la visualización de esta herramienta. Se elaboró un protocolo de gestión de los archivos de la cámara externa, con la finalidad de no agotar su memoria interna (anexo [11.11\)](#page-91-0).

Uno de los participantes solicitó poder marcar con colores distintas teclas del teclado, tal como él las usa habitualmente. Esta petición fue resuelta con el fin de mantener un entorno de trabajo lo más real posible. En las imágenes que siguen se puede comprobar cómo se personalizó el teclado.

5

*Fotografía 4. Teclado marcado con colores para uso de un participante.*

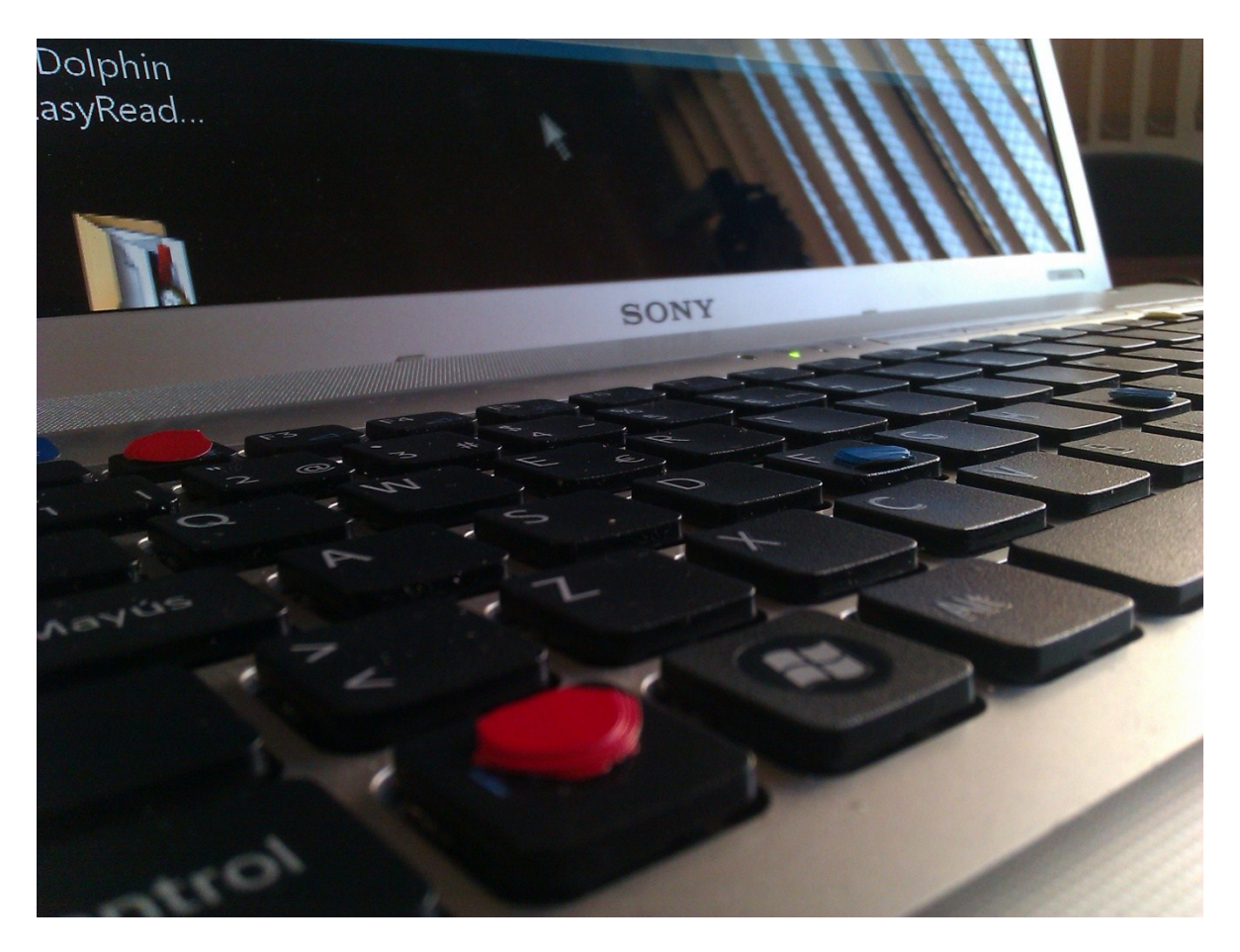

*Fotografía 5. Detalle del teclado marcado con colores para uso de un participante.*

# **5.7. Recogida de datos**

Para la recogida de datos se elaboró una plantilla con los siguientes apartados para cada ejercicio:

- Datos cuantitativos (tiempos, respuestas, repeticiones...)
- Datos cualitativos (funcionalidades, errores, comentarios, ayudas utilizadas)

# **6. Resultados**

# **6.1. Resultados análisis cualitativo**

### *6.1.1. Consideraciones previas*

Los participantes con baja visión están muy acostumbrados al uso de teclas rápidas, pero en el contexto de la prueba muchos de ellos desconocen los programas o en cualquier caso no son usuarios expertos. Así, antes del test se facilitó a los usuarios una hoja con las teclas rápidas que tienen disponibles durante la sesión.

A partir de la sesión de formación se vio que a muchos participantes los aumentos por defecto del programa AMIS les resultaban insuficientes y se crearon nuevas hojas de estilo para poder aumentar más la letra.

En las sesiones de formación se detectaron algunos aspectos especialmente importantes para los participantes respecto al documento, que se implementaron para las sesiones de test:

- Acrónimos: deben pronunciarse como palabras completas
- Abreviaturas: deben pronunciarse letra por letra
- Texto alternativa: los participantes mostraron preferencia para incluir en el texto alternativo: "Inicio imagen…" y al final "…fin imagen"

# *6.1.2. Dificultades en la apariencia del interfaz*

#### *6.1.2.1. Adobe Reader*

En Adobe Reader el diseño de la caja de búsqueda provoca bastantes problemas en los participantes, debido al bajo contraste (1 participante, U5 T0081), o bien porque es muy pequeña y no la ven o no la localizan (3 participantes, U5 T0083, U11 T0039, U8 T0415), en una ocasión un participante introduce una palabra de búsqueda con un error (U6 T0274) y no se da cuenta porque no ve el error; otros tienen dificultad en clicar los botones de adelante y atrás de la caja de búsqueda (3 participantes U11, T0043, U4 T0206, U8 T0426). Un participante (U5 T0101, U5 T0074) no encuentra las funciones de búsqueda ni el menú de lectura en voz alta.

La combinación de Adobe Reader y Zoomtext no es fina porque cuando se accionan los comandos de búsqueda avanzada el foco de Zoomtext no se mueve. De los 6 participantes que combinan el uso de Adobe Reader con Zoomtext, dos de ellos lo usan especialmente para encontrar las palabras resaltadas en el texto (U8 T0416, U4 T0208) pues estas presentan un bajo contraste (aparecen resaltadas en azul claro sobre texto blanco), y uno de ellos pide que el color de resaltado de las ocurrencias sea modificable (U11 T0042). Un participante (U7 T0341) usa el Lector de Aplicaciones de Zoomtext para la tarea de lectura selectiva pero se queja que el lector de documentos no distingue entre títulos y texto (U7 T0330), otro usa el lector de documentos para una lectura continuada (U6 T0230). Otro incluso copia el texto a Word y lo lee con Zoomtext, cosa que le obliga a bajar línea por línea porque PDF no ha mantenido la unidad de los párrafos (U11 T0033). En total 6 participantes combinan el uso de Adobe Reader con Zoomtext (U4 T0208, U5 T0099, U6 T0230, U7 T0333 T0330 T0328, U8 T0410 T0427, U11 T0033, U13).

Un participante se queja que el menú de lectura aparece muy escondido y que las opciones de los iconos de ayuda no son lo suficientemente claras (U5 T0085 T0101).

Uno de los inconvenientes mayores de Adobe Reader es que las opciones de reorganizado se deben desactivar cuando se realiza una búsqueda impidiendo una buena visualización de los resultados. Aunque el programa avisa que debe deshabilitarse el reorganizado, dos participantes no interpretan bien este aviso (U9 T0468, U4 T0204). Dos participantes inicialmente muestran satisfacción con la función de reorganizado (U9 T0487, U8 T0423) pero tanto ellos como otros dos participantes muestran descontento con alguno de los aspectos: porque algunas partes del texto se desalinean (U1 T0151), porque el texto queda alineado de forma inconsistente o queda demasiado espacio entre páginas (U4 T0198 T0199 T0200 T0219), porque es inconsistente y corta líneas al final de texto o de página (U8 T0424 T0413 T0411, U1 T0148 T0133, U9 T0459). Además, la lectura en voz alta (U9 T0483, U4 T0220, U5 T0099), el aumento de letra (con la rueda del ratón (U8 T0410) o con las teclas (U8 T0427)) y el aumento de velocidad (U4 T0160) son incompatibles con Zoomtext, no permiten navegar por el texto si el Lector de Aplicaciones está activado (U7 T0327).

Por otra parte, las funciones de adaptación del interfaz deben ser dinámicas y el participante las ha de poder cambiar a lo largo de una tarea a su gusto. Dos participantes no aumentan el texto (U1 T0313, U7 T0326) y uno (U8 T0429) sugiere poder aumentarlo con teclas rápidas o con la rueda del ratón.

El formato PDF da problemas con el lector de aplicaciones de Zoomtext (U7 T0347) al saltar de página.

# *6.1.2.2. AMIS*

A pesar de las opciones de customización del texto y las dos vistas ofrecidas por el programa, el propio diseño del interfaz sufre algunos problemas que dificultan su uso.

Dos participantes se quejan de la falta de contraste en el texto seleccionado (U4 T0176, U1 T0115). Otros dos participantes se quejan del tamaño del cajetín de búsqueda (U6 T0270 T0275, U11 T0015), que les impide ver bien el texto que se introduce o el comando

siguiente (U4 T0174), por este motivo, uno de los participantes, se ve obligado a usar Zoomtext de forma complementaria a AMIS (U4 T0172), cinco participantes se quejan que en el modo ampliado el cajetín de búsqueda se posiciona sobre el texto ocultando parte del mismo (U7 T0356, U1 T0118, U4 T0177, U6 T0282, U9 T0444).

El diseño de los iconos también es motivo de queja por parte de los participantes, bien porque no ofrece suficiente contraste (1 participante U7 T0380), porque es poco claro y los iconos son pequeños (4 participantes U11 T0014, U12 T0298, U6 T0225, U7 T0373), impidiendo identificar funciones básicas como la búsqueda (2 participantes U5 T0059, U7 T0352).

Dos de los participantes tienen problemas con los menús y ni identifican algunas opciones de soporte a la búsqueda, especialmente las instrucciones "Encontrar en el texto..." no son lo suficientemente claras para los participantes (U11 T0012 y T0013, U7 T0353).

Un participante (U8 T0402) se queja que si amplias o reduces la letra en medio de un texto el programa cambia el foco al inicio del texto.

Uno de los participantes pide una herramienta para subrayar el texto en AMIS (U9 T0447).

Cuatro participantes combinan el uso de AMIS con Zoomtext (U6 T0261 T0277, U7 T0351, U4 T0165, U12 T0301), sin poder identificar ningún rasgo característico que los diferencie del resto de participantes. Dos de ellos se quejan que combinando ambos programas el texto resaltado efectúa grandes saltos de pantalla (U4 T0164) y que en frases largas no se ve la frase resaltada (U6 T0291), cosa que les dificulta la lectura.

Dadas las tareas propuesta, se ha detectado que al realizar más de 30 cambios en el cuerpo de la letra dentro del programa AMIS, este se colapsa y ya no permite aumentar la letra hasta que se reinicia (U6 T0226, U6 T0257, U7 T0371).

# *6.1.2.3. Aspectos detectados durante la sesión de formación*

### *6.1.2.3.1. Comunes*

En ambos programas cuando se aumenta la letra no se conoce en qué aumento está actualmente (testeo investigadores, petición participante sesión de prueba).

# *6.1.2.3.2. Adobe Reader*

En la sesión de formación con Adobe Reader, 3 participantes se quejan que las opciones de los menús son pequeñas y que constantemente requieren el uso de Zoomtext para verlas (Navegación U6, U9, U11).

Los problemas con el tamaño del cajetín de búsqueda se detectan en esta sesión (búsqueda U2, U9, U11) y también se detecta que en algunas combinaciones de colores escogidas por el participante el cajetín de búsqueda no destaca suficientemente (cerca U9, U10, U11).

El problema de contraste del texto destacado se detecta en la sesión de formación (búsqueda U10, U11).

La incompatibilidad de la función de reorganización y aumento de letra con la búsqueda ya se conocía y también se detectó por los participantes en la sesión de formación (búsqueda U1, U7, U8).

Por otra parte, el cursor del texto del ratón dentro de Adobe Reader no es el que el participante ha configurado en Windows o en Zoomtext, y el participante tiene dificultades para verlo (visualización U11). También la barra de situación en el texto es demasiado delgada. En el testo de los investigadores se detecta que el lector de documentos de Zoomtext solo lee una página cada vez, y que se debe volver a PDF, pasar página y volver a activar lector de documentos. Esta aplicación también da problemas cuando se activa la función de Adobe Reader Reorganizar (lectura en voz alta U7). En el testeo también se detecta que no se puede usar simultáneamente la lectura en voz alta en Adobe Reader y Zoomtext.

En la sesión de formación un participante se queja que cuando se cambia a medias el cuerpo de la letra el documento aparece cortado y hay que repetir la acción (visualización U8).

# *6.1.2.3.3. AMIS*

En la sesión de formación se detectó la necesidad de poder configurar el color de fondo y primer plano del texto destacado en AMIS a partir de una búsqueda textual (Búsqueda U1, Búsqueda U10, Búsqueda U11). También los problemas de solapamiento del cajetín de búsqueda con el texto del artículo (U9, U10). Dos participantes sugieren que el programa permita customizar la medida de los menús y del cajetín de búsqueda (Búsqueda U9, Búsqueda U10).

En la sesión de formación un participante pide también la funcionalidad de subrayar y hacer comentarios (FU7.5).

En la sesión de formación y con el testeo de los investigadores se detecta que la combinación de AMIS+Zoomtext produce una resolución inferior que Telelupa (Vis U3).

En la sesión de formación se detectó, a partir de los participantes y del posterior testeo de los investigadores que no se aprovecha todo el espacio de visualización, solo la mitad superior de la pantalla, y ello provoca que en aumentos muy grandes el texto activo se

desplaza constantemente por la pantalla y resulta difícil enfocarlo, por ejemplo, con gafas bifocales (ref. FU7.3 i T4). En este caso, y mientras no haya una solución se propone poner AMIS en una ventana pequeña para que no obligue a hacer desplazamientos de foco.

El error de colapso del programa ante muchos cambios de fuentes se detectó en la sesión de formación y se comunicó al fórum de DAISY el día 14/12/2011 firmado por jofrecf <http://www.daisy.org/forms/15688>

# *6.1.2.4. Resumen*

A partir de los problemas encontrados por los participantes respecto al interfaz se puede concluir que el visionado ampliado debe ser una función total y debe incluir todos los elementos de la interfaz, no solo el documento. Este aspecto es de capital importancia si queremos que los programas respondan claramente a las necesidades de los participantes. Ello es especialmente problemático en Adobe Reader con un cajetín de búsqueda muy pequeño. En el modo lectura también es importante saber cuidar las transiciones de una pantalla a la siguiente para facilitar el seguimiento del foco, y en este aspecto AMIS debe mejorar. En el caso de una lectura profunda, como es la realizada en este test, los participantes no solo quieren leer, sino también subrayar, copiar… Por otra parte los participantes desean poder cambiar dinámicamente las condiciones de lectura, configurándolas a su gusto y recibiendo feedback de sus acciones: los programas deberán hacer un esfuerzo para presentar opciones de customización dinámica y para mostrar los aumentos usados en un momento dado.

Finalmente, comentar que las expectativas de los participantes respecto a las funciones que debería ofrecer el programa están muy condicionadas por las que ofrecen programas similares, y todos los lectores deberían hacer una evaluación constante de la competencia para no defraudar sus usuarios. También debemos comentar que algunas de las problemáticas son simplemente problemas de robustez: colapso de AMIS ante muchos cambios, incompatibilidad de búsqueda y reorganizado, etc.

Mientras que los problemas detectados no se resuelvan se pueden aplicar algunas soluciones de compromiso: en AMIS hacer la ventana pequeña para evitar saltos bruscos de pantalla, y si el uso de Zoomtext es muy necesario, usarlo sobre el HTML del libro DAISY, aunque ello implique perder las funcionalidades avanzadas de navegación del programa.

# *6.1.3. Teclas rápidas*

# *6.1.3.1. Adobe Reader*
En Adobe Reader aunque los participantes disponían de una hoja de teclas rápidas con las indicaciones, solo 5 participantes optaron por usar Ctrl+F (U5 T0135, U4 T0201, U6 T0237, U8 T0414, U9 T0465), 3 clican directamente sobre el icono de la lupa (U11 T0034, U5 T0080, U6 T0235) y uno llega a la búsqueda por el menú (U7 T0334)..

En Adobe Reader el posicionamiento doble de teclado y ratón ocasiona ciertas problemáticas como respuestas inesperadas al accionar RIGHT (flecha derecha) desde una posición del cursor de ratón y desplazarse el cursor del teclado (U1 T0159).

Un participante pide que las teclas rápidas para aumentar la letra sean iguales que las de Zoomtext (U6 T0279). Se detecta que cuando Zoomtext está activado no funciona Ctrl++, la tecla rápida de aumento de la letra (U4 T0187).

Tres participantes intentan seleccionar un trozo de texto para copiarlo con menor o mayor éxito (U11 T0031, U11 T0030, U4 T0096, U9 T0480, U9 T0481, U9 T0493) y con diferentes estrategias trasladadas a otros programas (botón derecho y menú contextual "Copiar"; MAY+DOWN; arrastrar el texto...).

# *6.1.3.2. AMIS*

En AMIS muchos participantes optan por usar Ctrl+F (búsqueda simple) en vez de los menús correspondientes (6 participantes, U1 T0112, U11 T0010 T0011, U4 T0170, U6 T0268, U7 T0355 T0359, U8 T0388 T0393, U9 T0437), o Ctrl+B (3 participantes, U8 T0393, U6 T0269, U7 T0360), pero uno de ellos no distingue entre la búsqueda de frase (Ctrl+B) y la búsqueda simple (Ctrl+F) (U8, T0393). Además Ctrl+F no funciona si el foco de teclado está situado en la ventana de los marcadores y eso desconcierta los participantes.

Un participante prueba de copiar y pegar de AMIS a Word (U9 T0448) con Ctrl C y Ctrl V sin éxito, y comenta que no funciona bien (U9 T0454).

En AMIS un participante intenta usar las mismas funciones que en el lector de aplicaciones

(U6 T0279) equivocándose a menudo.

En AMIS para activar la lectura los participantes usan mayoritariamente la barra de espacio (U11 T0001, U12 T0292, U9 T0432, U7 T0372, U4 T0162 T0168, U5 T0054) pero un participante inicialmente usa los iconos (U7 T0350).

En AMIS para aumentar la velocidad muchos participantes usan indistintamente la tecla + o los iconos (U4 T0161 T0188, U7 T0369, U9 T0434).

En AMIS para moverse por el documento casi todos los participantes usan correctamente las flechas de movimiento (U7 T0369, U9 T0434, U12 T0292, U11 T0002 T0019, U6 T0262, U4 T0184 T0163, U5 T0065 T0285).

## *6.1.3.3. Aspectos detectados en la sesión de formación*

### *6.1.3.3.1. Comunes*

Un participante que no suele usar teclas rápidas pide que todas las opciones de búsqueda aparezcan en el interfaz como botón (U10). A partir de las sesiones de formación se sugiere introducir un icono en el interfaz para controlar la voz activa o no activa, sin detener la lectura (Lectura U7, Límite L1).

Dos participantes (U1 T0111, U11 T0009) usan la hoja de teclas rápidas facilitadas en el test. Uno de los participantes interpreta equívocamente la combinación Ctrl+1 presionando también la tecla "+" para activarla (U5 T0103).

#### *6.1.3.3.2. Adobe Reader*

Durante el testeo de los investigadores se descarta mostrar en la hoja de teclas rápidas las funciones May+Ctrl+Y o May+Ctrl+C que activarían la lectura en Adobe Reader, pues al pulsarlas toma precedencia el programa de Zoomtext, también instalado en el ordenador, que responde también a esta combinación de teclas.

Durante las sesiones de prueba, un participante pide poder aumentar el texto con teclas rápidas o la rueda del ratón.

#### *6.1.3.3.3. AMIS*

En el testeo de los investigadores se detecta que la tecla rápida May+Ctrl+E de lectura en AMIS abre otro programa instalado (Dolphin Reader) y por tanto se decide no mostrar esta tecla.

También en la sesión de formación dos participantes piden una función de copiar y pegar (FU6.8). Un participante (U7) tuvo problemas con las flechas porque al pulsar "UP" volvía al inicio del documento, contrariamente a su deseo de retroceder un poco en el documento.

Un participante pide poner un botón para controlar el volumen de la voz (Lectura U7).

#### *6.1.3.4. Resumen*

Lo primero a comentar en cuanto a las teclas rápidas es que el participante no las busca en los menús sino que intenta aplicarlas a partir del conocimiento previo de otros

programas, aplicando intuitivamente el principio de coherencia, y ello provoca frustración o desconcierto como en los ejemplos de nuestro test en la tabla siguiente.

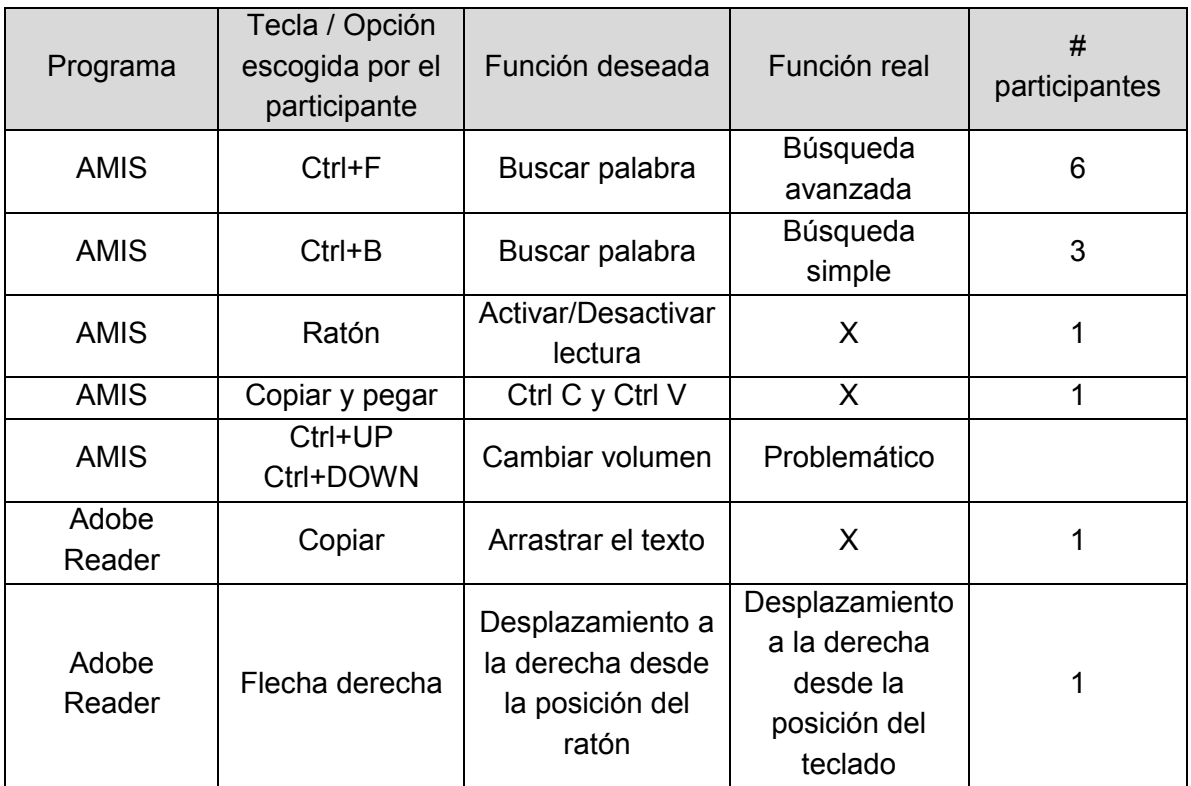

También debe mencionarse que en ambos programas la lectura por voz tiene poca presencia en las teclas rápidas, y siendo este uno de los medio usados por los participantes para interaccionar con el documento sería recomendable facilitar el control de volumen, paradas, etc. también con teclas rápidas.

Por otra parte las opciones de teclas rápidas deberían aparecer siempre en el menú ya que suelen estar destinadas a los participantes expertos, no a los novatos los cuales deben tener la opción de acceder a las funciones de una manera también cómoda.

# *6.1.4. Búsqueda*

# *6.1.4.1. Comunes*

Si en una búsqueda se alcanza el final del documento, Adobe Reader sigue la búsqueda desde el inicio del documento hasta el punto de activación de la búsqueda, mientras que, por el contrario, AMIS acaba la búsqueda al finalizar el documento (U7 T0357). Los participantes muestran desconcierto sobre su posición (U1 T0117), para navegar entre ocurrencias (U9 T0440) o para saber en qué ocurrencia se encuentran (U6 T0273).

# *6.1.4.2. Adobe Reader*

En Adobe Reader los mismos participantes que no han usado las funciones de búsqueda también leen de arriba abajo para encontrar las ocurrencias (U12 T0316, U5 T0106) obviando algunas de ellas. Dos participantes prueban de avanzar por las ocurrencias con ENTER (no funciona) (U4 T0171, U6 T0272, U4 T0173), no saben cuándo han terminado las ocurrencias (U6 T0272, U7 T0358, U8 T0391, U4 T0178, U1 T0119), aunque aparece un mensaje "no se han encontrado más coincidencias" cuando finaliza la lectura.

# *6.1.4.3. AMIS*

En AMIS un participante (U7 T0361) repite la búsqueda 5 veces; no localiza las ocurrencias del principio del texto porque ha empezado a la mitad del documento (U7 T0363); 2 participantes hacen la búsqueda sin ninguna ayuda del buscador, escuchando o leyendo (U12 T0299, U5 T0060) con un procedimiento muy lento.

# *6.1.4.4. Aspectos detectados en la sesión de formación*

Con AMIS en el testeo inicial se detectó que cuando se usa la búsqueda con Ctrl B y se salta a la palabra buscada la lectura en voz alta se inicia con un segundo de retraso respecto al bloque activo. Esta incidencia se comunicó en el fórum de DAISY el día 14/12/2011 firmada per jofrecf<http://www.daisy.org/forums/306#comment-1546>

La necesidad de gestionar la navegación por ocurrencias se identificó en la sesión de formación con AMIS (ref. Búsqueda U11).

# *6.1.4.5. Resumen*

La tarea de encontrar diversas ocurrencias de una palabra en el texto ha supuesto una gran dificultad para muchos participantes por diversos motivos: por una parte, como ya se ha comentado en el apartado de interfaz, la palabra resaltada no se distingue lo bastante del fondo, y por otra la navegación entre ocurrencias no está bien resuelta. Ninguno de los dos programas informan del número de ocurrencias encontrado a partir de la búsqueda inicial (con un mensaje, que podría ser similar a "se han encontrado 5 ocurrencias"), no se ofrece una función simple de avanzar y retroceder entre las ocurrencias, y, en el caso de AMIS, no se comunica el final de las ocurrencias. El comportamiento del recorrido entre ocurrencias tampoco es coherente pues en un programa se para al final del documento y en el otro reinicia el documento hasta haber procesado todo el documento. Creemos que esta funcionalidad es clave y hay que trabajar para resolverla.

Al igual como en el caso del interfaz, en AMIS encontramos un problema de robustez del programa con el retraso en el inicio de la lectura tras los saltos a una palabra buscada.

# *6.1.5. Navegación y ubicación*

# *6.1.5.1. Comunes*

Los participantes de baja visión, a diferencia de las personas ciegas, si usan el ratón (a diferencia de los usuarios ciegos que navegan exclusivamente por teclado), especialmente para desplazarse verticalmente por el documento tanto en AMIS (U1 T0108 T0122 T0127, U12 T0300 T0303, U4 T0167, U7 T0366, U8 T0387 T0396, U9 T0449) como en Adobe Reader (U1 T0131 T0142 T0147, U11 T0045, U12 T0311 T0318, U4 T0197 T0212 T0075, U5 T0088 T0091, U6 T0259, U8 T0408, U9 T0473).

A pesar de las teorías relativas a la multimodalidad y a su pertinencia en la interacción con documentos textuales, 6 participantes usan solo el audio en el caso de una lectura continuada del documento (U11 T0004 T0005, U12 T0293 T0294, U4 T0166 T0169, U5 T0053, U6 T0264, U9 T0433).

# *6.1.5.2. Adobe Reader*

Dos participantes navegan por el documento a través de marcadores (U1 T0078 T0036 T0046, U7 T0340). Un participante quiere iniciar la lectura en voz alta del texto seleccionado (U6 T0290), desconcertándose cuando el programa empieza a leer no el texto seleccionado sino el párrafo que lo engloba.

# *6.1.5.3. AMIS*

En AMIS cuatro participantes (U1 T0007 T0017 T0305, U4 T0181, U7 T0364, U11 T007) usan los marcadores para moverse por el documento; y aún otro usa el scroll lateral para desplazarse (U6 T0276). Un participante usa los marcadores (U5 T0078) para conocer la página en la que se encuentra. Un participante intenta, sin éxito, controlar el punto de inicio de la lectura con el ratón (U5 T0064 T0062).

# *6.1.5.4. Aspectos detectados en la sesión de formación*

# *6.1.5.4.1. Comunes*

En la sesión de formación un participante pide activar la lectura frase a frase, no de todo el documento entero (Ref. Lectura U10 FU10.3), y otro pide leer solo el texto seleccionado (Ref. Lectura U10 FU10.5).

# *6.1.5.4.2. Adobe Reader*

En la sesión de formación un participante (Lectura en voz alta U9) pide que el avance en la lectura en voz alta en Adobe Reader sea por frases como en AMIS, no por párrafos.

# *6.1.5.4.3. AMIS*

En la sesión de formación dos participantes piden un manejo más dinámico de los marcadores, que se puedan modificar o eliminar (T0003). También en la sesión de formación dos participantes piden iniciar la lectura a partir de una posición escogida por ellos (FU6.1).

### *6.1.5.5. Resumen*

A pesar que los participantes pueden indicar puntos de interés ("bookmarks") en AMIS, su visibilidad es mucho menor que la de los marcadores y por tanto los participantes piden directamente "poder alterar los marcadores".

En unos programas que leen por voz los participantes esperan poder usar funciones de navegación también con la lectura, así expresan el deseo de iniciar la lectura en voz alta a partir de un punto deseado, y permitir leer frase a frase (Adobe Reader no lo permite) o sólo un texto seleccionado (ninguno de los dos programas lo permite), a petición del participante.

### *6.1.6. Elementos no textuales*

### *6.1.6.1. Comunes*

El lector de aplicaciones de Zoomtext ofrece algunos problemas con las imágenes (U7 T0333), pues o bien se bloquea o bien no lee el texto alternativo.

Con las tablas a los participantes no les gusta que el título este al final (U9 T0436), tampoco que no se repitan encabezados en cada celda (U1 T0024) y combinan la lectura a vista con el soporte de voz (U5 T0055, U9 T0435).

Un participante (U1 T0006 T0022 T0295) lee toda la bibliografía de un tirón con soporte de voz, pero opina que no se entiende nada si se lee y escucha a la vez y que debería tener otro formato (U1 T0028).

#### *6.1.6.2. Adobe Reader*

Adobe Reader (U5 T0073), permite acceder al texto alternativo pero no lo lee por defecto.

#### *6.1.6.3. AMIS*

Con las imágenes AMIS, por defecto, lee en voz alta el texto alternativo, hecho que es del agrado de un participante (U5 T0056).

# *6.1.6.4. Resumen*

La lectura en voz alta de tablas y bibliografía es un aspecto sobre el que se deberían estudiar mejor las opciones por defecto y las preferencias de los participantes, ofreciendo quizá niveles de mayor o menor grado de información de forma paralela a las opciones presentadas por algunos lectores de pantalla (por ej. JAWS). Como siempre, se debería cuidar la coherencia entre programas similares para ayudar al participante a tener una experiencia de uso más positiva.

# **6.2. Resultados anàlisis cuantitativo**

# *6.2.1. Resumen de los anàlisis realizados*

Los resultados se han analizado en términos de:

- 1) Tiempo invertido para realizar la actividad
	- a) Por ejercicio $<sup>1</sup>$ </sup>
	- b) Total test
- 2) Puntuación obtenida
	- a) Por ejercicio<sup>1</sup>
	- b) Total test
- 3) Estado de ánimo del usuario al acabar el test

 $1$  Los ejercicios 3 y 4 se han analizado conjuntamente ya que evalúan lo mismo. Por tanto, la correspondencia entre la nomenclatura de los ejercicios del test y la nomenclatura de los ejercicios tal y como se presenta en los resultados es la [Tabla 3.](#page-42-0)

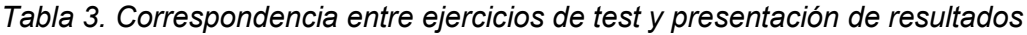

<span id="page-42-0"></span>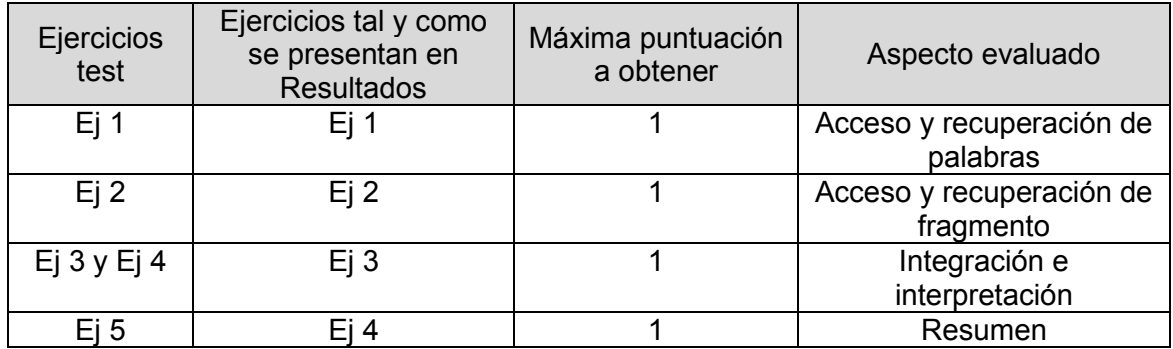

## *6.2.2. Resultados*

#### *6.2.2.1. Análisis cuantitativos*

En primer lugar se realizaron análisis de datos cuantitativos, básicamente análisis descriptivos y de pruebas de contraste.

Los datos fueron analizados en términos de: tiempo requerido para la realización de las tareas planteadas, puntuación obtenida en las diferentes tareas, estado de ánimo posterior a la realización del test y satisfacción en términos de usabilidad. A continuación se describen detalladamente cada uno de los indicadores obtenidos.

#### *6.2.2.2. Tiempo*

Se analizaron posibles diferencias significativas entre diversas medidas de tiempo y el formato utilizado (PDF o Daisy). Todas las variables cuantitativas cumplieron condiciones de normalidad (prueba Kolmogorv-Smimov) y por lo tanto se realizaron análisis mediante t student (muestras relacionadas).

Tal y como se observa en la [Tabla 4,](#page-44-0) los usuarios que utilizan el formato Daisy necesitan menor número de minutos para completar el test ( $\bar{x}$  <sub>daisy</sub>=50.11;  $\bar{x}$  <sub>pdf</sub>=52.18) así como para realizar la lectura previa del artículo ( $\bar{x}$  <sub>daisy</sub>=16;  $\bar{x}$  <sub>pdf</sub>=21.24) y los ejercicios 3 ( $\bar{x}$  <sub>daisy</sub>=1.9;  $\bar{x}$  $_{\sf pdf}$ =2.25) y 4 (  $\bar{x}$   $_{\sf data}$ =8.38;  $\bar{x}$   $_{\sf pdf}$ =9.16), requiriendo mayor cantidad de minutos que los usuarios que utilizan el formato PDF en el resto de tareas (ver

[Figura 1\)](#page-44-1).

<span id="page-44-0"></span>*Tabla 4. Descriptivos (en minutos) del tiempo invertido según el formato utilizado por el usuario*

<span id="page-44-1"></span>

|                   | Pdf   |           |       | Daisy |       |       |       |       |
|-------------------|-------|-----------|-------|-------|-------|-------|-------|-------|
| Unidad analizada  | M     | <b>SD</b> | Mín   | Máx   | M     | SD    | Mín   | Máx   |
| <b>Total test</b> | 52.18 | 13.44     | 31.42 | 73.78 | 50.11 | 13.96 | 36.47 | 82.38 |
| Lectura previa    | 21.24 | 4.08      | 12.93 | 25    | 16    | 2.85  | 13.78 | 22.52 |
| Segunda lectura   | 8.02  | 8.59      | 0     | 19.83 | 9.89  | 5.68  | 0     | 18.37 |
| Ejercicio 1       | 4.58  | 2.96      | 1.9   | 10    | 6.3   | 2.9   | 2.58  | 10.12 |
| Ejercicio 2       | 4.28  | 3.26      | 0.45  | 11.12 | 5.86  | 3.45  | 0.83  | 10.45 |
| Ejercicio 3       | 2.25  | 0.84      | 0.86  | 3.63  | 1.9   | 0.68  | 1.15  | 3.28  |
| Ejercicio 4       | 9.16  | 7.58      | 2.03  | 23.28 | 8.38  | 7.47  | 1.9   | 22.72 |

<span id="page-45-1"></span>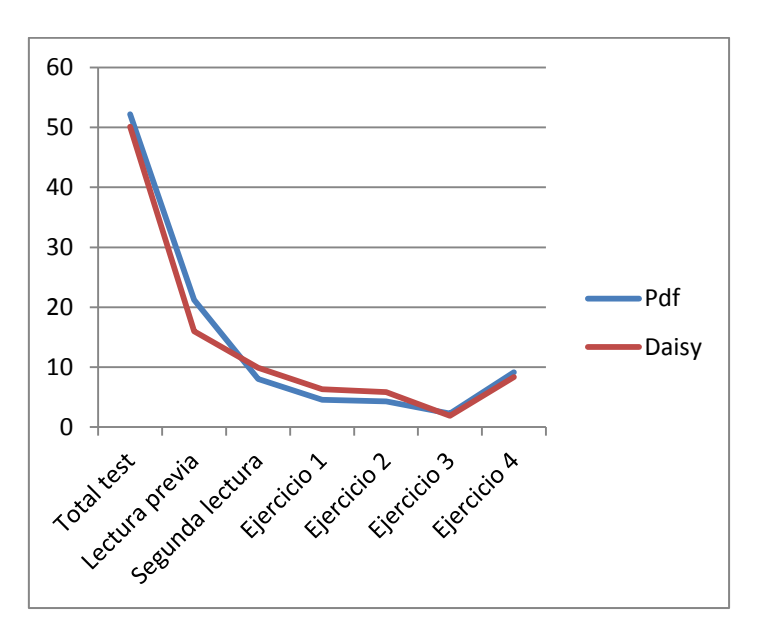

*Figura 1. Medias (en minutos) del tiempo invertido según el formato utilizado por el usuario*

Sin embargo, únicamente existen diferencias estadísticamente significativas entre los dos tipos de formato en el tiempo requerido para realizar la lectura previa del artículo proporcionado (t=-3,36; gl=9; p=0,008). La estimación del tamaño del efecto (d=-1.06) indica que la intensidad de la relación entre ambas variables es grande (ver [Tabla 5\)](#page-45-0).

| Unidad analizada | t student (muestras relacionadas) |   |      |         |  |  |  |
|------------------|-----------------------------------|---|------|---------|--|--|--|
|                  | d*<br>t<br>gl<br>р                |   |      |         |  |  |  |
| Total test       | $-.43$                            | ٩ | .679 | $-.14$  |  |  |  |
| Lectura previa   | $-3.36$                           | ٩ | .008 | $-1.06$ |  |  |  |
| Segunda lectura  | .703                              | 9 | .5   | .22     |  |  |  |
| Ejercicio 1      | 2.037                             | 9 | .072 | .64     |  |  |  |
| Ejercicio 2      | 1.305                             | 9 | .224 | .41     |  |  |  |
| Ejercicio 3      | $-1.13$                           | ٩ | .288 | $-0.36$ |  |  |  |
| Ejercicio 4      | $-0.605$                          | ٩ | .56  | $-.19$  |  |  |  |
|                  |                                   |   |      |         |  |  |  |

<span id="page-45-0"></span>*Tabla 5. Prueba de contraste t student (muestras relacionadas) para el tiempo requerido según el formato utilizado por el usuario*

\*D de Cohen: tamaño del efecto

# *6.2.2.3. Puntuación*

Se estudiaron posibles diferencias entre la utilización del formato PDF y DAISY teniendo en cuenta las puntuaciones obtenidas en cada ejercicio realizado así como la puntuación total del test. Al igual que en el caso anterior, todas las variables cuantitativas cumplieron

condiciones de normalidad (prueba Kolmogorv-Smimov) y por lo tanto, además de los descriptivos se realizaron análisis mediante t student (muestras relacionadas).

De acuerdo a lo indicado en la [Tabla 6](#page-46-0) y [Figura 2,](#page-46-1) la utilización del formato DAISY se relaciona con una mayor puntuación en los ejercicios 2 ( $\bar{x}$   $_{\sf{daisy}}$ =.5;  $\bar{x}$   $_{\sf{pdf}}$ =.36) y 4 ( $\bar{x}$   $_{\sf{daisy}}$ =.33;  $\bar{x}$ pdf=.28), siendo mayores las puntuaciones en el resto de ejercicios cuando se trabaja con PDF.

|                   | Pdf |           |           |             | Daisy |               |     |     |
|-------------------|-----|-----------|-----------|-------------|-------|---------------|-----|-----|
| Unidad analizada  | м   | SD.       | Mín       | Máx         | М     | <b>SD</b>     | Mín | Máx |
| <b>Total test</b> |     | $.52$ .17 | .18       | .76         | .5    | .19           | -27 | .84 |
| Ejercicio 1       | -8  | .25       | $\cdot$ 2 | $\mathbf 1$ | .66.  | -31           | O   |     |
| Ejercicio 2       | .36 | .26       | 0         | .75         | .5    | $\mathcal{A}$ |     |     |
| Ejercicio 3       | .67 | .33       | .33       | 1           | .53   | .29           | -17 |     |
| Ejercicio 4       | .28 | -18       | 0         | .5          | .33   | .29           | O   | .75 |

<span id="page-46-0"></span>*Tabla 6. Descriptivos de las puntuaciones obtenidas según el formato utilizado por el usuario*

<span id="page-46-1"></span>Figura 2. Medias de las puntuaciones obtenidas según el formato utilizado por *el usuario*

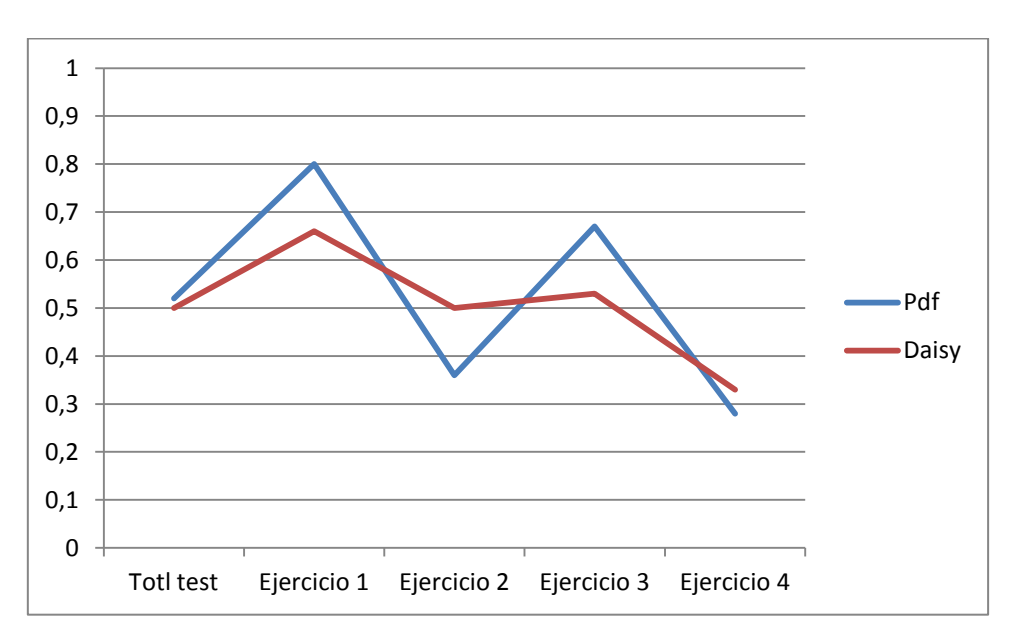

El análisis de posibles diferencias significativas de puntuaciones entre ambos formatos (ver [Tabla 7\)](#page-47-0) indica que no existen diferencias estadísticamente significativas entre las diferentes puntuaciones y el formato utilizado por los usuarios. Asimismo, las medidas de tamaño del efecto indican en todos los casos intensidades pequeñas en la relación entre las variables analizadas (d Cohen<.5).

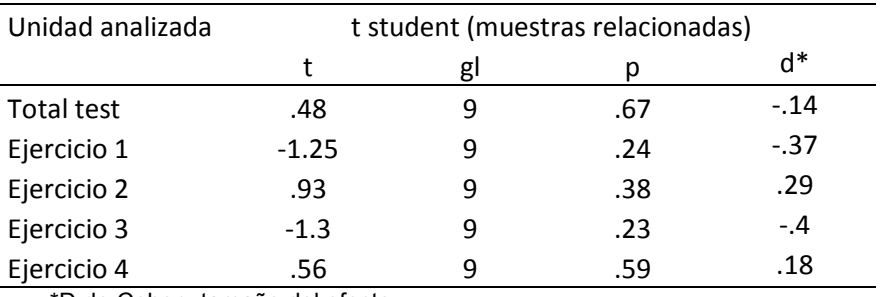

<span id="page-47-0"></span>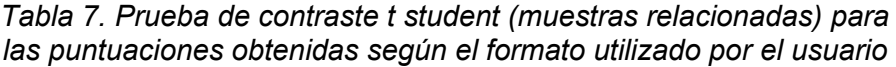

\*D de Cohen: tamaño del efecto

Además de los análisis anteriores, la variable puntuación se convirtió en dicotómica para analizar las puntuaciones de los usuarios en términos de superar (puntación > .5) o no superar (puntuación ≤ .5) las diferentes pruebas planteadas (ver [Tabla 8](#page-48-0) y

# <span id="page-48-0"></span>[Figura 3\)](#page-48-1).

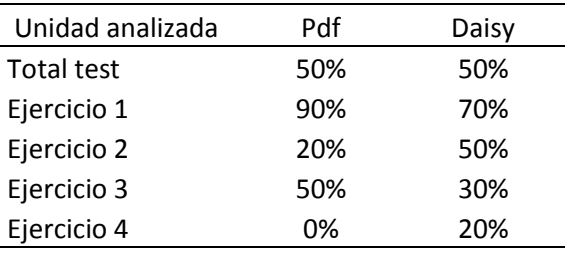

Tabla 8. Porcentaje de usuarios que superan los *ejercicios planteados según el formato utilizado*

<span id="page-48-1"></span>Al analizar la variable puntuación en términos de superar o no, se observa que la utilización del formato DAISY se relaciona con mayor puntuación en los ejercicios 2 (50% de superación para usuarios que utilizan DAISY frente a 20% de superación para usuarios que utilizan PDF) y 4 (20% de superación para usuarios que utilizan DAISY frente a 0% de superación para usuarios que utilizan PDF). Tanto en el resto de ejercicios como en el total del test, el porcentaje de usuarios que superan es mayor entre los usuarios que utilizan el formato PDF.

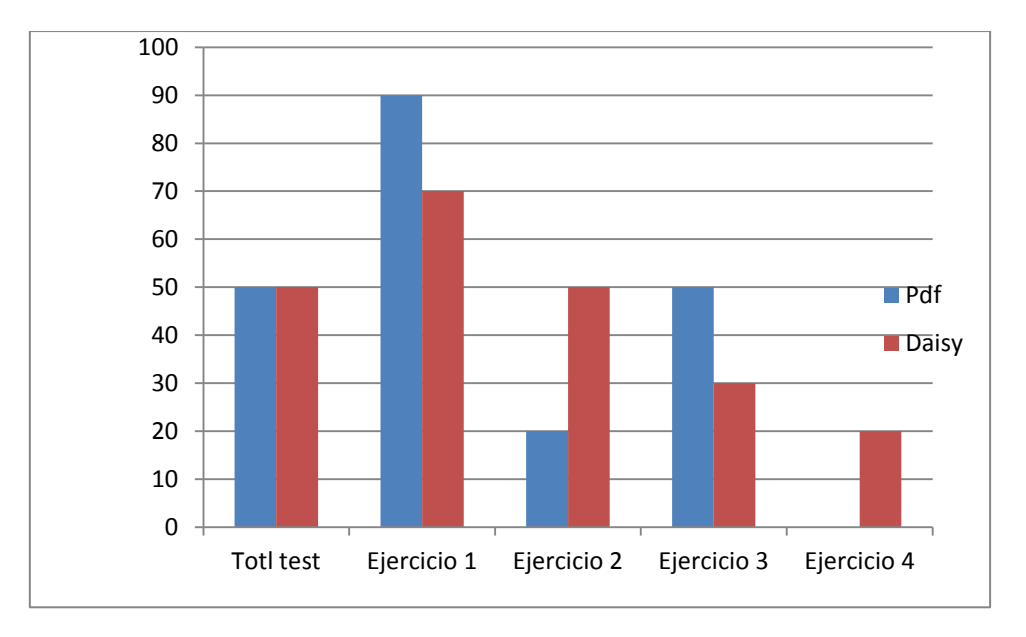

<span id="page-49-1"></span>*Figura 3. Porcentaje de usuarios que superan las tareas planteadas según el formato utilizado*

Al igual que en el caso anterior, el análisis de posibles diferencias significativas entre el hecho de superar o no las pruebas planteadas y el tipo de formato utilizado por los usuarios (ver [Tabla 9\)](#page-49-0) señala que no se alcanza el nivel de significación estadística en ninguno de los casos analizados.

<span id="page-49-0"></span>*Tabla 9. Prueba de contraste Chi Cuadrado para la variable superación de los ejercicios según el formato utilizado por el usuario*

| Unidad analizada  | Chi cuadrado |    |      |       |
|-------------------|--------------|----|------|-------|
|                   | $X^2$        | al | D    |       |
| <b>Total test</b> | -0           |    |      | - ( ) |
| Ejercicio 1**     |              |    | .582 | .250  |
| Ejercicio 2*      | .879         |    | .348 | -314  |
| Ejercicio 3*      | -208         | 1  | 648  | -204  |
| Ejercicio 3**     |              |    | 474  | 333   |

- \* En los casos en que la frecuencia esperada tiene un valor entre 5 y 3 se indica el valor correspondiente a la corrección por continuidad de Yates.
- \*\* En los casos en que la frecuencia esperada tiene un valor inferior a 3 se indica el estadístico exacto de Fisher.
- \*\*\* V de Cramer: tamaño del efecto

## *6.2.2.4. Estado de ánimo*

Tal y como indican los valores de la [Tabla 10,](#page-52-0) los estados de ánimo negativos (tenso, irritado y aburrido) son reportados en mayor parte tras la utilización del formato PDF (ver área izquierda de la

[Figura 4\)](#page-52-1) mientras que los estados de ánimo positivos (calmado, relajado y alegre) son referenciados en mayor medida por usuarios que han utilizado el formato DAISY (ver área derecha de la

[Figura 4\)](#page-52-1). De hecho, dos de los tres estados de ánimo negativos (tenso e irritado) son únicamente indicados por usuarios que han utilizado el formato PDF mientras que no son mencionados por ningún usuario que ha utilizado el formato DAISY. En el mismo sentido, dos de los tres estados de ánimo positivos (relajado y alegre) son únicamente referenciados por usuarios que usan DAISY mientras que ninguno de los que utilizan PDF los indicaron.

<span id="page-52-1"></span>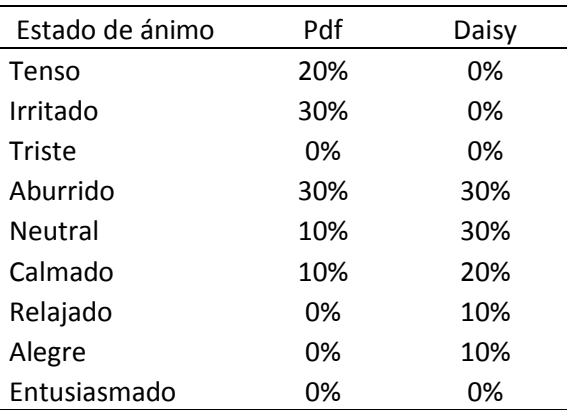

<span id="page-52-0"></span>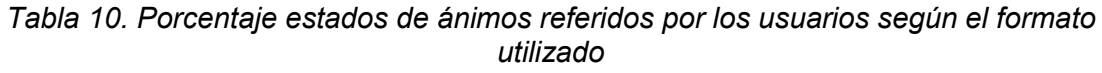

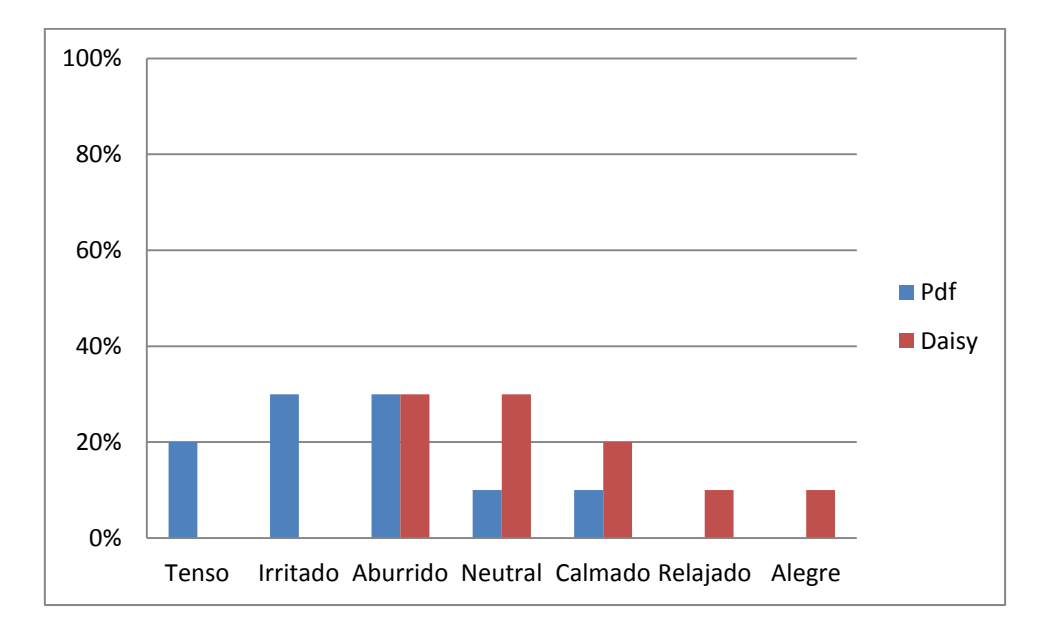

<span id="page-53-0"></span>*Figura 4. Estado de ánimo del usuario posterior a la realización del test según el formato utilizado*

El análisis de los datos por medio de la prueba de contraste T de Wilcoxon indicó que las diferencias entre el estado de ánimo posterior a la realización de las tareas y la utilización de uno u otro formato alcanzaban la **significación estadística** (Z=2.736; p=.006; V=.645).

#### *6.2.2.5. Satisfacción (usabilidad)*

Finalmente, se analizaron los diferentes ítems que integran la escala SUS de satisfacción, diferenciando entre el uso de PDF y DAISY.

Se ha trabajado con cada ítem por separado, obteniendo los descriptivos de los mismos, los cuales se presentan de forma gráfica a continuación (ver [Figura 5](#page-55-0) a

[Figura 14\)](#page-60-0). La descripción de las respuestas se presenta manteniendo las 5 opciones de respuesta que ofrece la escala (cabe recordar que se trata de una escala Likert de 1 a donde 1 significa totalmente en desacuerdo y 5 totalmente de acuerdo).

Asimismo, se ha estudiado la posible relación estadísticamente significativa entre las respuestas a cada ítem y el hecho de utilizar DAISY o PDF. Tal y como puede verse en la tabla 8, únicamente se encontró relación estadísticamente significativa entre el formato utilizado y el ítem "me he sentido muy cómodo usando el sistema" (Z=2.154; p=.031; V=.572). Un análisis pormenorizado de los datos indica que los usuarios que responden estar más de acuerdo con este ítem han utilizado el formato DAISY (ver figura 1[3Figura](#page-60-1)  [13\)](#page-60-1). Cabe añadir que, las estimaciones obtenidas de tamaños del efecto son mayores a .254; es decir, la variabilidad explicada por la asociación entre las variables estudiadas es mayor a dicho valor. Se trata de una asociación alta en los términos propuestos por Cohen (1988). Sería necesario analizar si el efecto se mantiene con un mayor tamaño de muestra.

# *6.2.2.5.1. Comentarios de los usuarios sobre la percepción de los programas*

Un usuario prefiere PDF (U7 T.0376) "porque no es un formato "especial" para quien tiene baja visión"; considera que los programes adaptados son peores porque son difíciles de encontrar y prefiere que las ayudas técnicas le permitan trabajar con los formatos comunes. En esta misma línea otro usuario comenta que DAISY es un formato extraño y difícil de encontrar (U9, T.0455), y en cambio PDF es un formato más extendido y más fácil de enviar y compartir (U9 T.0456).

Otro usuario prefiere AMIS (U8, T.0430) porque "mantiene la estructura del documento", y otro que no da problemas de estructura (márgenes…) (U9 T.452). Un usuario valora que AMIS estructura por frases y capítulos y que se puede navegar fácilmente con teclas, le gusta la función de lectura (U1, T.0026, T.0027, T.0308), Y aún otro (U6, T.0288) simplemente comenta que AMIS le ha funcionado mejor que Adobe Reader. Otro participante prefiere AMIS (U1 T.0324 T.0153). Uno comenta que AMIS es más fácil de configurar en cuanto a letra, fuente y fondo y fácil para controlar la reproducción (pausa…) (U9 T.453 i T.451).

Sobre AMIS un usuario valora que no es complejo y que es compatible con Zoomtext (U7 T.381). Otro usuario (U4 T.0217) que la lectura con voz y resaltado es cómoda. Aún otro usuario exclama "Es una pasada este programa [para leer]" (U9, T.0438). Un usuario comenta que la consulta es más fácil con AMIS y la lectura más cómoda (U4 T.0224, T.0217). Pero en cambio un usuario se queja que no se indica gráficamente donde acaba una página y empieza la siguiente (U8, T.0405).

Un usuario valora que el cuerpo de la letra se pueda variar a mitad de lectura sin perder la línea (U8 T.400).

Sobre Adobe Reader un usuario comenta "Sinceramente no me ha gustado nada" y pasa el documento a MS Word desde el principio (U9 T.00489, T.0494), otro que no le encuentra ventajas (U5 T.0071). Este usuario concretamente se queja que Adobe Reader le obliga a desplazarse por toda la pantalla (U5 T.62). Dos usuarios valoran negativamente la lectura en voz alta con Adobe Reader por compleja (u5 T70) o porque no tienen control sobre ella (U9 T463).

Respecto a la búsqueda, un usuario valora muy positivamente la búsqueda avanzada de Adobe Reader (U9 T.486), y en cambio otro se queja que en la búsqueda de múltiples ocurrencias AMIS no empiece la búsqueda de nuevo desde el principio (U7 T.363)

Finalmente un usuario comenta que "no hay muchas diferencias entre ambos programas" (U1, T.0152)

<span id="page-55-1"></span>

| Preferencias según<br>comentarios | Motivo                                      | Casos          |
|-----------------------------------|---------------------------------------------|----------------|
| <b>PDF</b>                        | Adopción                                    | $\overline{2}$ |
| <b>PDF</b>                        | Indicación inicio/fin páginas               | 1              |
| <b>PDF</b>                        | Búsqueda avanzada muy útil                  | 1              |
| <b>PDF</b>                        | Búsqueda con reinicio                       |                |
| PDF-                              | Lectura con voz alta compleja               | $\overline{2}$ |
| PDF-                              | Obliga a hacer desplazamientos por pantalla |                |
| <b>AMIS</b>                       | Mantiene estructura, fácil navegación       | 3              |
| <b>AMIS</b>                       | Me ha ido mejor                             | 1              |
| <b>AMIS</b>                       | Simplicidad, compatibilidad con Zoomtext    |                |
| AMIS                              | Lectura con voz y resaltado cómoda          | 4              |
| <b>AMIS</b>                       | Control interfaz dinámico                   |                |
| AMIS                              | Control interfaz cómodo                     |                |
| Ambos                             | Son parecidos                               |                |

*Tabla 11. Comentarios de los usuarios respecto a los programas usados*

<span id="page-55-0"></span>*Figura 5. Porcentaje de respuestas por categoría al ítem "Me gustaría utilizar este sistema a menudo" perteneciente a la escala SUS*

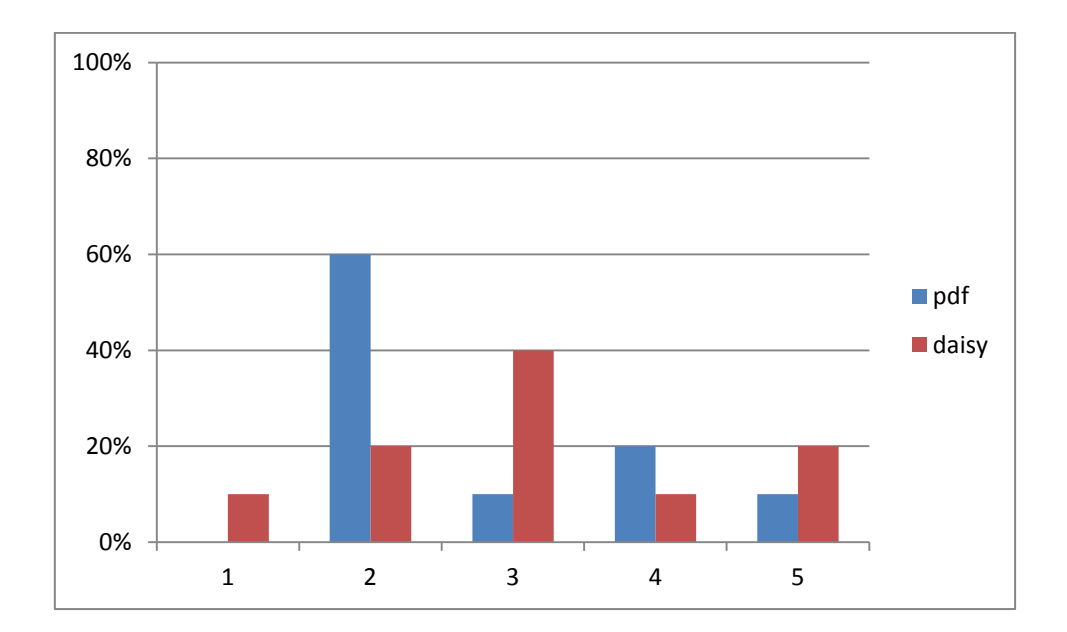

<span id="page-57-0"></span>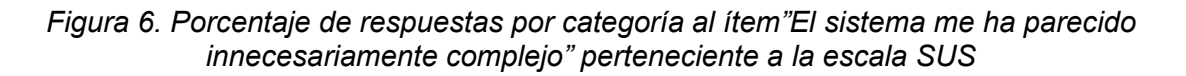

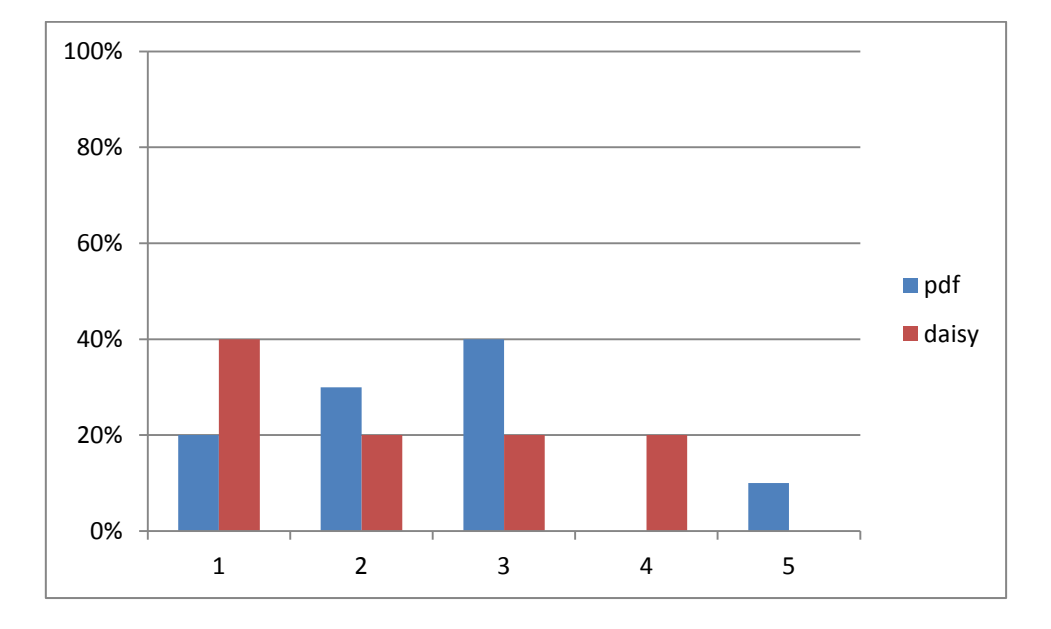

<span id="page-57-1"></span>*Figura 7. Porcentaje de respuestas por categoría al ítem "He pensado que el sistema era fácil de utilizar" perteneciente a la escala SUS*

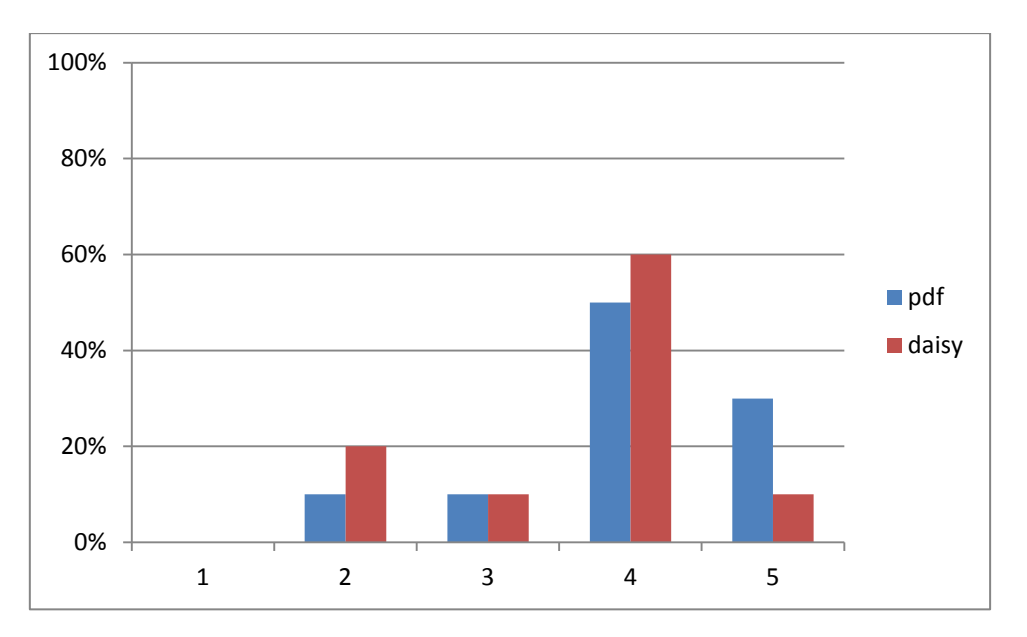

<span id="page-58-0"></span>*Figura 8. Porcentaje de respuestas por categoría al ítem "Creo que necesitaría el apoyo de un técnico para poder usar el sistema" perteneciente a la escala SUS*

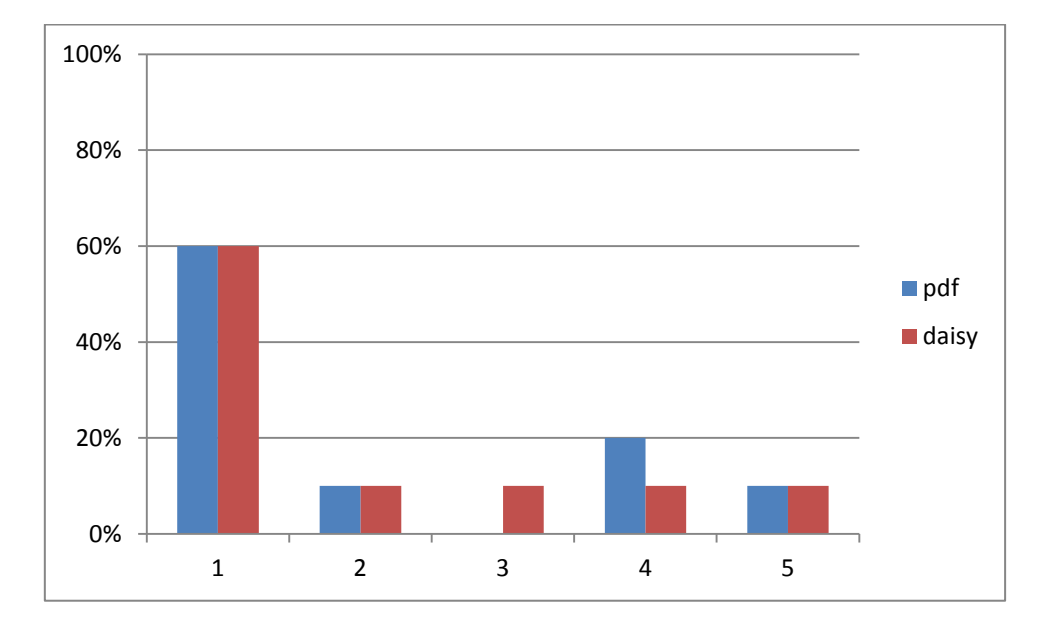

<span id="page-58-1"></span>*Figura 9. Porcentaje de respuestas por categoría al ítem "Creo que las diversas funciones del sistema estaban bien integradas" perteneciente a la escala SUS*

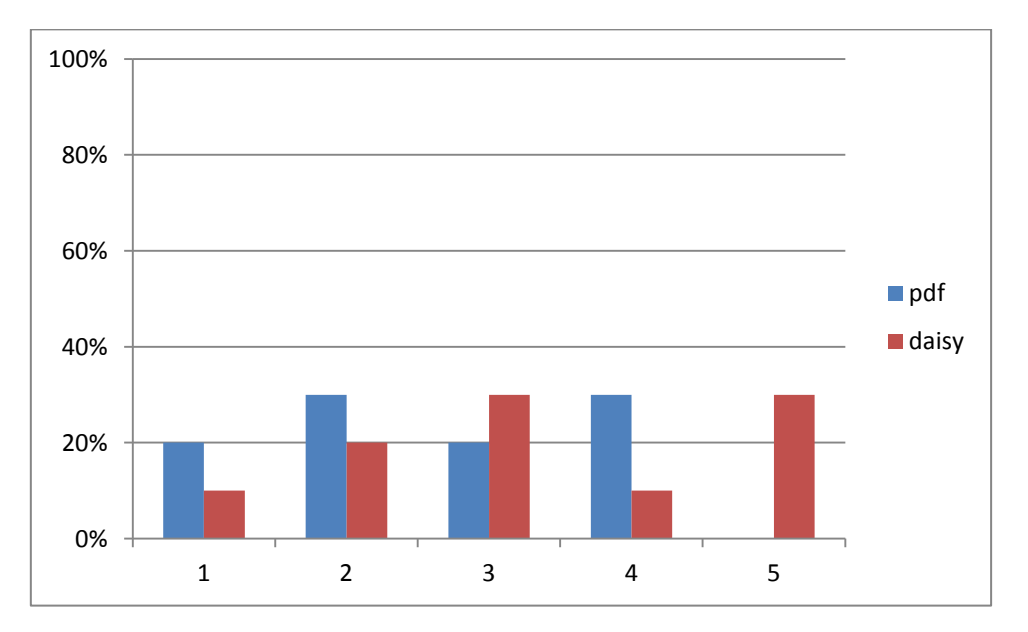

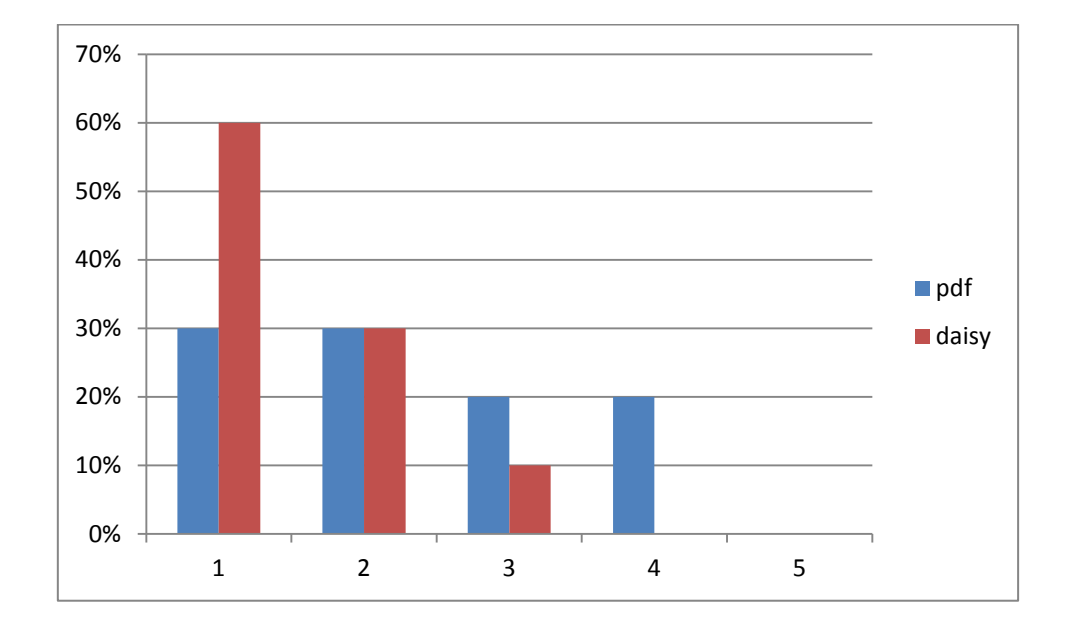

<span id="page-59-0"></span>*Figura 10. Porcentaje de respuestas por categoría al ítem "Pienso que el sistema era incoherente" perteneciente a la escala SUS*

<span id="page-59-1"></span>*Figura 11. Porcentaje de respuestas por categoría al ítem "Creo que mucha gente aprenderá a usar este sistema muy rápidamente" perteneciente a la escala SUS*

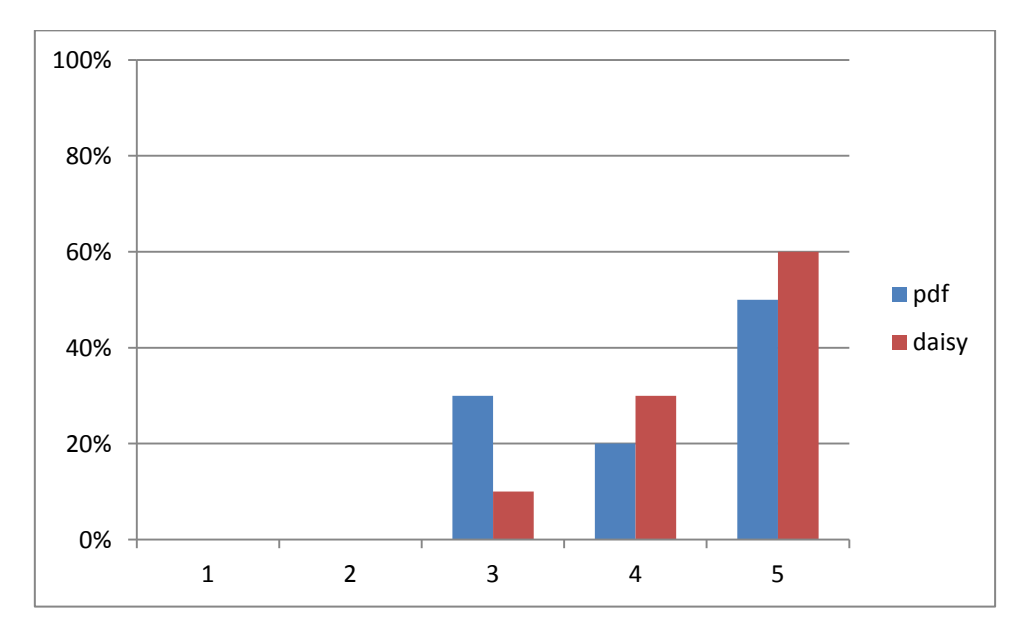

<span id="page-60-2"></span>*Figura 12. Porcentaje de respuestas por categoría al ítem "He pensado que el sistema era difícil de utilizar" perteneciente a la escala SUS*

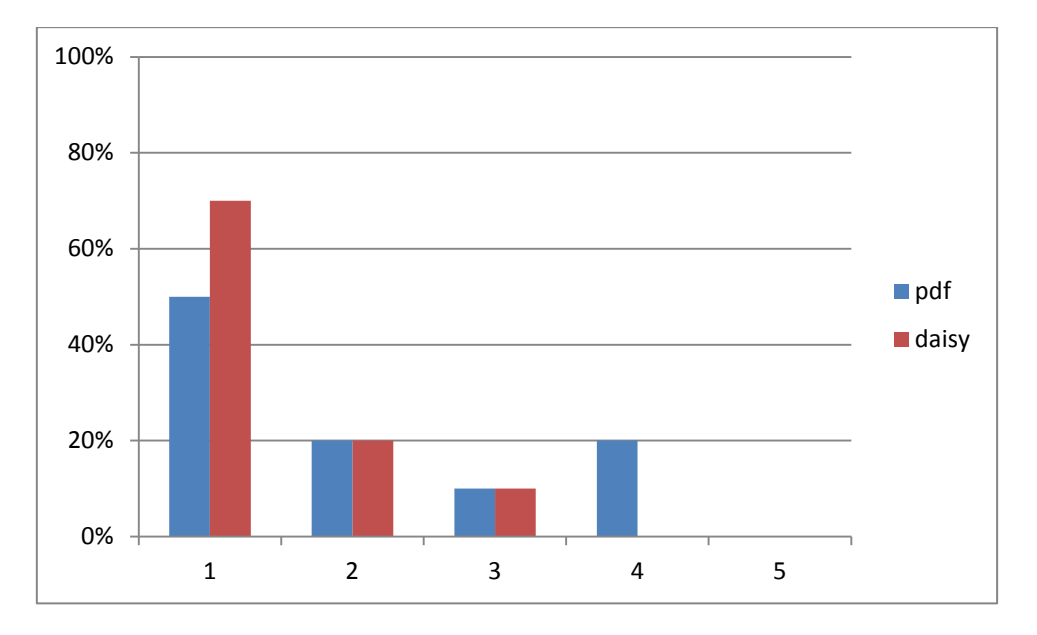

<span id="page-60-1"></span>*Figura 13. Porcentaje de respuestas por categoría al ítem "Me he sentido muy cómodo usando el sistema" perteneciente a la escala SUS*

<span id="page-60-0"></span>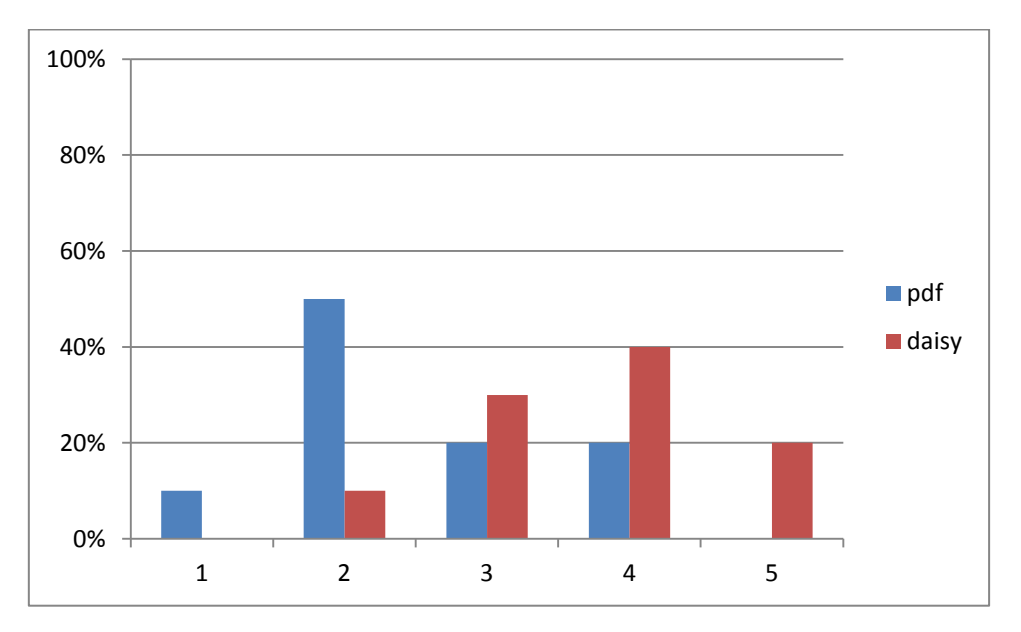

#### <span id="page-61-1"></span>*Figura 14. Porcentaje de respuestas por categoría al ítem "He tenido que aprender muchas cosas antes de poder usar el sistema" perteneciente a la escala SUS*

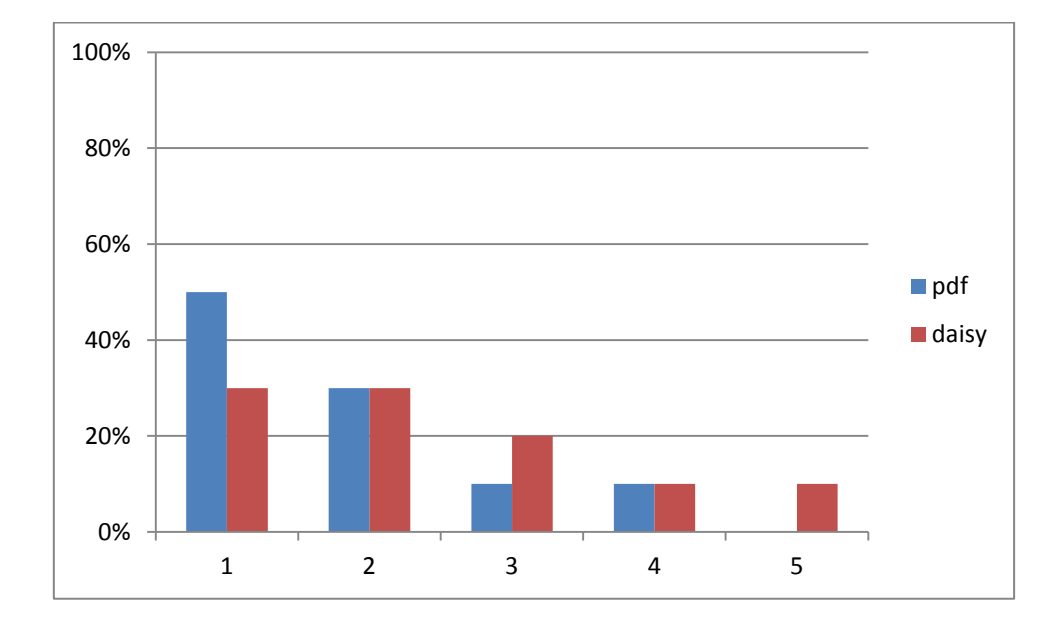

<span id="page-61-0"></span>*Tabla 12. Prueba de contraste T de Wilcoxon para los ítems de la escala SUS según el formato utilizado por el usuario*

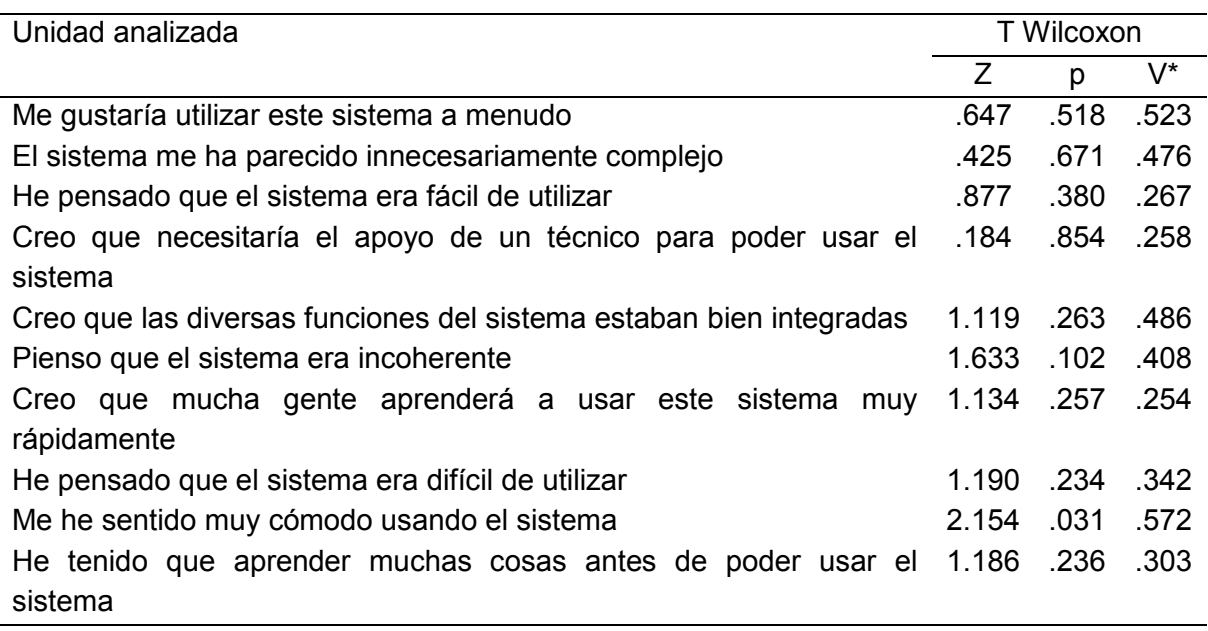

\*V de Cramer: tamaño del efecto

Tamaño efecto Grissom, R. J., & Kim, J. J. (2012) *Effect size for research: Univariate and Multivariate applications* (2nd ed.). London: Routledge.

# **7. Conclusiones**

Inherente a las funciones de accesibilidad de un programa hay una visión del participante y una visón de la tarea, que se intuye en cómo se presentan las opciones y cuáles son las prioridades.

En este sentido se puede decir que las opciones de accesibilidad que ofrece Adobe Reader responden más a una "demostración" de capacidad que a un estudio real de las necesidades de los participantes con poco resto de visión. Especialmente el diseño del cajetín de búsqueda y el control de lectura en voz alta son aspectos que generan bastante frustración. Un participante de baja visión no puede actualmente usar Adobe Reader sin la ayuda de un magnificador de pantalla.

En cambio, en AMIS, el modelo subyacente del participante es más cercano a un participante con baja visión, pero en cambio el escenario de uso es prioritariamente el de lectura continuada, de tipo ocio, y se ofrecen muy pocas opciones de interacción con el texto. Un participante de baja visión no puede actualmente usar AMIS para una lectura profunda que implique tomar notas, coger citas, etc.

Una dificultad detectada en ambos programas es la dificultad de navegación por las ocurrencias resultado de una búsqueda (aspecto ya resuelto en otros programas como MS Word o en lectores de libros electrónicos como Kindle).

Si estos programas quieren dirigirse a un usuario con baja visión acusada deben tomar una decisión de diseño importante: el programa será suficientemente accesible como para que el participante no deba usar un ampliador de pantalla de forma adicional – en cuyo caso deberán mejorar el interfaz – o dependerá del uso ocasional de un magnificador – en cuyo caso deberán cuidar más la compatibilidad con los programas más adoptados en el mercado.

A lo largo de las observaciones hemos visto dos peticiones reiteradas en diferentes situaciones y por diferentes participantes, la necesidad de un funcionamiento coherente entre programas y el deseo de poder configurar y cambiar las opciones en tiempo real. También hemos visto como los participantes incluyen la voz dentro de sus peticiones de navegación, búsqueda o teclas rápidas.

Finalmente, como hemos visto, las expectativas de los participantes son cada vez más elevadas, pues muchos de ellos han tenido experiencias con otros programas y buscan o solicitan funciones que les han resultado útiles.

# **8. Agradecimientos**

Queremos dejar constancia de nuestro agradecimiento a una serie de instituciones y de personas sin cuya colaboración no hubiera sido posible este proyecto de investigación:

Por proporcionar la infraestructura necesaria:

Facultad de Biblioteconomía y Documentación. Universidad de Barcelona

Por el apoyo general al proyecto, en especial por facilitar la selección de los sujetos de prueba:

- Centro de Recursos Educativos de la ONCE. Delegación de Catalunya
- Servicios de atención a la diversidad de las distintas universidades de Catalunya

Finalmente, a todas las personas que se han prestado a participar de forma altruista y voluntaria en los tests.

# **9. Bibliografía**

Adam, J. M. (2008): *Les textes: types et prototypes*. Paris: Armand Colin.

*The Australian Government's study into the Accessibility of the Portable Document Format for people with a disability*. [http://www.finance.gov.au/publications/pdf-accessibility](http://www.finance.gov.au/publications/pdf-accessibility-study/index.html)[study/index.html](http://www.finance.gov.au/publications/pdf-accessibility-study/index.html)

Bazerman, C. (1998): *Shapping Written Knowledge: The Genre and Activity of the Experimental Article in Science*. Madison: University of Wisconsin Press.

Batrons, R. (2001): «Noves tendències en la comunicació científica». *Comunicar ciencia*, 51, p. 17-22.

Bernárdez, E. (ed.) (1987): *Lingüística del texto*. Madrid: Arco libros.

Brown, G.; Yule, G. (1983): *Discourse Analysis*. Cambridge: Cambridge University Press.

*Bibliotecas accesibles para todos: pautas para acercar las bibliotecas a las personas con discapacidad y a las personas mayores* (2008). Madrid: Ministerio de Educación, Política Social y Deporte. Secretaría de Estado de Política Social. Imserso. [http://www.seg](http://www.seg-social.es/imserso/documentacion/33010manuguia.pdf)[social.es/imserso/documentacion/33010manuguia.pdf](http://www.seg-social.es/imserso/documentacion/33010manuguia.pdf)

Clark, J. (2005): *Facts and opinions about PDF accessibility. A List Apart*.

Deibel, K. (2006): «Understanding and Supporting the Use of Accommodating Technologies by Adult Learners with Reading Disabilities». *ACM SIGACCESS Accessibility and Computing*. 86, p. 32-35.

Deibel, K. (2007): *Adoption of Assistive Technologies for Reading Disabilities: Cultural, Literacy, and Technological Aspects*. University of Washington. Department of Computer Science & Engineering. [http://www.cs.washington.edu/homes/deibel/papers/generals](http://www.cs.washington.edu/homes/deibel/papers/generals-exam/deibel-generals-exam.pdf)[exam/deibel-generals-exam.pdf](http://www.cs.washington.edu/homes/deibel/papers/generals-exam/deibel-generals-exam.pdf)

Desmet, P.; Vastenburg, M: van Bel, D.; Romero, N. (2012) «Pick-A-Mood: Development and application of a pictorial mood-reporting instrument»**.** *Proceedings of 8th International Design and Emotion Conference.* London, 2012.

EUAIN (2008): *The freedom to explore: outcomes of the EUAIN project*. EUAIN. [http://www.euain.org/files/euain\\_outcomes.pdf](http://www.euain.org/files/euain_outcomes.pdf)

Guarino-Reid, L.; Pisocky, G (2005): «Techniques for creating accessible PDF files using Adobe Acrobat». *Technology and Persons with Disabilities Conference. CSUN'05*. California **State** State University **Northridge.** Northridge. <http://www.csun.edu/cod/conf/2005/proceedings/2403.htm>

Guillon, B.; Monteiro, J.; Checoury, C.; Archambault, D.; Burger, D. (2004): «Towards an Integrated Publishing Chain for Accessible Multimodal Documents in Blind and Visually Impaired People: Access to Documents and Information». *9th International Conference, ICCHP 2004*. Paris. p. 514-521.

Hyland, K. (2000): *Disciplinary discourses. Social interaction in Academic Writing*. London: Longman.

Leventhal, A. (2006): «*Structure benefits all». W4A Conference, WWW 2006*. Edinburgh.

Liu, Z. (2005): «Reading behavior in the digital environment: changes in reading behavior over the past ten years». *Journal of Documentation. 61*(6), p. 700-712.

Lopes, R.; Carriço, L. (2007): «Automating XML Pipelines though rule». *XATA2007, XML: Aplicações e Tecnologias Associadas*.<http://xata.fe.up.pt/2007/papers/13.pdf>

Kahlisch, T. (2008): «DAISY: an opportunity to improve access to information for all». *Information Services and Use*, 28(2), p. 151-158.

Kilmurray, L.; Faba, N.; Alphonse, L. (2005): *Access to Academic Materials for Post-Secondary Students with Print disabilities*. Otawa: National Educational Association of Disabled Students. [http://www.neads.ca/en/about/projects/atam/atam\\_report\\_final\\_en.pdf](http://www.neads.ca/en/about/projects/atam/atam_report_final_en.pdf)

Obrenovic, Z.; Abascal, J.; Starcevic, D. (2007): «Universal accessibility as a multimodal design issue». *Communications of the ACM. 50*(5), p. 83-88.

Paepen, B.; Engelen, J.J. (2002): «Using XML as a Reading Enabler for Visually Impaired Persons». *8th International Conference, ICCHP 2002*. Linz. p. 382-389.

Petrie, H.; Weber, G.; Fisher, W. (2005): «Personalization, Interaction, and Navigation in Rich Multimedia Documents for Print-Disabled Users». *IBM Systems Journal*. 44(3), p. 629-635.

*Web Content Accessibility Guidelines (WCAG) 2.0. W3C Recommendation 11 December 2008*.<http://www.w3.org/TR/WCAG20/>

# **10. Relación de fotografías, tablas y figuras**

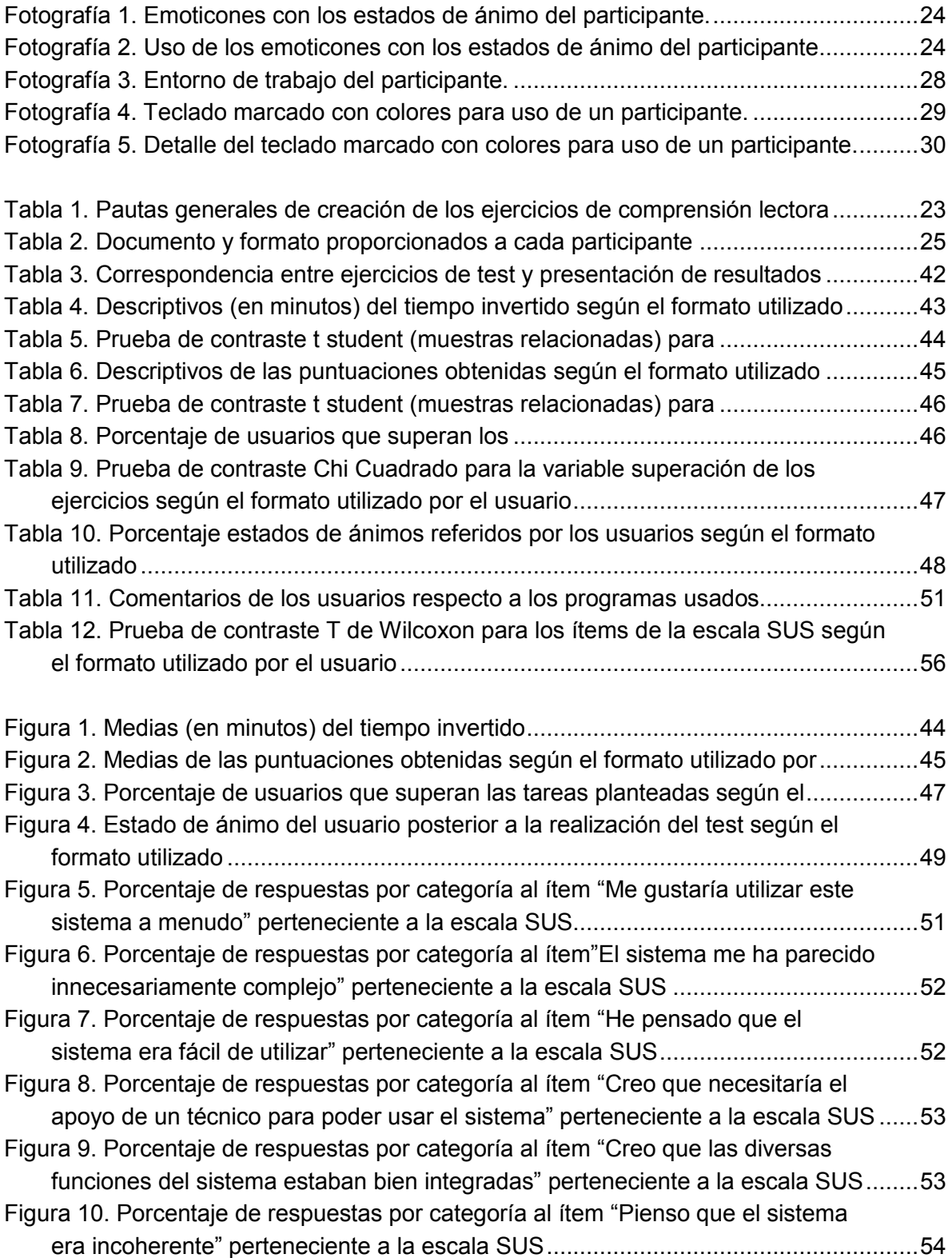

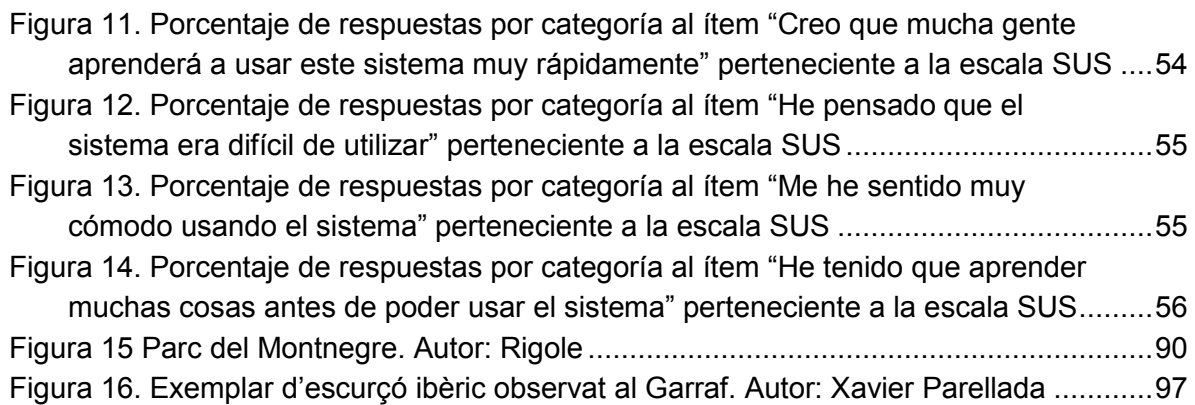

# **11. Anexos**

# **11.1. Cronograma de actividades del proyecto**

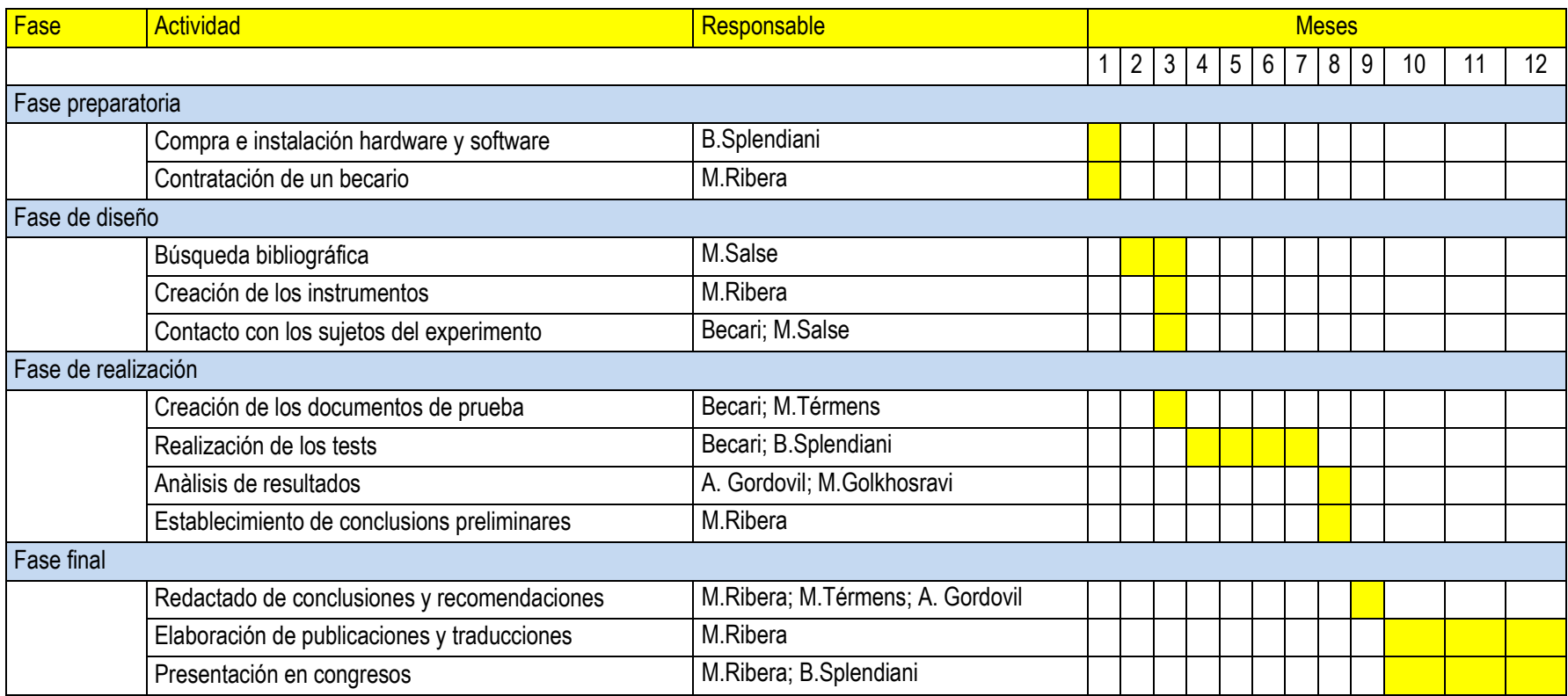

# **11.2. Documento de información del estudio**

#### **Document d'informació de l'estudi:**

"La publicació accessible d'articles científics. Comparació dels formats PDF i DAISY"

Aquest estudi és fet per investigadors de la Universitat de Barcelona. L'investigadora principal és Mireia Ribera Turró. L'objectiu de l'estudi és fer un estudi comparatiu entre els formats PDF i DAISY aplicats als articles de revistes científiques en format digital. De forma més concreta volem conèixer com el format, el programa lector i l'ajuda tècnica contribueixen conjuntament a fer més accessibles a persones amb baixa visió els articles fets en format Acrobat (PDF) i en format DAISY.

Quins beneficis tindrà l'estudi? De l'estudi en sortiran una sèrie d'observacions sobre les necessitats, barreres i desitjos dels usuaris amb baixa visió en la lectura d'aquest tipus de documents. A més s'espera poder elaborar una sèrie de recomanacions per a la millora dels programes existents. Si els desenvolupadors atenen aquestes recomanacions, a mig termini es podrà augmentar el nivell d'accessibilitat de la informació científica i així es facilitarà la integració d'estudiants i de treballadors amb discapacitats a les universitats.

Com farem això? Per estudiar-ho s'han dissenyat unes proves per observar com treballen amb articles científics. La col·laboració consisteix en una sola sessió d'un màxim de 2 hores, dins les quals es podran fer les parades de descans que facin falta. Us presentarem en un ordinador dos documents fets respectivament en Acrobat (PDF) i en DAISY, i dins d'ells haureu d'intentar resoldre les tasques que us plantejarem. Per després poder estudiar els resultats i treure'n conclusions, gravarem què féu amb el teclat i el ratolí, què surt per la pantalla de l'ordinador i també gravarem en vídeo la vostra imatge treballant.

Les vostres dades personals seran tractades de forma confidencial i només serviran per referència interna dins l'estudi. Les dades gravades del vostre treball només s'utilitzaran dins d'aquest estudi. Si després es fan publicacions o es presenten en algun congrés, es faran servir dades general o, en tot cas, sense que es pugui identificar cap persona concreta.

Aquestes proves no presenten cap risc per la salut, ni tampoc volen mesurar ni valorar els majors o menors coneixements que sobre qualsevol tema o sobre l'ús dels ordinadors pugui tenir cap persona. La participació en aquestes proves és voluntària i us podeu retirar d'elles en qualsevol moment.

Per més informació o qualsevol tema relacionat amb el projecte us podeu dirigir a:

Mireia Ribera Turró Departament de Biblioteconomia i Documentació. Universitat de Barcelona Melcior de Palau, 140. 08014 Barcelona Telèfon: 93 403 40 17 Correu electrònic: ribera@ub.edu

Barcelona, 21 de desembre de 2011

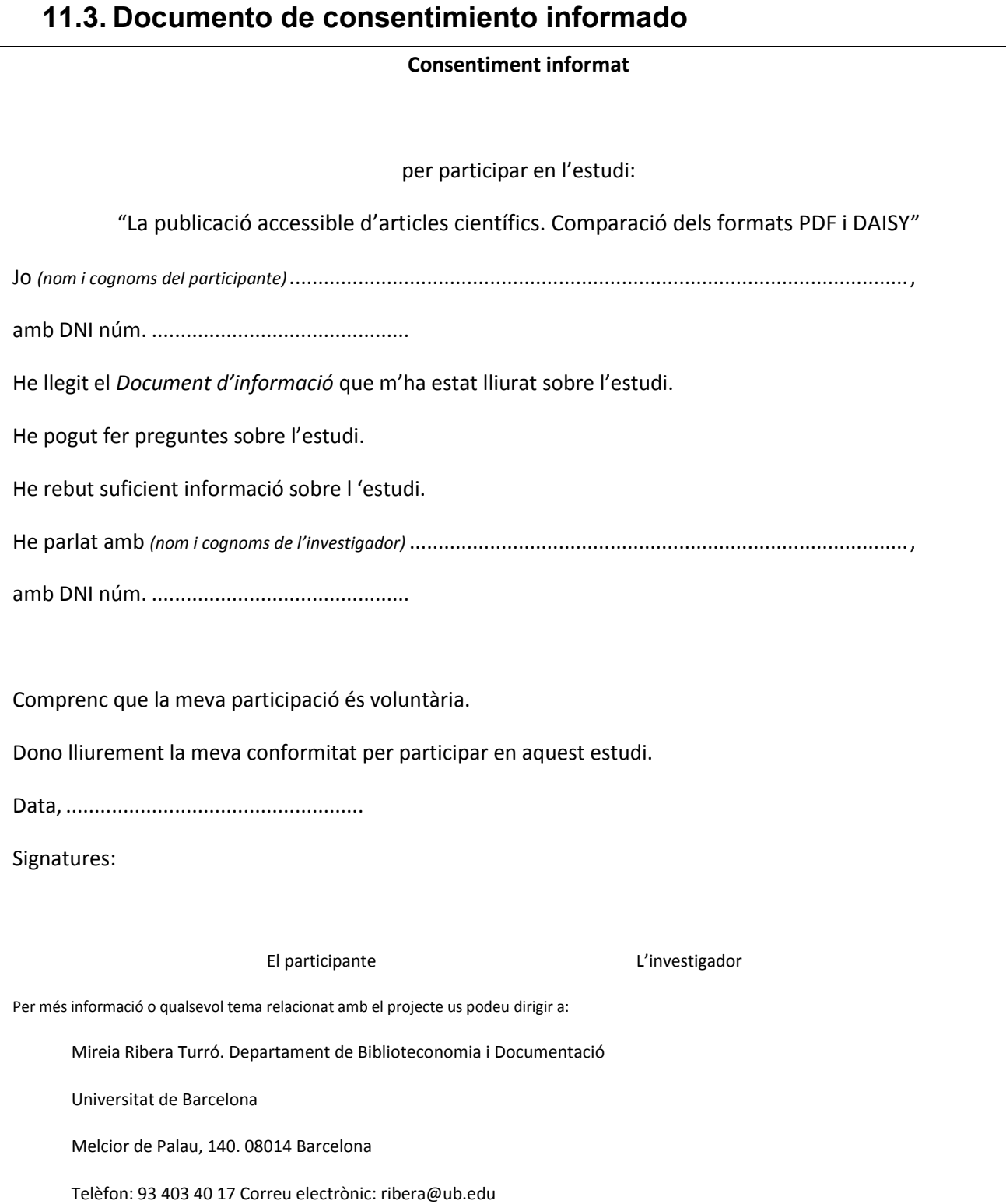
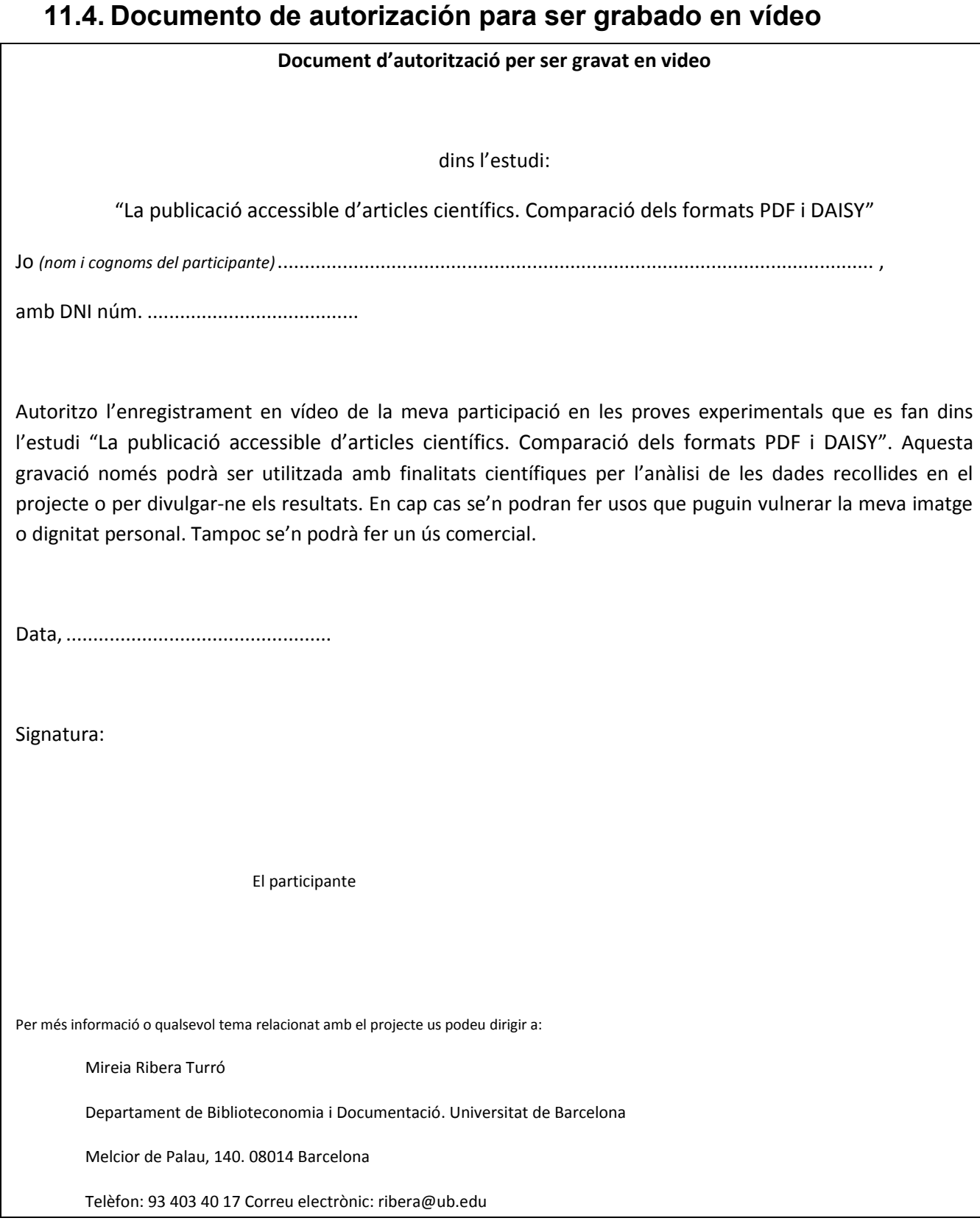

### **11.5. Guión de repaso de funcionalidades de los programas AMIS y Adobe Acrobat Reader**

## **AMIS**

AMIS és un programa que permet llegir llibres i documents DAISY, que s'ofereix amb una interfície de veu, i és compatible amb magnificadors i lectors de pantalla.

Les opcions de configuració que presenta, permeten seleccionar el color de fons de la pantalla, i augmentar i disminuir el cos de la lletra.

Ofereix dues visualitzacions possibles:

- **vista per defecte**, amb la barra d'eines a dalt, i la finestra de capítols i pàgines a l'esquerra.
- i **vista bàsica**, amb la barra d'eines més senzilla a sota, i sense la finestra de capítols i pàgines. S'hi accedeix amb la tecla **F11** o amb l'opció *Vista-Vista bàsica*.

En la vista per defecte podem alternar entre capítols i pàgines amb les pestanyes de sota.

La navegació i reproducció del llibre es pot fer de diverses maneres:

- Llegir tot el document de forma lineal amb la veu activada. Es pot pausar i reemprendre la lectura a voluntat am la barra espaiadora. Es pot modificar el volum i velocitat de la veu.
- Saltar a través de les frases amb les tecles **ENDAVANT** i **ENDARRERE**, o amb els botons **<** i **>**.
- Saltar a través de capítols o pàgines amb les tecles **AMUNT** i **AVALL**, o a través de la finestra de navegació a l'esquerra.
- Desplaçar-nos per la pàgina sense activar la lectura amb la barra d'scroll o la rodeta del ratolí (en aquest cas el text ressaltat es quedarà aturat).
- Anar a un punt determinat del text fent una cerca.

Hi ha dos tipus de cerca:

- Encontrar en el texto **(Ctrl+B)** per introduir un text i que el programa et porti a la primera frase coincident i la llegeixi.
- Cerca de navegació **(Ctrl+F)** per ressaltar una paraula determinada en diferents punts del text.

#### Configurar marques:

El mode de lectura permet inserir marques en un punt determinat on haguem pausat la lectura (ha d'estar ressaltada la frase on volem fer la marca). A través de l'opció *Marcas – Insertar marca* (Ctrl+M), creem un punt de lectura recuperable al mateix menú *Marcas*.

## **ADOBE READER**

Adobe Reader és un programa estàndard mundial gratuït que permet visualitzar, imprimir i comentar documents en format PDF.

Les opcions d'accessibilitat i visualització del document que té permeten modificar aspectes del document com la mida de la lletra (a través dels botons de zoom o les tecles ràpides), o el color del text i del fons de la pantalla a través de la pantalla de configuració.

També presenta una opció per reorganitzar el text un cop augmentat i evitar la necessitat de fer desplaçaments horitzontals, accessible al menú *Visualitza- Zoom- Reorganitza*, o amb la combinació **Ctrl+4** que activa i desactiva aquesta funció.

A la part de dalt tenim les icones de la barra de navegació, i a l'esquerra el panell de marcadors (capítols) o pàgines, segons la pestanya que seleccionem. Aquest panell es pot amagar clicant la petita icona de la cantonada.

La navegació i reproducció del llibre es pot fer de diverses maneres:

- Llegir tot el document de forma lineal amb desplaçament automàtic, o lectura en veu alta.
- Saltar a través dels marcadors o pàgines amb la finestra de l'esquerra a un punt desitjat. O a través de les tecles **Ctrl+Av Pág/Re Pág.**
- Desplaçar-nos per les pàgines amb la barra d'scroll, la rodeta del ratolí, o les tecles de direcció del teclat.

Per fer una cerca:

- Cerca **(Ctrl+F)**, apareix la finestra a la cantonada dreta superior i cerquem un text que apareix ressaltat en blau. Un cop feta la cerca, prement **F3** podem saltar al següent resultat, o a l'anterior prement **May+F3**.

La funció de lectura en veu alta de PDF pot ser d'ajuda per alguns usuaris. Cal activar-la el moment que el PDF ja està ampliat. És recomanable només per a la lectura continuada de tot el document. Es pot interactuar ambla lectura a través de les tecles ràpides.

També té una funció de desplaçament automàtic del text per fer una lectura continuada. Amb les tecles del cursor podem controlar la velocitat i el sentit del moviment. S'activa a través del menú: *Visualitza – Visualització de pàgines – Desplaçament automàtic*.

## **11.6. Material de soporte del usuario: teclas rápidas ZoomText**

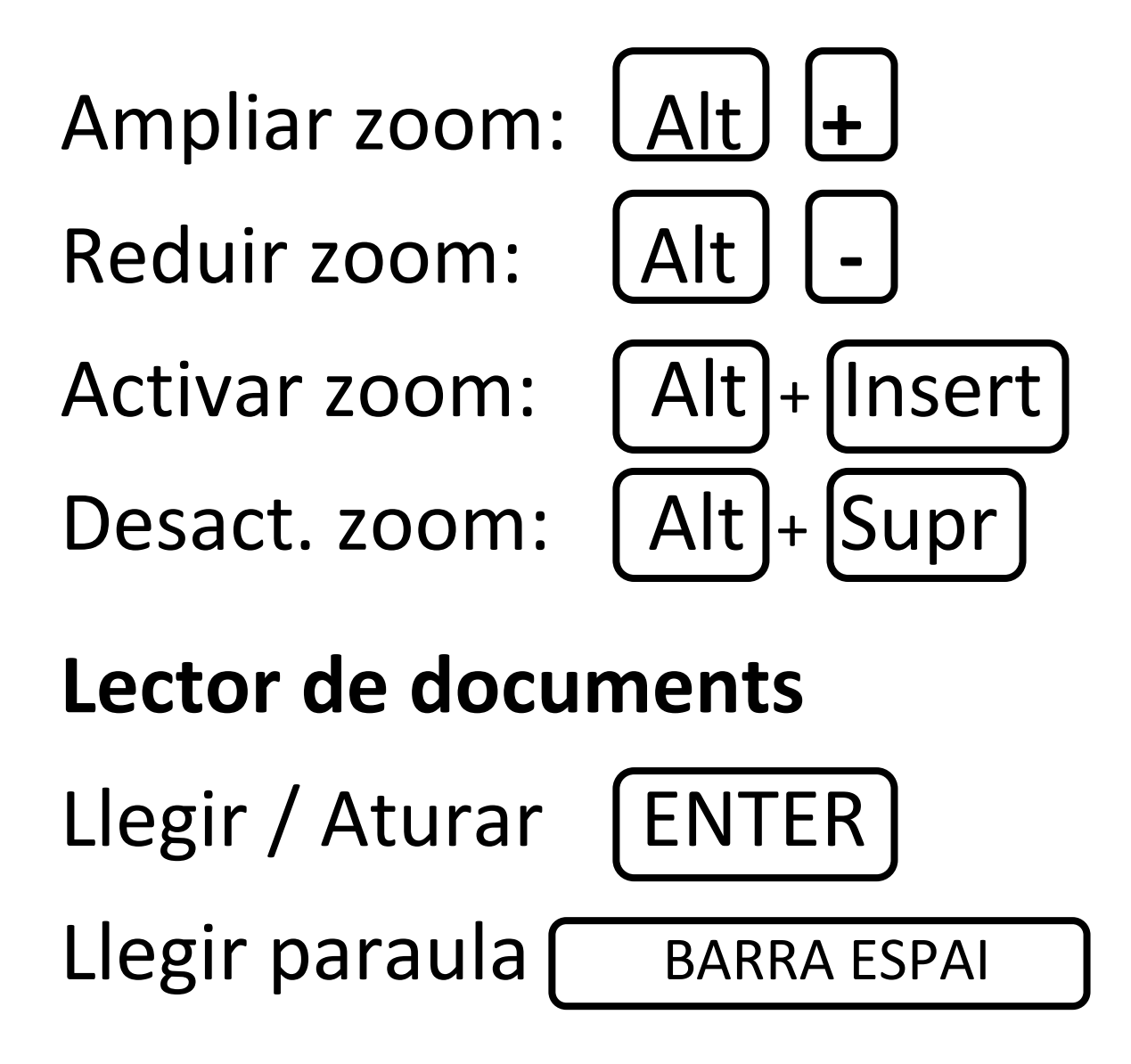

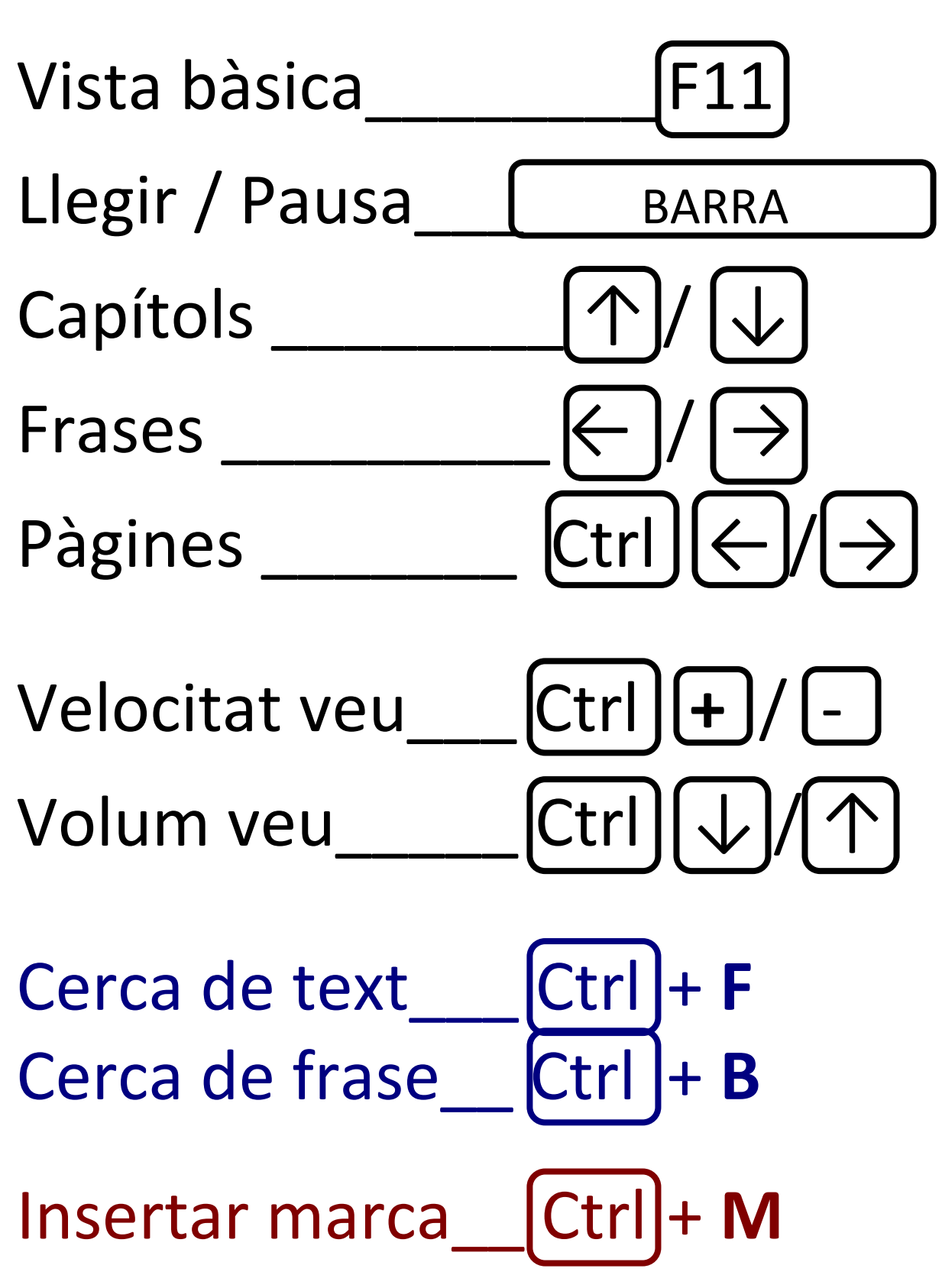

## **11.7. Material de soporte del usuario: teclas rápidas AMIS**

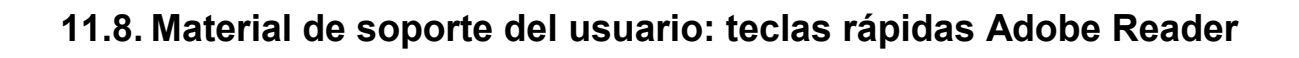

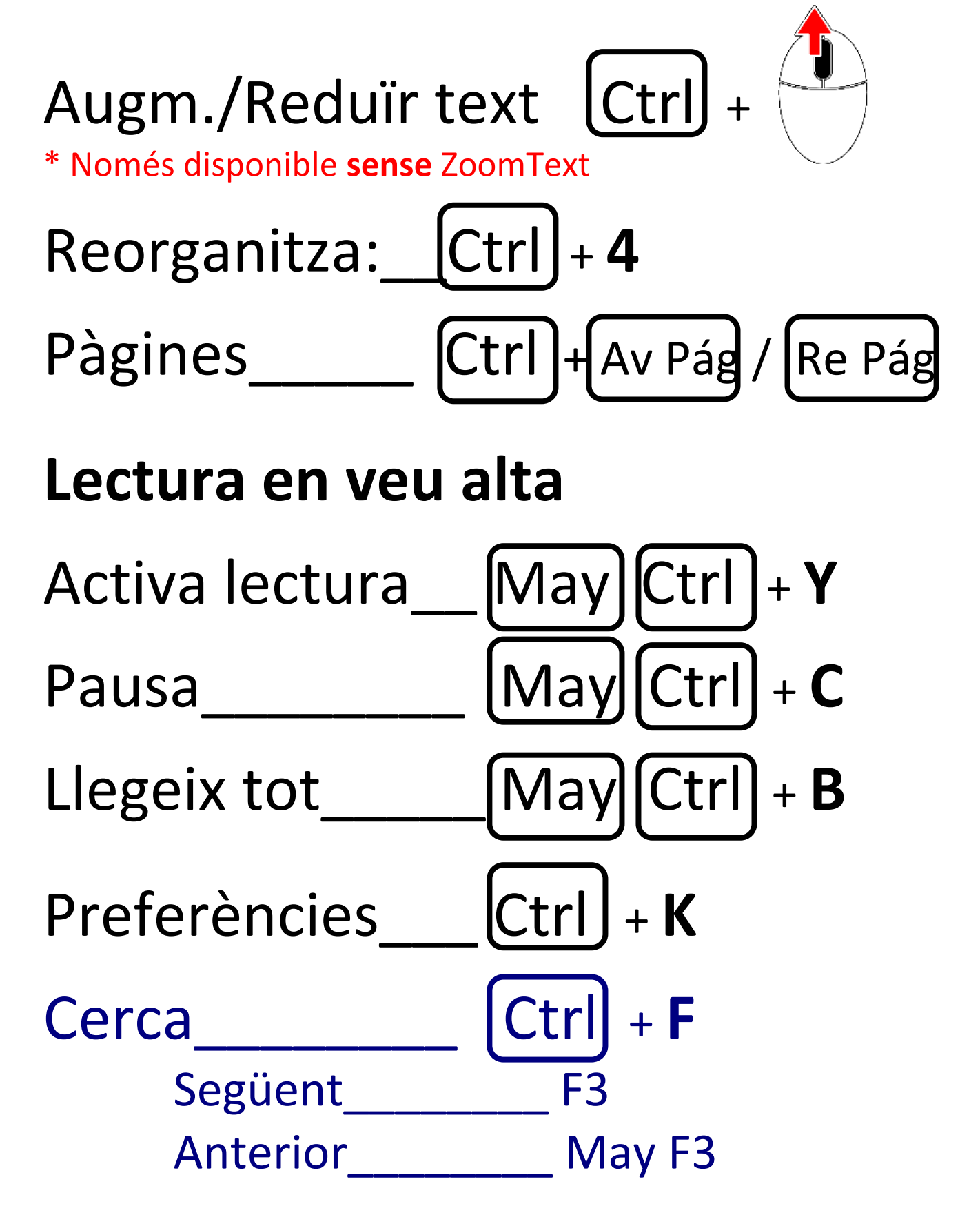

**11.9. Targetas con las preguntas**

# Exercici 1

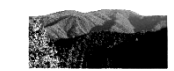

Troba la paraula **"però"** en el text, tantes vegades com aparegui, ja sigui en majúscules o minúscules.

En cada cas, indica les dues paraules que apareixen abans i les dues paraules que apareixen després.

Per exemple: "sense ordre **però** amb cura"

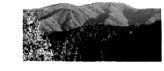

Respon a la pregunta:

"Quines grans espècies (no citar subespècies) d'arbres han augmentat o disminuït actualment al Parc del Montnegre Corredor?"

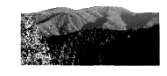

D'aquestes quatre afirmacions, escull la que és correcta:

**A)** Cal protegir comunitats vegetals més que paisatges .

**B)** És important saber quins factors han contribuït a l'establiment de les comunitats vegetals.

**C)** A diferència dels paisatges, per mantenir una comunitat vegetal cal conservar els factors que la van condicionar.

**D)** Existeixen múltiples estudis sistemàtics sobre paisatges.

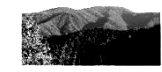

Indica si les següents afirmacions són verdaderes o falses :

**A)** A l'hora de valorar els paisatges, s'ha de tenir en compte que estan sotmesos a canvis o evolucions naturals.

**B)** Els autors comenten que en els nous paisatges s'haurà d'impedir l'existència de boscos densos i continus.

**C)** Els autors consideren que les comunitats vegetals estan condicionades per diferents factors naturals però també i de forma decisiva per les activitats humanes.

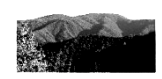

Resumeix de forma breu el text de l'article.

Ho pots fer de forma oral o per escrit (en paper o en un document de Word).

L'extensió del resum ha de ser d'aproximadament 120 paraules, unes 10 línies.

Troba la paraula **"però"** en el text, tantes vegades com aparegui, ja sigui en majúscules o minúscules.

En cada cas, indica les dues paraules que apareixen abans i les dues paraules que apareixen després.

Per exemple: "sense ordre **però** amb cura"

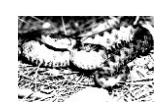

Determina les causes que fan que l'escurçó ibèric sigui una espècie vulnerable. Han de ser causes que no siguin conseqüència d'alteracions humanes.

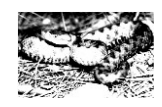

D'aquestes quatre afirmacions, escull la que és correcta:

**A)** L'UICN i l'autor coincideixen en els problemes de conservació de les serps.

**B)** La capacitat de repoblar àrees pertorbades és igual en les serps que en els escurçons).

**C)** Les poblacions de serp s'han reduït a tot el món.

**D)** Les serps es reprodueixen anualment.)

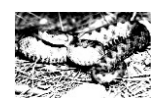

Indica si les següents afirmacions són verdaderes o falses :

**A)** L'escurçó ibèric presenta un elevat grau d'adaptabilitat que li permet tolerar diferents ambients.

**B)** L'escurçó ibèric té més probabilitats de reproduir-se en ambients propers a l'ésser humà a causa de que sol ocupar àrees vitals petites.

**C)** L'escurçó ibèric s'ha especialitzat en l'ús d'hàbitats determinats i per tant el número d'hàbitats en què viu és limitat**.**.

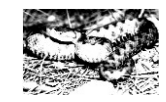

Resumeix de forma breu el text de l'article.

Ho pots fer de forma oral o per escrit (en paper o en un document de Word).

L'extensió del resum ha de ser d'aproximadament 120 paraules, unes 10 línies.

### **11.10.Protocolo de instalación del equipamiento**

Pruebas con sujetos de baja visión

#### **1. Equipo**

1 Ordinador portàtil Sony VAIO Series VPCFI3E1E/H Pentium i5 a 2,53Ghz, 4GB RAM

- 1 Ratón óptico Logitech
- 1 Micrófono de pie para ordenador
- 1 Disc dur externo
- 1 Cronómetro de mano
- 1 Cable eléctrico de extensión
- 1 Cable eléctrico de extensión + base con 6 enchufes

#### **2. Software instalado**

Microsoft Windows 7 Home Premium SP1 Microsoft Internet Explorer, versió 6.02900 AMIS, versió 2.9.2 Adobe Acrobat Reader X, versió 7.07 Microsoft Office XP Professional Morae Recorder, versió 1.3

#### **3. Procedimiento de instalación**

*Electricidad*

- Conectar los cables de extensión elèctrica dejando libre la zona de trabajo del usuario
- Abrir el interruptor de paso de corriente de la base con 6 enchufes

#### *Portátil*

- Conectar el portátil a la corriente eléctrica. No ponerlo en marcha
- Conectar el ratón óptico a un puerto USB de la derecha del portátil
- Situar la alfombrilla
- Situar el ratón
- Abrir la pantalla
- Poner en marcha el portátil
- Comprobar que reconoce el ratón
- Comprobar que reconoce el micrófono
- Abrir el programa Morae Recorder.
- Comprobar que se visualiza la imagen de vídeo de la webcam. Si no es así, repasar la configuración del ordenador. Ajustar la inclinación de la pantalla para encuadrar correctamente la imagen de la cámara.
- Minimizar Morae.
- Abrir el programa Adobe Acrobat Reader o AMIS, según determinen las pruebas
- Abrir el primer documento a consultar según el procedimiento de las pruebas.

#### *Ajustes*

- Ajuste del portàtil a las características de cada sujeto
- Situar el ratón a gusto del sujeto
- Ajustar el enfoque de la webcam a las características del sujeto
- Ajustar los parámetros de Windows a gusto del usuario
	- Resolución
	- Medida de los elementos de la pantalla
	- Punteros especiales
- Ajustar los parámetros de AMIS a gusto del usuario
	- Volumen voz
	- Velocidad voz
	- Plantilla de colores
	- Ampliación
- Ajustar los parámetros de Adobe Reader a gusto del usuario
	- Volumen voz
	- Velocidad voz
	- Visualización de colores
- Ajustar los parámetros de Zoomtext a gusto del usuario
	- Ampliación
	- Colores
	- Puntero
		- **Otros**

#### **Inicio de una prueba**

- Comprobar que el programa Adobe Reader o AMIS (según corresponda) tenga abierto el documento pertinente. Mazimizar la ventana del programa
- Activar la Tecla F10 [Morae empieza a registrar]

#### **Final de una prueba**

- Tecla F10 [Morae deja de grabar … tarda un poco en responder]
- Guardar la grabación
- Asegurarse que el programa Morae Recorder ha grabado los datos de la sesión.
- Copiar el vídeo generado dentro de la carpeta del usuario en el disco externo
- Cerrar todos los programas de la forma correcta
- Cerrar el portátil
- Desinstalar el resto del equipo, sin orden prefijado.

#### **SESIÓN 2**

- Cambiar el documento que muestra el programa Adobe Acrobat Reader o Microsoft Internet Explorer (según corresponda).
- Minimizar Morae.

#### **Procedimiento de finalización**

Eliminar el archivo de bookmarks creado por AMIS

#### **Procedimiento de desinstalación**

- Asegurarse que el programa Morae Recorder ha grabado los datos de la sesión.
- Copiar el vídeo generado dentro de la carpeta del usuario en el disco externo
- Cerrar todos los programas de la forma correcta
- Cerrar el portátil
- Desinstalar el resto del equipo, sin orden prefijado.

### **11.11.Protocolo de uso de la cámara de vídeo**

### **SONY HANDYCAM DCR-SX53E**

#### **Gravació**

- Muntar càmera al trípode.
- Obrir pantalla lateral.
- Obrir protector de la lent per la maneta lateral.
- Prémer botó REC per iniciar gravació.
- Prémer botó REC per aturar gravació.

NOTA: Arxius de vídeo en format MPG

#### **Passar vídeo de la càmera al PC**

- Connectar la càmera a l'ordinador via USB.
- Escollir opció CONNEXION USB (Memòria interna) a la pantalla de la càmera.
- Accedir als arxius de la càmera a través de la carpeta F:/MP\_ROOT.
- Copiar i enganxar els arxius a la carpeta del disc dur UB2011/Videos camera.
- Escollir opció FIN a la càmera.
- Desconnectar USB de la càmera de l'ordinador.
- Escollir opció SI a la càmera.

#### **Esborrar arxius de la memòria interna de la càmera:**

- Accedir al MENU, prement la pantall i la opció MENÚ
- **Entrar a l'opció BORRAR (Mostrar todos**  $\rightarrow$  **Edición**  $\rightarrow$  **Borrar**  $\rightarrow$  **Borrar.**
- Seleccionar vídeos a esborrar.
- Premer OK i confirmar SI.

### **11.12.Datos técnicos y sociodemográficos**

De cada usuario se recogerá el nombre y apellidos, teléfono y correo de contacto para su gestión, però a lo largo de la investigacion en todos los documentos solo se hará referencia a este con su código (Usuario1, Usuario9, etc.).

Se recogerán datos sociodemográficos como

- Edad
- Género
- Nivel de estudiós completados
- Nivel de estudios en curso
- Calificación obtenida en llengua catalana (P.A.U. o similares)
- Lengua de uso habitual
- Lengua de estudio habitual

Para los usuarios con baja visión también se recogeran datos sobre:

- Porcentaje de resto de visión
- Tipología de baja visión (retinopatía, glaucoma, etc.)
- Comentarios sobre dificultades específicas

Para los usuarios con dislèxia se recogerá también:

- Grado de dislèxia
- Tipo de dislèxia
- Comentarios sobre dificultades específicas

Durante la sesión de formación se recogerán datos técnicos sobre sus preferencias en el uso del sistema operativo, requisitos de teclado, y configuración preferente en AMIS, Adobe Reader, Zoomtext o ClaroRead.

### **11.13. Documento de test. A: Montnegre**

## Criteris de valoració del paisatge vegetal per a la gestió del Parc del Montnegre i el Corredor

Josep M. Panareda i Montserrat Salvà, Departament de Geografia Física i Anàlisi Geogràfica Regional Universitat de Barcelona

#### **Introducció**

En el conjunt del territori del Parc del Montnegre i el Corredor domina la cobertura forestal, sobretot els boscos d'alzines i pins. També hi ha roures i castanyers. En els fondals predomina el bosc de ribera amb verns i freixes. Les herbes espontànies i els conreus ocupen una superfície reduïda. Però el domini del bosc no ha estat sempre el mateix.

Fa unes dècades en els vessants del Montnegre i el Corredor hi havia nombroses masies, entorn de les quals s'establiren terres de conreu i altres espais oberts. Gairebé totes les masies han perdut la seva funció agrícola, ramadera i forestal. Moltes resten abandonades, algunes ja enrunades o convertides en un munt de rocs. D'altres han estat rehabilitades per a funcions residencials o de serveis. Algunes terres de conreu han estat plantades de pins o deixades a la dinàmica natural per esdevenir finalment bosc.

Allà on ja hi havia bosc, aquest s'ha espessit per la disminució de l'aprofitament forestal. Les alzines eren aprofitades especialment per a fer carbó fins a la dècada de 1950. Les alzines sureres han perdut interès i, malgrat una revifalla dels darrers anys, moltes s'aprofiten de manera extensiva o han evolucionat cap a un bosc mixt amb alzines comuns, o han estat substituïdes per pins. Els castanyers, a més de participar de la davallada forestal generalitzada, han estat afectats per diverses malures que comprometen seriosament el seu predomini en els obacs més enlairats; alguns ja han estat substituïts per pins, alzines sureres, o roures.

Tot plegat ha generat un gran canvi en la distribució, composició vegetal, estructura i funcionament dels boscos i en el del conjunt de les comunitats vegetals del Montnegre i el Corredor. És des de la perspectiva d'aquests canvis d'usos i de paisatge que s'ha plantejat aquesta comunicació. Per un cantó interessa conèixer la dinàmica actual de les comunitats vegetals del Montnegre i el Corredor i analitzar els factors que les han condicionades. Per un altre, es pretén valorar el paisatge vegetal de cara a la gestió en el context d'un parc natural. Es tracta d'uns objectius que ens hem fitxat fa temps en els estudis de distribució i cartografia de les plantes i del paisatge vegetal que vam iniciar fa sis anys.

En la present comunicació presentem els resultats de les nostres recerques en relació amb els criteris de valoració del paisatge vegetal que creiem que s'haurien de tenir presents de cara a la gestió del territori del Parc del Montnegre i el Corredor.

Es parteix de la hipòtesi que les comunitats vegetals tal com es troben estan condicionades per diferents factors naturals. Tanmateix, en la seva evolució han tingut molta incidència les activitats humanes, de manera que els factors naturals esdevenen un marc en el qual els homes han intervingut de manera decisiva.

El treball s'ha dut a terme a partir de l'interès del grup de recerca de Geografia i Cartografia Ambiental (GEOCAM) de la Universitat de Barcelona, al qual pertanyen els autors. GEOCAM centra la seva recerca en els estudis de la dinàmica i evolució de la vegetació i en la interpretació de l'estructura i funcionament dels sistemes naturals.

#### **Metodologia**

En l'estudi dels sistemes naturals, com també en relació amb el planejament i la gestió, hi ha diversos nivells d'anàlisi i d'aplicació. En l'estudi present es consideren tres nivells d'organització de la realitat biològica: es considera el nivell d'individus o poblacions, el de comunitats vegetals i el de paisatge.

A nivell de poblacions interessa conèixer la distribució, presència i abundància de cada espècie, tant en l'interior del territori del Parc del Montnegre i el Corredor, com en un marc geogràfic més ampli. En aquest nivell la flora del Montnegre i el Corredor es coneixia força bé gràcies a l'excel•lent estudi de Pere Montserrat (Montserrat, 1955- 64). Tanmateix, ja ha passat mig segle d'aquest estudi, i cal dur a terme nous treballs sobre l'estat actual de la flora, iniciar recerques de més detall i conèixer no sols la presència sinó també la distribució i l'abundància de cada espècie. Ben interessant i útil serà detectar els canvis soferts en la vegetació a causa de les transformacions recents en els usos i en la cobertura. Algunes espècies han reduït força la seva distribució i abundància i d'altres s'han vist més o menys afavorides. Cal conèixer l'estat de totes les plantes i detectar-ne la tendència actual, si estan en expansió o reducció . Alhora cal estudiar els factors que en condicionen tant la presència com les variacions en l'espai. Finalment és necessari establir criteris i actuacions per afavorir la supervivència d'algunes espècies, i en tot cas caldrà treballar en l'àmbit d'ambients, de comunitats i de paisatges, per assolir els objectius en la preservació d'espècies.

Pel que fa a les comunitats vegetals l'estudi es basa en el coneixement de les associacions a partir d'inventaris i de fer-ne mapes a gran escala. No hi ha estudis sistemàtics de les comunitats vegetals del Montnegre ni del Corredor, només treballs parcials, però que ja permeten intuir-ne l'alt interès. Destaquen els treballs d'O. de Bolòs (Bolòs, 1959 i 1983; Bolòs, Montserrat i Romo, 1984 i 1993) i els de G. Lapraz (Lapraz, 1962-76). Aquest darrer ha elaborat un mapa de vegetació del Montnegre, a escala 1:25.000 (Lapraz, 1971). El més significatiu de les comunitats vegetals es troba en els indrets més frescos i humits, on s'han establert avellaners, roures de fulla gran i roures africans, a més del conjunt de les comunitats de ribera. Aquestes comunitats han registrat una expansió generalitzada amb els recents canvis en l'activitat humana. De ben segur, moltes d'aquestes comunitats han assolit en els darrers anys l'extensió natural màxima. Ara cal seguir detingudament la seva evolució. Aquest és el cas dels avellaners, molt estesos les darreres cinc dècades, però que s'ha de veure com evolucionaran. Les comunitats associades als aprofitaments agrícoles i ramaders han perdut extensió i moltes han desaparegut.

Quant al paisatge, hi ha ben pocs estudis arreu. Es tracta d'un nivell de síntesi que exigeix estudis d'anàlisi i d'interpretació, que han de permetre detectar l'evolució de la vegetació. En els estudis de paisatge, a més de conèixer on hi ha alzines, cal saber quins territoris ocuparien si les activitats humanes ho permetessin.

#### **Criteris de valoració**

Els criteris en la valoració del paisatge vegetal han de tenir en compte moltes variables. Depenen, entre d'altres, dels objectius i del que es vulgui per a un territori concret. En el cas del Parc del Montnegre i el Corredor cal tenir ben present que parlem d'un espai protegit i que la conservació del mateix és un dels objectius principals.

Es tracta, doncs, de definir quin paisatge es vol en aquest parc, tot considerant que tot sistema natural és en canvi permanent i que conservar no és simplement no fer res i mantenir-ho tal com és ara. Tota comunitat vegetal és dinàmica i evoluciona cap a una altra de diferent. Aquesta consideració té especial importància en indrets que fins fa poc eren terres agrícoles, i que a causa de l'abandó agrícola comencen a generar mecanismes molt actius que menen cap a canvis grans en poc temps.

Sovint la protecció d'un indret, una comunitat o un paisatge es concreta en com eren en el moment de redactar un pla especial,sense tenir en compte que de manera natural aquestes comunitats evolucionaran cap a altres amb característiques de flora i d'estructura ben diferents.

Per això és essencial protegir paisatges, més que comunitats concretes. En protegir un paisatge es protegeix un entorn divers amb les seves activitats d'aprofitament. Si les activitats canvien o cessen, el paisatge iniciarà un procés de canvi. Només es podrà recuperar un paisatge si es torna a la mateixa activitat d'abans. Però això no sempre és possible, ja que la manera de dur a terme una activitat no depèn només de l'activitat en si mateixa, hi ha altres aspectes a considerar. Per exemple, no és el mateix el paisatge resultant de la sega mecànica actual, que el paisatge que podien generar els focs controlats que es feien abans durant el mateix procés. És necessari, doncs, definir clarament els objectius d'una protecció en aquest context dinàmic. Per protegir una espècie cal protegir el seu hàbitat, i per protegir certs hàbitats cal mantenir una activitat concreta i fer-la de la mateixa manera com es feia en el moment que es va originar el paisatge que ara es vol protegir.

Els avellaners del Montnegre són un bon exemple d'aquesta dinàmica. Bona part dels actuals boscos d'aquest arbre ocupen terres que abans havien estat de conreu. En

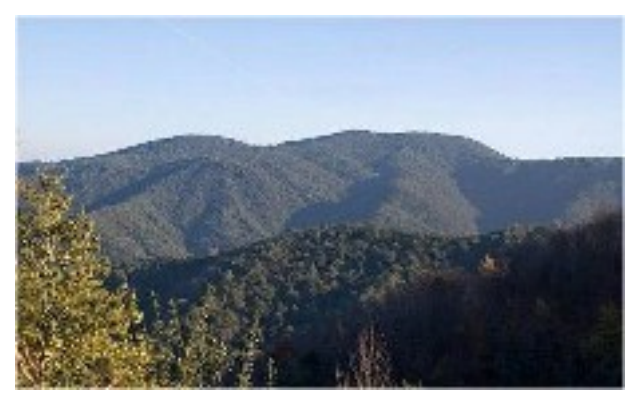

l'actualitat són considerats un dels indrets més emblemàtics de la vegetació de la muntanya, amb una fauna d'alt valor. Tanmateix, alguns d'aquests boscos ja es troben envellits. En les zones més elevades evolucionen cap a un bosc on els roures solen tenir un paper destacat. En els fondals més humits també hi

*Figura 15 Parc del Montnegre. Autor: Rigole*

ha freixes i sobretot nombrosos peus de cirerer i trèmol. Molt probablement molts dels bells i preuats boscos d'avellaners seran d'ací a uns anys boscos alts de roures o un bosc mixt de fondalada.

A més de mantenir el factor que ha condicionat l'establiment i la preservació d'un cert tipus de paisatge o comunitat vegetal, cal que tot plegat tingui lloc en una àrea mínima, per tal d'assegurar l'existència de tots els processos i fenòmens formadors del paisatge. A més d'aquests criteris generals aplicats arreu del parc natural, cal considerar criteris puntuals, com la preservació d'una o unes espècies concretes, o una combinació única d'espècies presents en un indret determinat.

Tot plegat planteja la viabilitat de molts plans de gestió destinats a la protecció d'espècies, comunitats i paisatges, a causa del cost que suposa el manteniment de les activitats que els condicionen. Massa sovint, en aquest i altres parcs naturals, la conservació es concreta a mantenir els paisatges que evolucionen cap a sistemes més madurs, tot perdent molts elements del paisatge que inicialment es pretenia protegir. I és una actitud dels responsables de la gestió d'espais protegits que sol ser ben admesa pels ciutadans.

Però aquesta evolució mena a casa nostra a un excessiu augment de la massa forestal, que es concreta en boscos densos i continus, el que suposa un alt risc d'incendi. I el risc es converteix massa sovint en grans pèrdues personals, socials i econòmiques. Per tant cal canviar d'estratègia de cara a la conservació. Cal prevenir els incendis reduint la densitat dels boscos i fragmentant el paisatge. També cal potenciar activitats i aprofitaments que es tendien a abandonar per manca de rendibilitat directa i immediata. Cal pensar que amb aquestes activitats es redueix el risc d'incendis i per tant les enormes despeses derivades.

Amb aquestes modificacions aconseguirem crear al llarg dels anys un nou paisatge. No serà pas un paisatge igual que el que hi havia fa cent anys, ja que no és possible recular al sistema d'aprofitament d'abans per raons econòmiques i socials. Ara hi ha unes altres necessitats, una nova manera de viure i unes tècniques diferents. Serà un nou paisatge, divers, fragmentat i amb una massa forestal controlada. D'aquesta manera, a més, es potenciarà una diversitat més elevada que la que proporciona l'actual paisatge.

#### **Conclusions**

L'exposició anterior inclou un resum de la situació actual del paisatge vegetal del Montnegre i el Corredor i una sèrie de reflexions que deriven de la nostra recerca. No és possible incloure els resultats de l'estudi fet, i també som conscients que es tracta d'una recerca que no queda mai tancada. El canvi és permanent i cada dia ofereix novetats i sorpreses.

Aquest concepte de canvi permanent ha portat a un canvi en la percepció del medi natural, tant dels científics i especialistes, com dels gestors i dels ciutadans en general. Cal allunyar-se de la percepció mediatitzada per l'herència del passat, pel nivell de coneixements o per les experiències personals, col•lectives i professionals. Cal estudiar i conèixer millor encara els factors que han condicionat l'establiment i la

conservació de cada comunitat vegetal, fugint d'interpretacions estancades en un moment donat.

El manteniment d'un paisatge o d'una comunitat passa pel manteniment dels factors que l'han condicionat, en el context específic de temps i espai. En la majoria dels casos això no és possible a causa de les noves condicions socioeconòmiques i tècniques. Tanmateix cal garantir una superfície mínima tot aprofitant els sectors de propietat pública per intervenir des d'aquesta perspectiva. També cal estar alerta per aprofitar totes les iniciatives privades que puguin anar cap aquesta mateixa direcció. En tot cas el manteniment de paisatges i sistemes propers als tradicionals sempre s'ha de fer amb una gestió econòmica sostenible. I sempre cal tenir present que apareixeran nous fenòmens i processos derivats de les transformacions en el paisatge vegetal. Incendis, períodes de sequera, plagues, inundacions o esllavissades són en part deguts a aquestes modificacions.

#### **Bibliografia**

Bolòs, Oriol de (1959). El paisatge vegetal de dues comarques naturals: la Selva i la plana de Vic. Barcelona: Arx. Secc. Ciències IEC, XXVI. 175 pàg.

Bolòs, Oriol de (1983). La vegetació del Montseny. Barcelona: Diputació de Barcelona. 170 pàg. i mapa.

Bolòs, Oriol de (dir.) (1985-1987). Atlas corològic de la flora vascular dels Països Catalans. ORCA. Barcelona:Sec. Cièn., IEC.

Bolòs, Oriol de; Montserrat, Josep M.; Romo, Àngel (1984). «Estudi de la vegetació». Danés, R. (ed.) Catàleg de sòls de la circumscripció de Barcelona. Terme municipal:Fogars de Tordera. Pàg. 37-43. Barcelona: Servei d'Agricultura i Ramaderia. Diputació de Barcelona. [mapa 1:20.000]

Bolòs, Oriol de; Montserrat, Josep M.; Romo, Àngel (1993). «El bosc mesòfil a les Muntanyes Catalanídiques septentrionals». Collectanea Botanica, 22. Pàg. 55- 71.Barcelona.

Lapraz, Guy (1962-1976). «Recherches phytosociologiques en Catalogne». Collectanea Botanica, 6 (12). Pàg. 49-171; 6 (4): 545-607; 8: 5-61; 9: 77-181; 10: 205- 279. Barcelona.

Lapraz, Guy (1971). «Carte phytosociologique du massif du Montnegre». Acta Geobotanica Barcinonensia, 6. Barcelona.

Llensa de Gelcén, Santiago (1945). «Inventario razonado de la Flora de Hostalrich y su comarca». Anales de la Escuela de Peritos Agrícolas y Superior de Agricultura y de los Servicios Técnicos de Agricultura, 5. Pàg. 121-290.

Montserrat, Pere (1955-64). «Flora de la cordillera litoral catalana (porción comprendida entre los ríos Besós y Tordera)». Collectanea Botanica, IV. Pàg. 351- 398; V: 1-86, 297-351, 613-657; VI: 148, 387-453. Barcelona.

Panareda, Josep M.; Pie, Imma (1996). «Les transformacions recents en el paisatge vegetal del Montnegre (Sector de Sant Celoni)». I Trobada d'Estudiosos del Montnegre i el Corredor. Pàg. 53-58. Barcelona: Diputació de Barcelona.

Panareda, Josep M.; Pintó, Josep; Romo, Àngel (2001). «Factors en la distribució de les plantes vasculars en el llit de la Tordera». III Trobada d'Estudiosos del Montnegre i el Corredor: 111-118. Monografies, 32: 111-118. Barcelona: Diputació de Barcelona.

Panareda, Josep M.; Salvà, Montserrat; Pintó, Josep (2002). «La connexió biològica entre el Montseny i el Montnegre-Corredor». V Trobada d'Estudiosos del Montseny: 175-178. Monografies, 33. Barcelona: Diputació de Barcelona.

Salvà, Montserrat; Panareda, Josep M. (2001). «La cartografía corológica a gran escala como documento de base para el estudio de la dinámica natural. El caso del valle de Fuirosos (Barcelona)». Actas del XVII Congreso de Geógrafos Españoles. Pág. 213-226. Oviedo.

## **11.14.Documento de test. B: Escurçó**

# Amenaces i causes de la desaparició de l'escurçó ibèric a la península Ibèrica

Xavier Santos, Departament de Biologia Animal, Universitat de Barcelona

#### **Introducció**

En una recent revisió de les tendències demogràfiques que han experimentat les poblacions de serps al llarg de tot el món, Reading et al. (2010) conclouen que moltes de les espècies analitzades han experimentat una recent i ràpida davallada. Múltiples factors poden ser-ne responsables, com ara la degradació dels hàbitats i la reducció de preses. El canvi climàtic, però, pot estar en l'origen del problema.

Les serps són, pels seus hàbits discrets i en general baixes densitats de població, animals difícils d'estudiar al camp, però, com ha demostrat l'estudi de Reading et al. (2010), vulnerables com molts altres animals i plantes a les amenaces que afecten actualment el conjunt de la vida al planeta.

La UICN (Unió internacional per a la Conservació de la Naturalesa i els Recursos Naturals) és la principal organització internacional dedicada a la conservació. Reuneix 83 estats, 110 agències governamentals, més de 800 ONG i més de 10.000 experts de 181 països. El seu objectiu és influir, animar i ajudar les societats de tot el món a conservar el seu patrimoni natural i a assegurar que l'ús que en facin dels seus recursos sigui ecològicament sostenible (IUCN, 2010). Una de les seves tasques més rellevants és la creació dels Llibres Vermells que classifiquen, totes les espècies d'organismes en diferents categories d'amenaça. L'objectiu general és proveir la comunitat científica d'un sistema objectiu de classificació que pugui ésser aplicat a qualsevol ésser viu, sigui del tipus que sigui.

Recentment, la UICN va publicar un resum actualitzat del nombre d'espècies catalogades agrupades per categories. En total eren 16.928 espècies amenaçades, de les quals 423 (5% de les descrites) eren rèptils (IUCN, 2010). En principi els rèptils es troben en un estat de conservació molt millor que la resta, bé que estan sotmesos a semblants amenaces que els amfibis. Entre els perills hi ha la degradació i pèrdua dels hàbitats, la introducció d'espècies noves de la mà de l'home, la contaminació dels hàbitats, les malalties i l'ús no sostenible de les espècies per exemple com a font d'aliment.

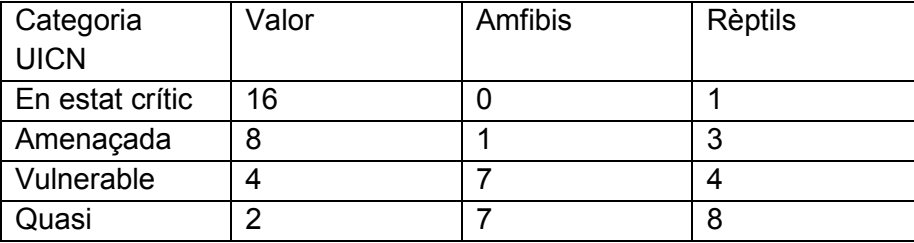

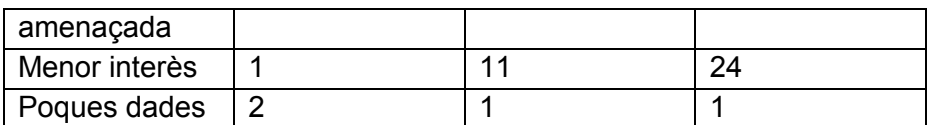

Taula 1. Resum de les espècies d'amfibis i rèptils incloses en cadascuna de les sis categories de risc d'extinció de la IUCN. Per a cada categoria s'inclou un valor de conservació.

A la península Ibèrica, igual que en altres indrets, les categories d'amenaça de la UICN s'han aplicat a escala regional a fi de poder ser una base per a les polítiques de conservació de cada estat. A Espanya, s'ha publicat l'Atles i llibre vermell dels amfibis i rèptils (Pleguezuelos et al., 2002). Segons aquest estudi i tal com mostra la taula 1, el grup amb més problemes de conservació és el dels rèptils, bé que el grup menys amenaçat sembla ser el de les serps. Tanmateix les serps estan afectades per moltes de les amenaces que afecten la resta d'amfibis i rèptils. Però a més les serps tenen l'afegit de patir el rebuig i la por de part de la població arreu del món (Burghardt et al., 2009), fet que les ha fet ser perseguides sobretot en zones agrícoles i ramaderes. Per això, jo penso que l'aparent bon estat de conservació dels ofidis ibèrics és irreal .

L'escurçó ibèric *Vipera latastei* és un bon exemple d'aquest fenomen. Fins l'any 2002, aquesta espècie era pràcticament desconeguda , tot i així, hi havia fortes sospites que era una espècie força amenaçada i molt vulnerable (Reed i Shine, 2002). A Catalunya, l'alerta la va donar el Servei de Protecció i Gestió de la Fauna de la Generalitat l'any 1993 (Parellada, 1995), en donar a conèixer que es trobava en procés de desaparició en més de la meitat de les comarques on era present, i que a més tenia una distribució molt fragmentada . Malgrat això, l'escassetat de citacions arreu feien molt difícil ajustar les dades existents als criteris de la UICN. Per això, l'any 2003 es va formar un grup d'experts que durant vuit anys han recollit nombroses dades sobre l'escurçó ibèric amb l'objectiu de conèixer a fons els seus trets d'història de vida, les seves amenaces i el seu estat de conservació. Aquest treball resumeix els avenços fets en el coneixement de l'escurçó ibèric durant aquest període.

#### **Metodologia**

La recollida d'informació sobre l'escurçó ibèric es va basar en dos eixos principals:

- 1. Es van examinar els animals dipositats en totes les col·leccions públiques de museus i centres de recerca. Per a cada exemplar, un cop identificada la seva procedència, es van prendre dades biomètriques, principalment la longitud, es van identificar com a mascles o femelles, i es van recollir dades d'alimentació i reproducció. Quant a l'alimentació, es volia conèixer l'espècie de presa consumida per l'escurçó. Per a l'estudi de la reproducció, es van mesurar els testicles en els mascles, i es van comptar i mesurar els ovaris en les femelles. Gràcies a aquestes dades, es va poder inferir el comportament reproductiu de l'escurçó ibèric.
- 2. Es va actualitzar la distribució de l'escurçó ibèric mercès a la consulta de la base de dades de la Asociación Herpetològica Española (AHE) i la recollida de dades recents enviades per una gran quantitat de naturalistes, biòlegs, guardes forestals, etc d'arreu de l'Estat. Un cop actualitzada la distribució de l'espècie,

es van preparar models de distribució potencial. La distribució de *Vipera latastei* a la península Ibèrica és molt àmplia (Pleguezuelos i Santos, 2002; Brito, 2008), i inclou una gran varietat d'hàbitats des del nivell del mar fins a més de 3.000 metres d'altura, i des de zones extremadament seques com el cap de Gata fins a localitats molt plujoses com el nord de Portugal (Brito, 2004a). Aquesta diversitat d'ambients ha motivat la recerca de diferències geogràfiques en la història natural de les poblacions com a resultat de l'adaptació a factors ambientals locals.

#### **Resultats i discussió: Trets d'història natural que fan l'espècie vulnerable**

L'escurçó ibèric és una espècie que caça sobretot a l'aguait, és a dir, espera immòbil que s'acosti una presa per llavors clavar-li els seus ullals i injectar-li el seu verí. A continuació, traga la presa sencera i comença un lent procés de digestió. La seva dieta canvia amb l'edat i per tant amb la mida de l'escurçó. Els escurçons immadurs mengen sobretot sargantanes mentre que els adults, petits mamífers (Santos et al., 2007). Aquesta especialització en la dieta, i més encara en dues etapes diferents de la vida, fa que l'espècie pugui estar en risc degut a fluctuacions potencials en l'abundància de la seva presa preferida.

*Vipera latastei* (fig. 1) és una espècie vivípara, i per tant pareix els embrions vius durant el mes de setembre després d'un llarg procés de gravidesa que dura més de quatre mesos (Pleguezuelos et al., 2007). Ara bé, durant el període de gravidesa només un 32% de les femelles examinades tenien embrions, fet que suggereix una reproducció sovint triennal per a l'espècie (Pleguezuelos et al., 2007). Les serps són animals que es reprodueixen un cop han acumulat suficient reserves de greix a l'abdomen, pel que la reproducció triennal a *Vipera latastei* indica que aquesta espècie té dificultats per a emmagatzemar ràpidament greix suficient com per a reproduir-se més sovint. Ara bé, en algunes àrees, com en el nord de Portugal, la reproducció és dóna cada dos anys (Brito i Rebelo, 2003). Això coincideix amb una dieta més rica en petits mamífers per la seva més alta disponibilitat (Brito, 2004b).

En conseqüència hi ha una clara relació entre disponibilitat d'aliment i freqüència reproductora (Shine, 2003), pel que cal suposar que en àmplies zones de la seva àrea de distribució, la disponibilitat de preses per a l'escurçó ibèric és insuficient. A més, la reproducció triennal redueix la capacitat de l'espècie per a renovar les poblacions sobretot en ambients inestables com és el cas de molts hàbitats mediterranis.

Els estudis fets amb la instal·lació d'emissors sota la pell, han demostrat que escurçons ibèrics de Peneda-Gerês tenien una reduïda activitat que es va traduir en àrees vitals petites i desplaçaments curts (un quart d'hectàrea a l'any, i 264 metres a l'any, respectivament). Al massís del Garraf, un estudi de seguiment per ràdio amb tres exemplars ha demostrat que l'espècie realitza moviments curts, alternats amb llargs períodes d'inactivitat sobretot abans de mudar i després de menjar, i també que evita travessar espais totalment oberts. Aquest comportament i reduïda activitat posa en risc les poblacions, ja escasses pels altres factors abans esmentats, enfront a alteracions de l'hàbitat causades per les diverses activitats humanes. I aquestes característiques també limiten la seva capacitat de repoblar àrees pertorbades com les zones cremades. Això s'ha pogut comprovar al Parc Natural de Sant Llorenç del Munt i

l'Obac, un espai protegit que acull una població estable d'escurçons. Arran de l'incendi ocorregut l'agost de 2003, en la zona incendiada de Sant Llorenç s'ha reduït significativament el nombre d'escurçons a diferència del que s'ha vist amb altres serps pròpies del parc.

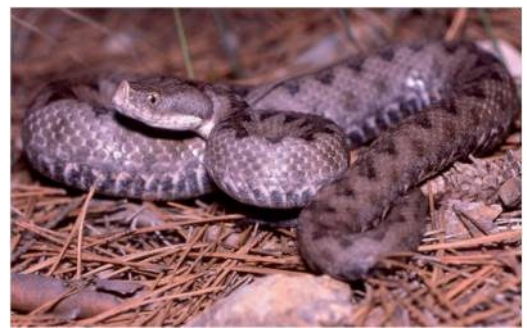

Figura 16. Exemplar d'escurçó ibèric observat al Garraf. Autor: Xavier Parellada

Tot i l'elevada diversitat de condicions ambientals en que pot viure l'escurçó ibèric a la península Ibèrica, a petita escala s'ha comprovat que viu en un limitat nombre d'hàbitats i sòl ocupar zones de muntanya poc pertorbades (Segura et al., 2007). Aquesta aparent especialització en l'ús de l'hàbitat contrasta amb la seva tolerància ambiental (Brito, 2004a) i suggereix que ha desaparegut de molts hàbitats on abans estava present. Això ha estat constatat a la costa mediterrània on és l'espècie que ha disminuït més d'entre tota la comunitat d'ofidis (Santos et al., 2007).

La distribució potencial de *Vipera latastei* a la península Ibèrica demostra la seva elevada tolerància a les condicions ambientals tot i que amb una preferència significativa per indrets de muntanya (Santos et al., 2006). Els indrets amb una elevada presència humana influeixen negativament sobre la presència de l'escurçó i per tant suggereixen que aquesta espècie té molt poques possibilitats de subsistir prop de l'ésser humà. De fet, en ambients de clara vocació agrícola i ramadera, la presència de l'escurçó ibèric és molt estranya degut en part al gran rebuig que genera per ser una serp verinosa i per tant perseguida. Per tot això, actualment la seva distribució està fragmentada i l'espècie està limitada a les zones muntanyoses menys alterades (Santos et al., 2006).

Durant els darrers 6 milions d'anys, la península Ibèrica ha estat escenari de grans canvis climàtics que han afectat molt la distribució i evolució de molts grups d'organismes. Els escurçons no han estat una excepció i resultat de tot això és la notable variabilitat de l'espècie observada a la península Ibèrica deguda molt probablement a processos d'aïllament i diferenciació esdevinguts a durant les glaciacions prehistòriques.. Aquesta elevada variabilitat va ser inicialment observada per Saint-Girons (1977) amb la descripció de dues subespècies i més tard completada per altres autors. Aquest fet fa necessària l'estricta protecció de diverses zones a fi i efecte de garantir la completa protecció de tots els estadis evolutius.

#### **Conclusions i prediccions per al futur**

La distribució fragmentada de l'escurçó, i la seva limitació a àrees en principi poc alterades, així com els seus trets d'història natural, suggereixen un elevat impacte de l'activitat humana sobre l'escurçó ibèric i una lenta capacitat per a repoblar zones pertorbades. Tot i que la xarxa de zones protegides a la Península inclou gran part

dels indrets on l'escurçó és avui en dia encara comú, diversos fets prediuen un mal futur. Per exemple, l'augment global de les temperatures i els canvis en els usos tradicionals (abandonament agrícola) ja estan provocant un augment en la freqüència dels incendis forestals, un fet que també afecta les zones protegides i per tant als hàbitats on viu l'escurçó.

L'estricta protecció de l'espècie, en altres temps oblidada dels catàlegs, pot ser un primer pas per a la recuperació de les seves poblacions. En aquest sentit celebro la seva inclusió en el catàleg d'espècies amenaçades de Catalunya amb la categoria de Vulnerable (en preparació), i la recent classificació com a Vulnerable a escala mundial (IUCN, 2010). Les dificultats per a gestionar una espècie tan difícil de veure són moltes, però una estricta protecció dels seus hàbitats i un canvi en la mentalitat de la població humana cap aquest magnífic exemple de la fauna mediterrània seran eines de gran ajuda.

#### **Bibliografia**

Bea, A. i Braña, F. (1988). Nota sobre la alimentación de Vipera latastei, Boscá, 1878 (Reptilia, Viperidae). Munibe, 40: 121-124.

Brito, J.C. (2003a). Ecologia da víbora-cornuda (Vipera latastei, Boscá 1878) em Portugal e a problemática da sua conservação. PhD thesis. Faculdade de Ciências da Universidade de Lisboa. Lisboa.

Brito, J.C. (2004a). Víbora hocicuda - Vipera latastei. In: Carrascal, L. M., Salvador, A. (eds.), Enciclopedia Virtual de los Vertebrados Españoles. Museo Nacional de Ciencias Naturales, Madrid. http://www. vertebradosibericos.org/ [Consulta: 24 de setembre de 2010].

Brito, J.C. (2004b). Feeding ecology of Vipera latastei in northern Portugal: ontogenetic shifts, prey size and seasonal variations. Herpetological Journal, 14: 13-19.

Brito, J.C. (2008). Vipera latastei Boscá, 1878. Vibora-cornuda. In: Loureiro, A., Ferrand de Almeida, N., Carretero, M.A. i Paulo, O.S. (eds.), Atlas dos Anfíbios e Répteis de Portugal, pp. 182-183. Instituto da Coservaçao da Natureza e da Biodiversidade.

Brito, J.C. i Rebelo, R. (2003). Differential growth and mortality affect sexual size dimorphism in Vipera latastei. Copeia, 2003: 865-871.

Bull, J.J. i Shine, R. (1979). Iteroparous animals that skip opportunities for reproduction. The American Naturalist, 114: 296-316.

Burghardt, G.M., Murphy, J.B., Chiszar, D. i Hutchins, M. (2009). Combating ophiophobia. In: S.J. Mullin and R.A. Seigel (eds.), 262-280. Comstock Publishing Associates, Ithaca, USA.

Hirzel, A.H., Hausser, J., Chessel, D. I Perrin, N. (2002). Ecological-niche factor analysis: How to compute habitat- suitability maps without absence data? Ecology, 83: 2027- 2036.

IUCN (2008). Guidelines for using the IUCN Red List Categories and Criteria (Version 7.0). IUCN, Gland, Switzerland.

IUCN (2010). IUCN Red List of Threatened Species. Version 2010.3. <www.iucnredlist. org>. Downloaded on 14 October 2010.

Parellada, X. (1995). Status of Vipera aspis and Vipera latasti (Viperidae, Reptilia) in Catalonia (NE Spain). In: G.A. Llorente et al. (eds.), Scientia Herpetologica, pp. 328- 334. Barcelona.

Pleguezuelos, J.M., Márquez, R. i Lizana, M. (eds.) (2002). Atlas y Libro Rojo de los Anfíbios y Reptiles de España. Dirección General de Conservación de la Naturaleza – Asociación Herpetologica Española, Madrid.

Reproductive ecology of Vipera latastei, in the Iberian Peninsula. Implications for the conservation of a Mediterranean viper. Zoology, 110: 9-19.

Reading, C.J., Luiselli, L.M., Akani, G.C., Bonnet, X., Amori, G., Ballouard, J.M., Filippi, E., Naulleau, G., Pearson, D. i Rugiero, L. (2010). Are snake populations in widespread decline? Biology Letters. doi:10.1098/rsbl.2010.0373

Reed, R.N. i Shine, R. (2002). Lying in wait for extinction: ecological correlates of conservation status among Australian elapid snakes. Conservation Biology,16: 451-461.

Saint-Girons, H. (1977). Systématique de Vipera latastei latastei Bosca, 1878 et description de Vipera latastei gaditana, subsp. n. (Reptilia, Viperidae). Revue Suisse de Zoologie, 84: 599-607.

Santos, X., Brito, J.C., Sillero, N., Pleguezuelos, J.M., Llorente, G.A., Fahd, S. i Parellada, X. (2006a). Inferring conservation status with ecological modelling techniques and GIS. An application with Vipera latastei in the Iberian Peninsula. Biological Conservation, 130: 416-425.

Santos, X., Llorente, G.A., Pleguezuelos, J.M., Brito, J.C., Fahd, S. i Parellada, X. (2007). Variation in the diet of the Lataste's viper Vipera latastei in the Iberian Peninsula. Seasonal, sexual and size-related effects. Animal Biology, 57: 49-61.

### **11.15. Test Montnegre. Resumen de ejercicios para el investigador**

#### **Exercici 1**

Comencem. L'enunciat del primer exercici és

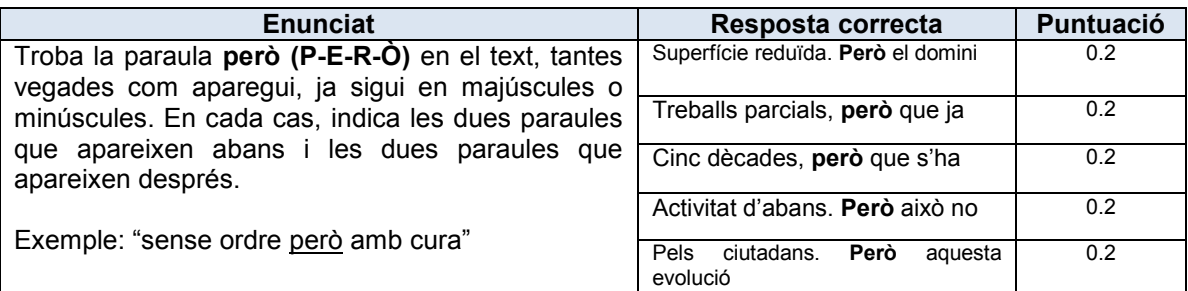

Respon consultant el document. Pots començar.

#### **Exercici 2**

L'exercici 2 consta d'una pregunta de múltiples respostes. Respon consultant el document, i donant tantes respostes com convingui:

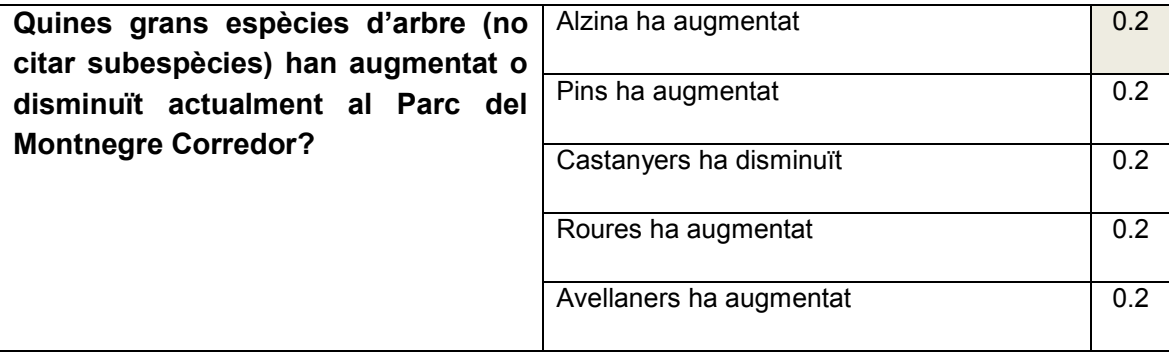

Pots començar.

#### **Exercici 3 i 4**

Ara et demano que facis una lectura atenta de l'article fixant-te especialment en el què diu sobre la **comunitats vegetals i paisatges i la seva evolució.** Si ho desitges pots prendre notes en aquests fulls en blanc, o un document de Word. Quan m'indiquis que has acabat la lectura procediré a fer-te les preguntes de l'exercici 3 i de l'exercici 4 seguides. En aquest cas no podràs tornar a consultar el document per rellegir el text. (Minimitzar el document)

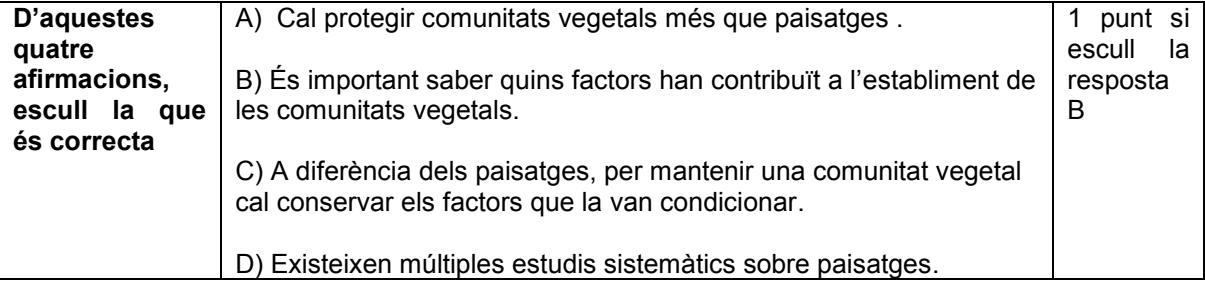

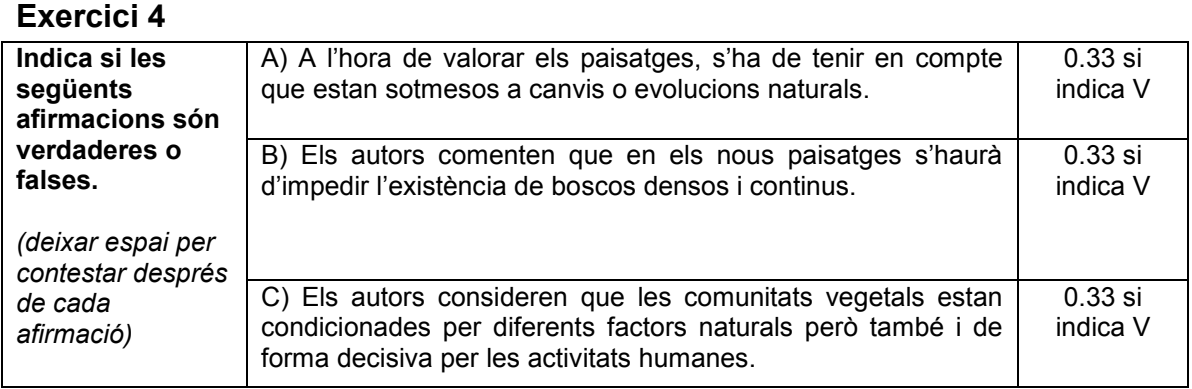

Ja pots tornar a consultar el document, per fer l'exercici 5, que diu així:

#### **Exercici 5**

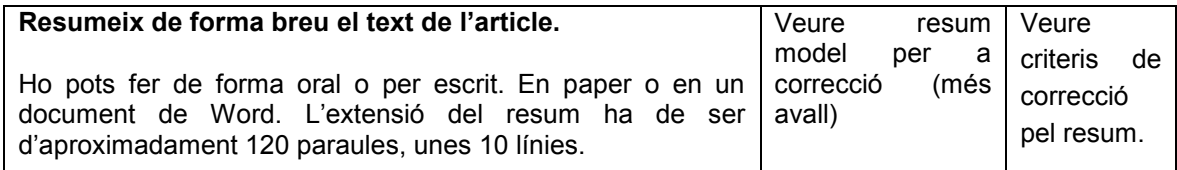

#### Criteris per a la correcció del resum de l'article A.

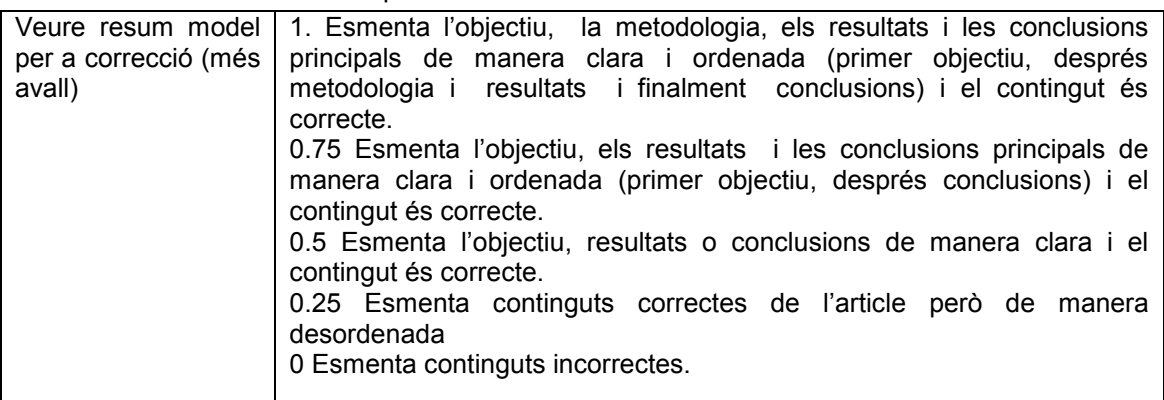

Nota pel moderador: la llargada del resum hauria de ser d'entre 110-130 paraules, unes 10 línies, però difícil de mesurar si es fa en oral.

### **11.16.Test Escurçó. Resumen de ejercicios para el investigador**

#### **Exercici 1**

Comencem. L'enunciat del primer exercici és

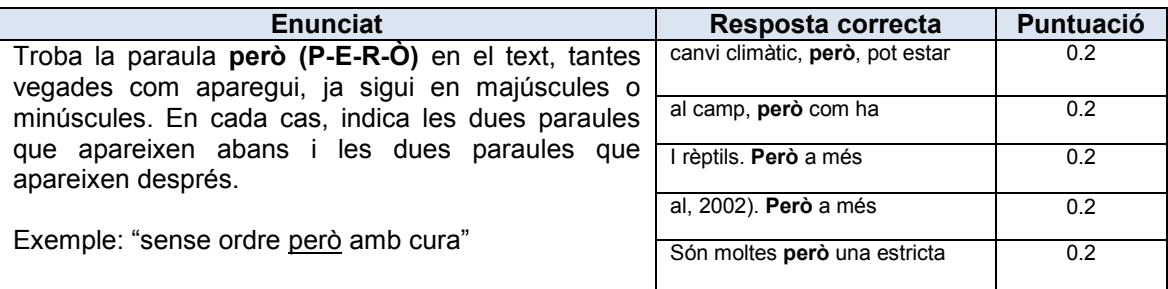

Respon consultant el document. Pots començar.

#### **Exercici 2**

L'exercici 2 consta d'una pregunta de múltiples respostes. Respon consultant el document, i donant tantes respostes com convingui:

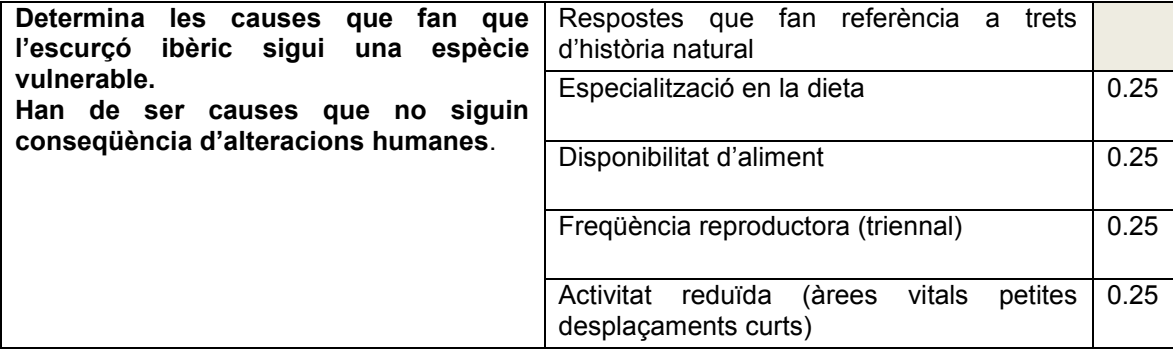

Pots començar.

#### **Exercici 3 i 4**

Ara et demano que facis una lectura atenta de l'article fixant-te especialment en el què diu sobre la **vulnerabilitat de les serps, i la supervivència de l'escurçó ibèric** Si ho desitges pots prendre notes en aquests fulls en blanc, o un document de Word. Quan m'indiquis que has acabat la lectura procediré a fer-te les preguntes de l'exercici 3 i de l'exercici 4 seguides. En aquest cas no podràs tornar a consultar el document per rellegir el text. (Minimitzar el document).

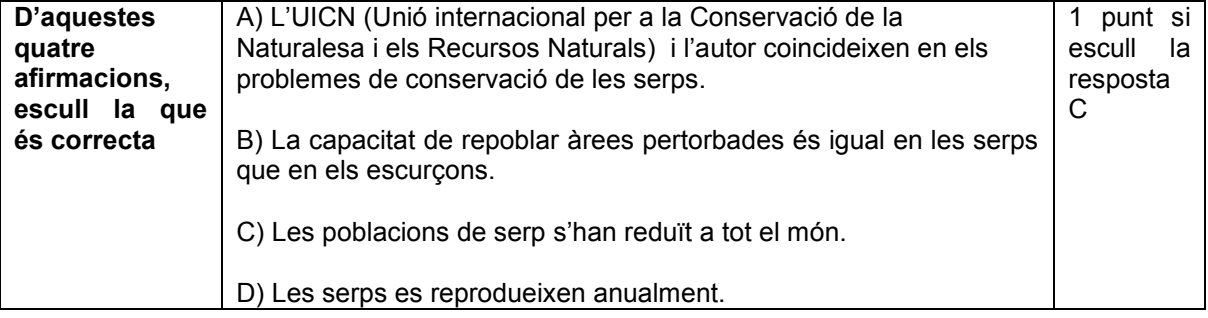
0.33 si indica V

0.33 si indica F

0.33 si indica V

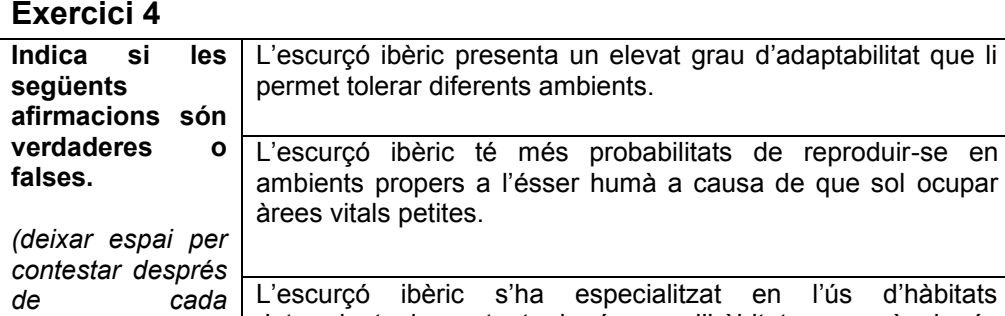

Ja pots tornar a consultar el document, per fer l'exercici 5, que diu així:

limitat.

## **Exercici 5**

*afirmació)*

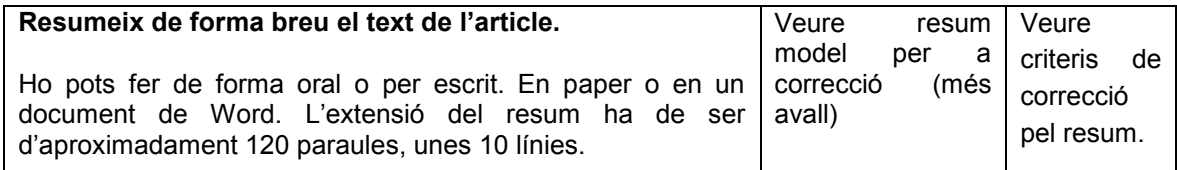

determinats i per tant el número d'hàbitats en què viu és

### Criteris per a la correcció del resum de l'article A.

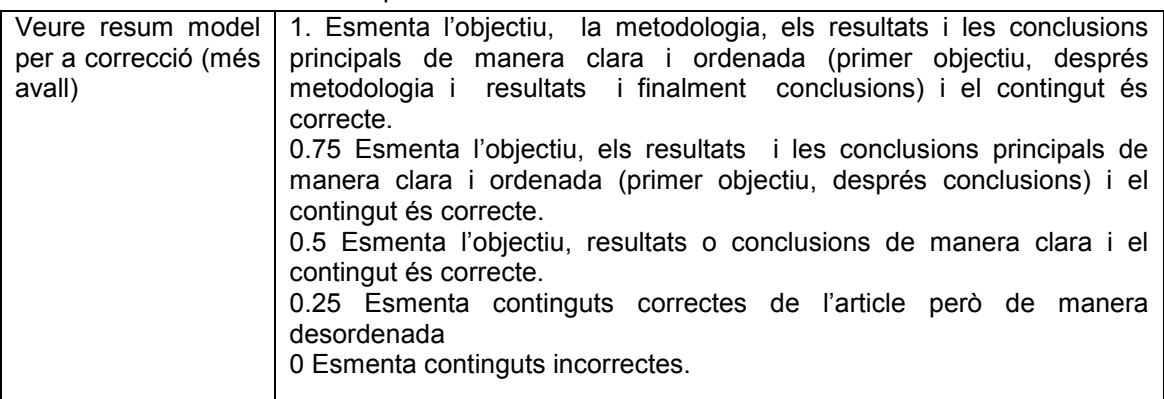

Nota pel moderador: la llargada del resum hauria de ser d'entre 110-130 paraules, unes 10 línies, però difícil de mesurar si es fa en oral.

# **11.17.Plantilla de recogida de datos**

Títol Document: **TEST** □ MONTNEGRE □ ESCURÇÓ Format □ DAISY (AMIS) □ PDF (ADOBE READER)

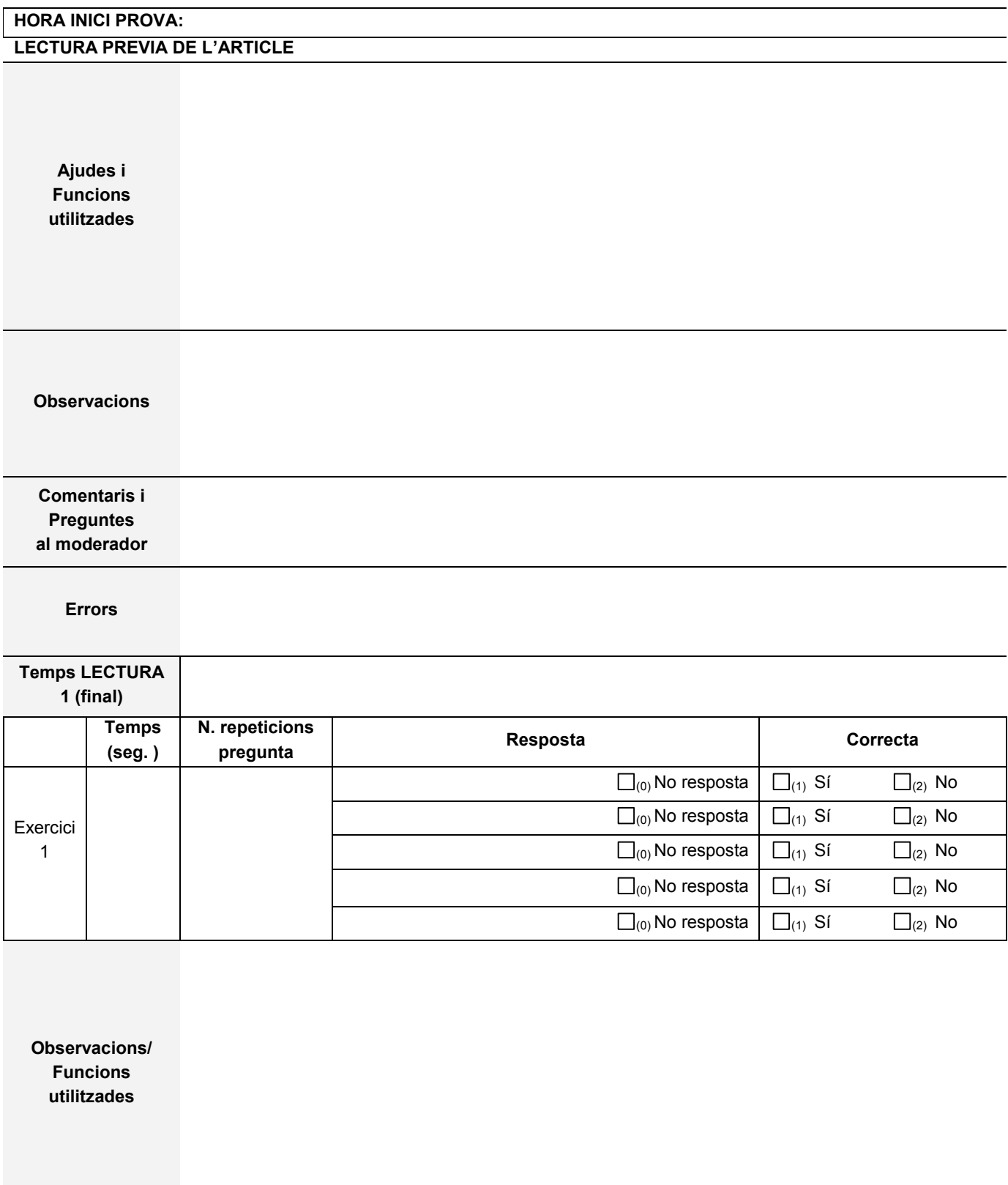

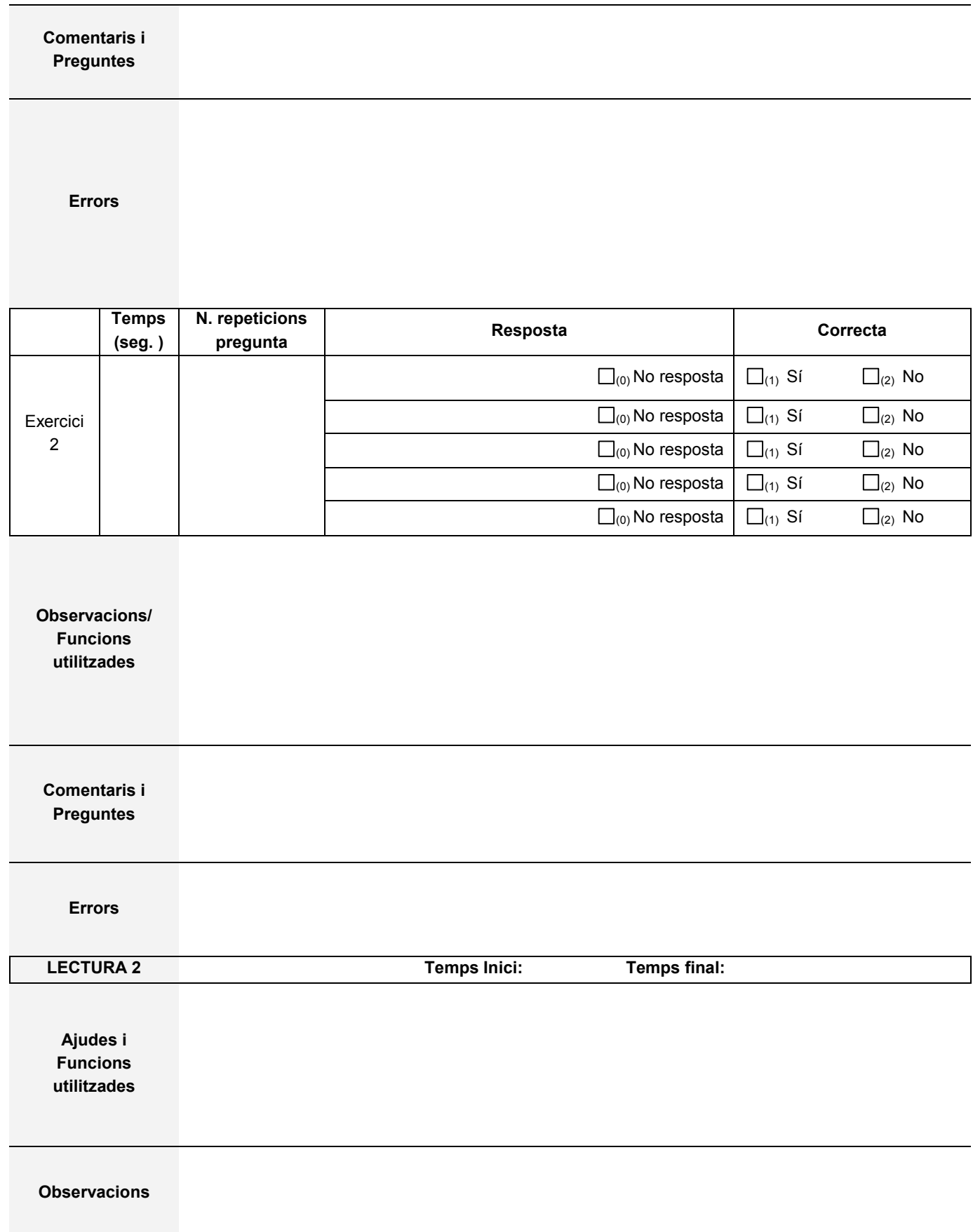

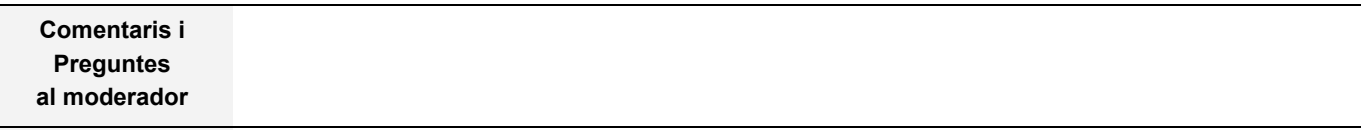

### **Errors**

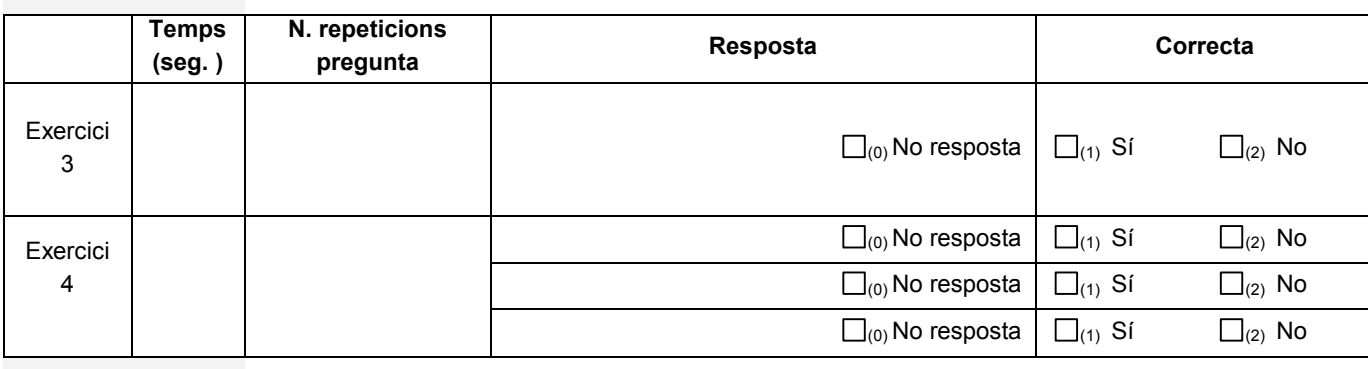

**Observacions / Funcions utilitzades**

**Comentaris i preguntes**

#### **Errors**

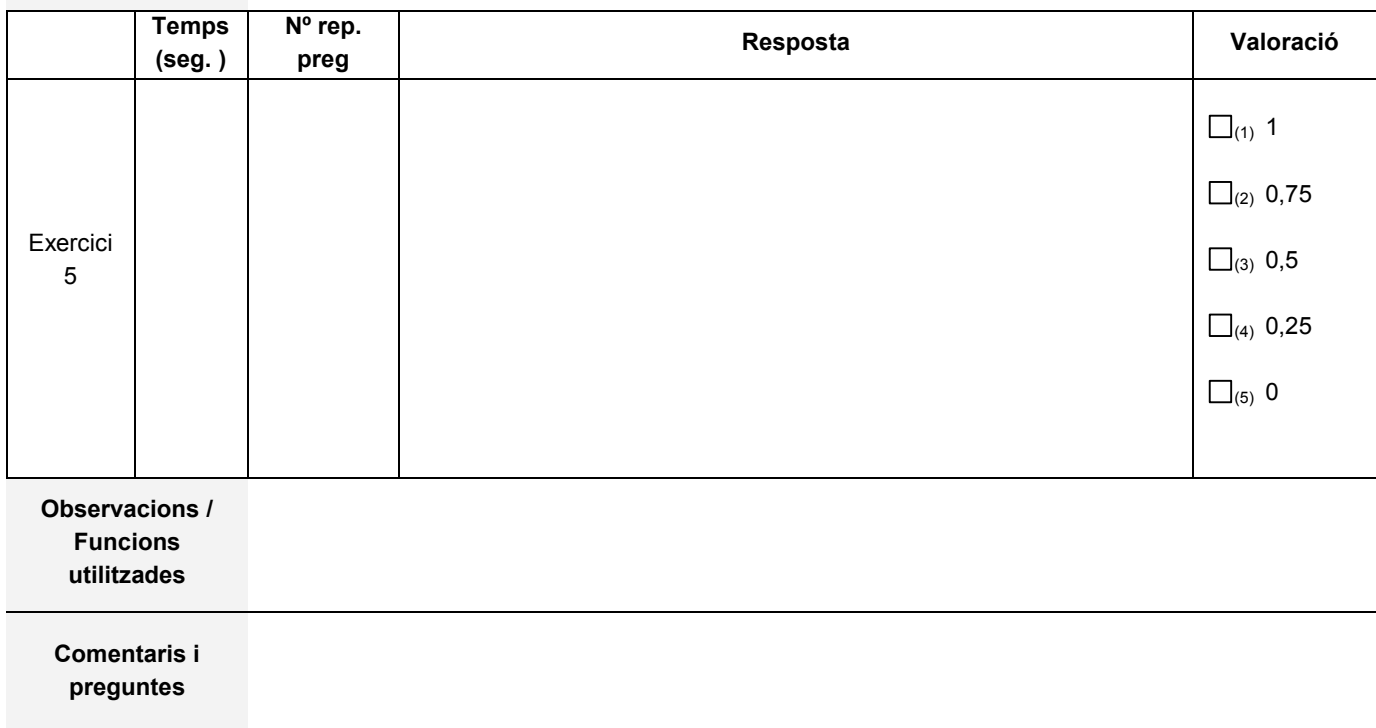

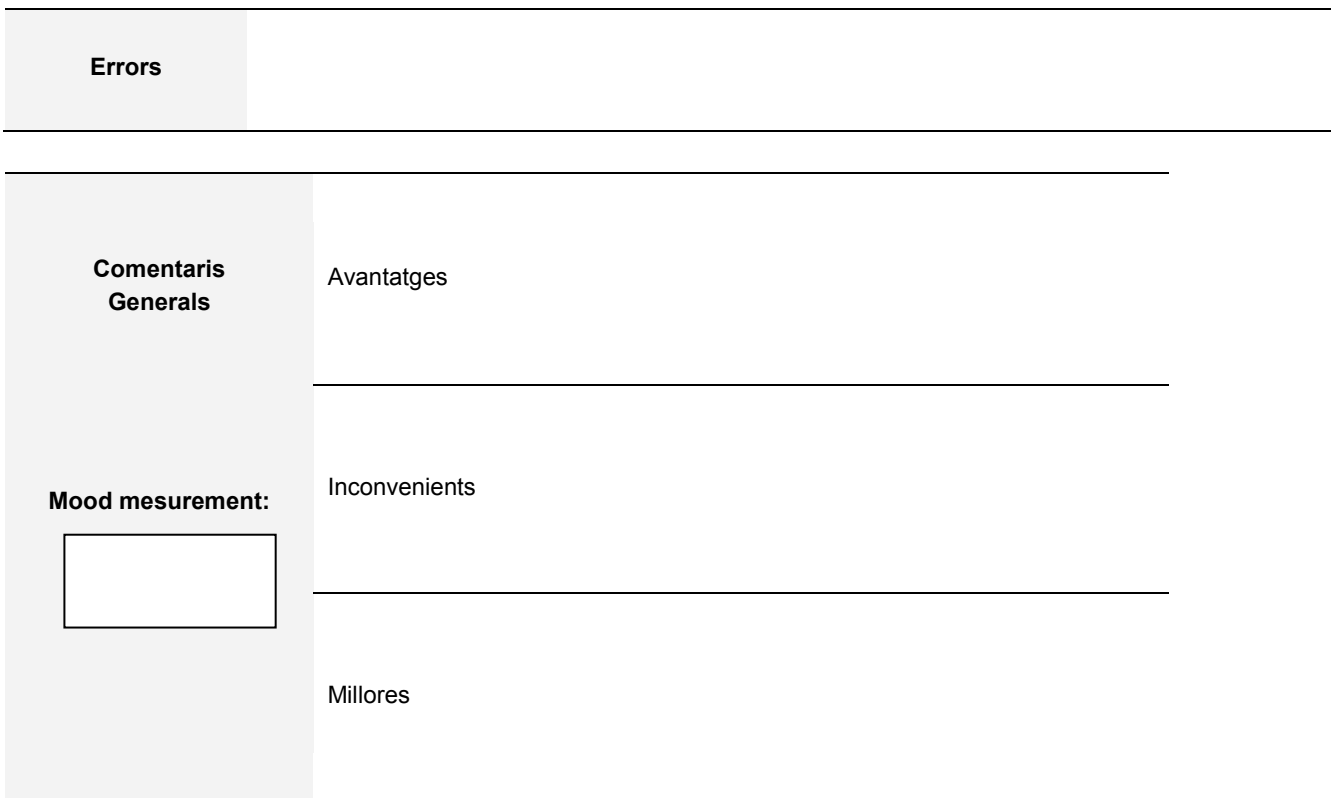

```
ALTRES COMENTARIS
```